# **РУССКИЙ**

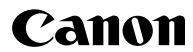

# **DIGITAL IXUS 97015 Руководство пользователя камеры**

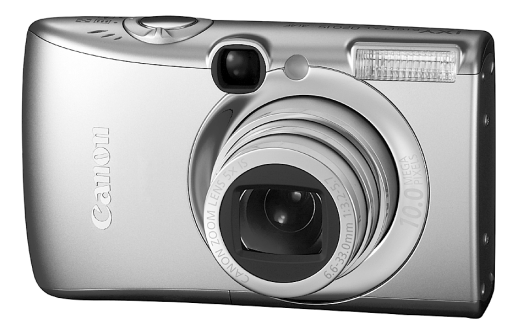

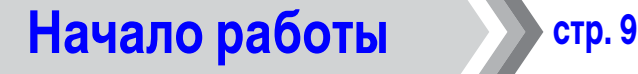

**Обязательно ознакомьтесь с мерами предосторожности [\(стр. 205–](#page-206-0)[213\)](#page-214-0).**

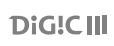

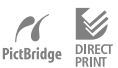

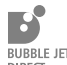

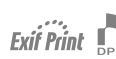

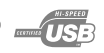

# **Проверка комплектности**

Ниже показан комплект поставки. Если чего-либо не хватает, обращайтесь в магазин, в котором была приобретена камера.

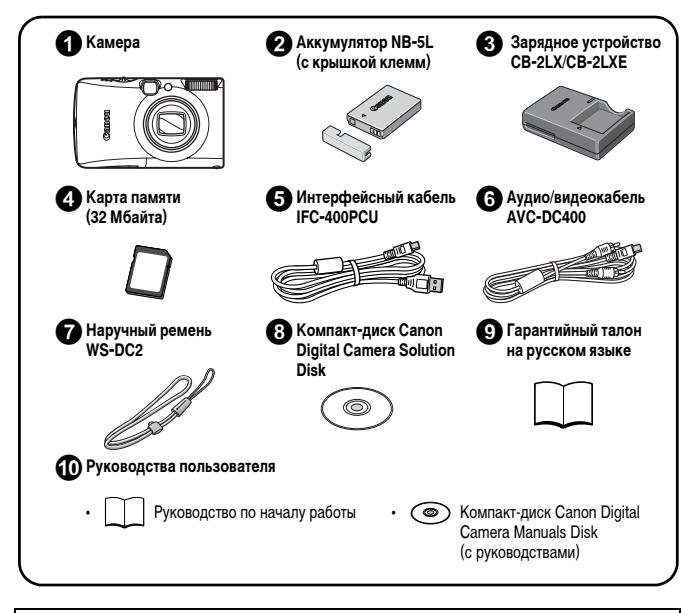

Карта памяти, входящая в комплект поставки камеры, может не обеспечивать полное использование возможностей камеры.

# **Приступаем!**

Данное Руководство состоит из двух частей.

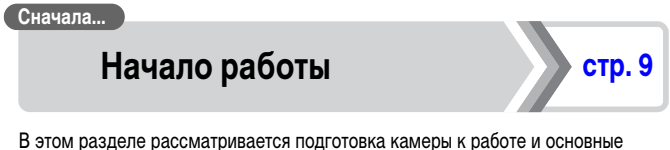

операции съемки, просмотра и печати изображений. Начните со знакомства с камерой и освоения основных операций.

# **Далее... Дополнительные сведения [стр. 39](#page-40-0)**

Освоив основные операции, переходите к использованию многочисленных функций камеры для съемки более сложных фотографий. В этом разделе приводятся подробные сведения об использовании каждой из функций, включая порядок подключения камеры к телевизору для просмотра изображений и порядок задания настроек «Моя камера».

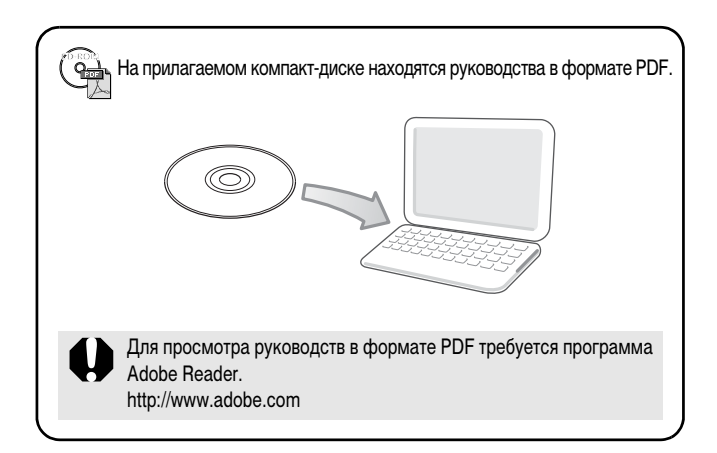

# **Содержание**

Разделы, помеченные символом  $\hat{\chi}$ , содержат сводные перечни или таблицы функций камеры или операций.

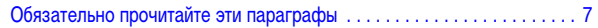

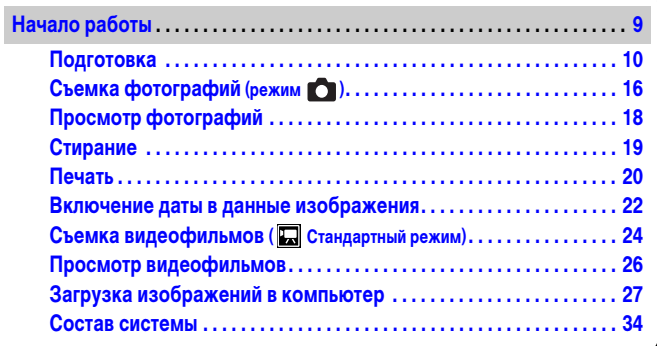

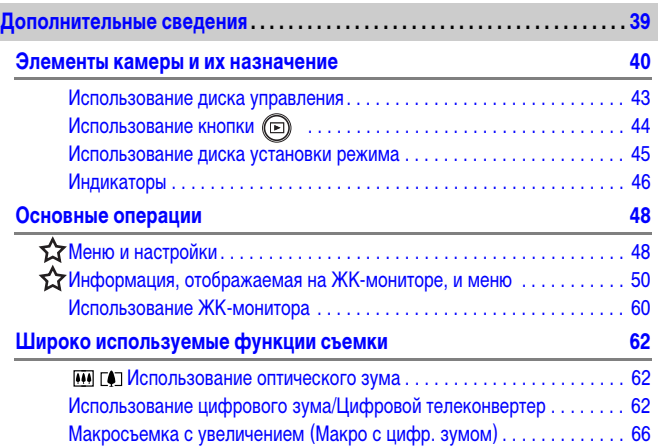

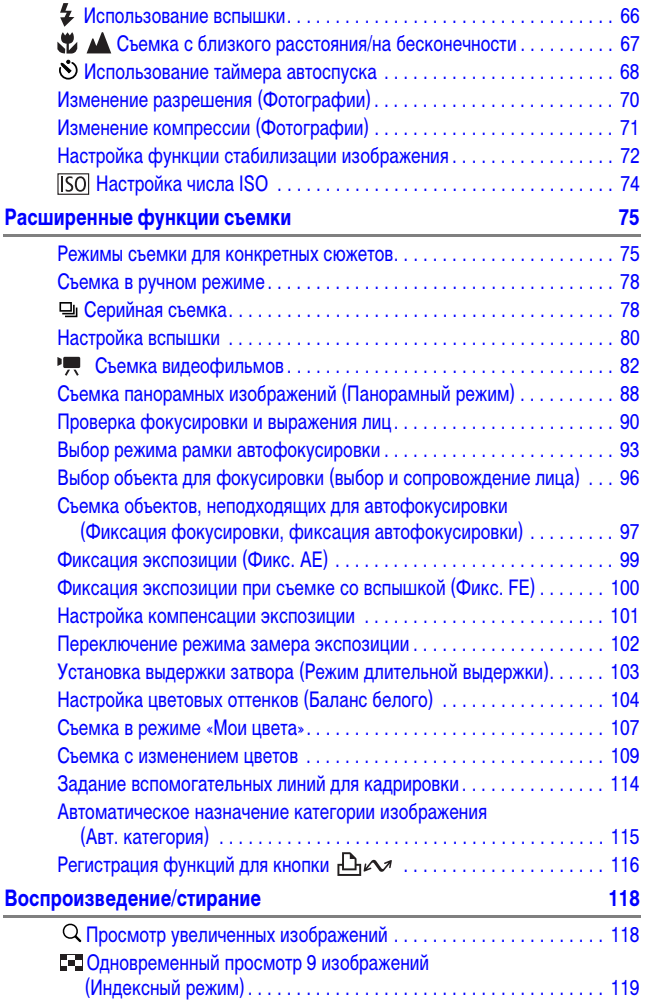

4 Содержание

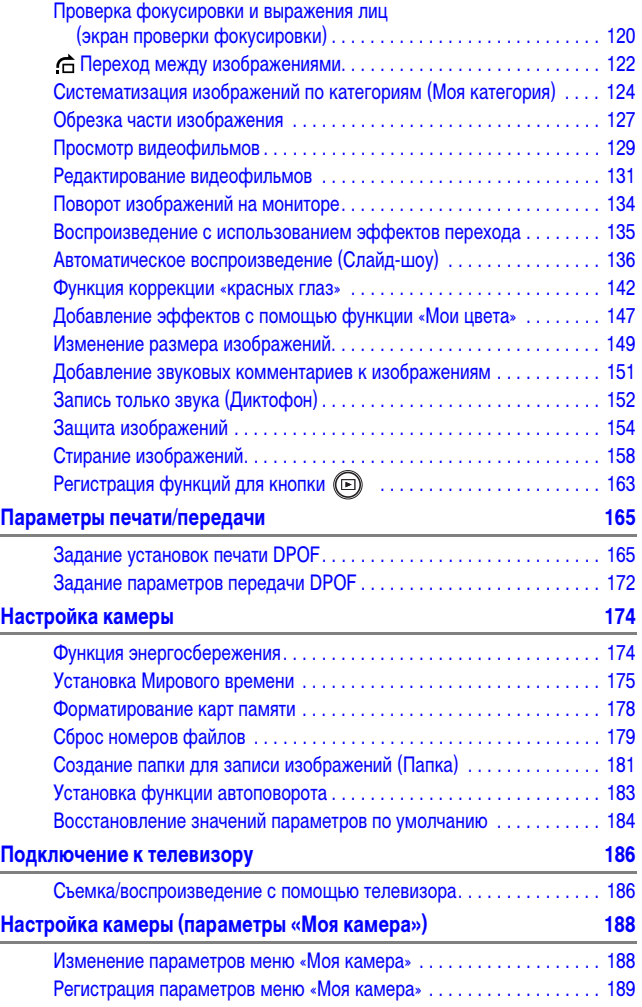

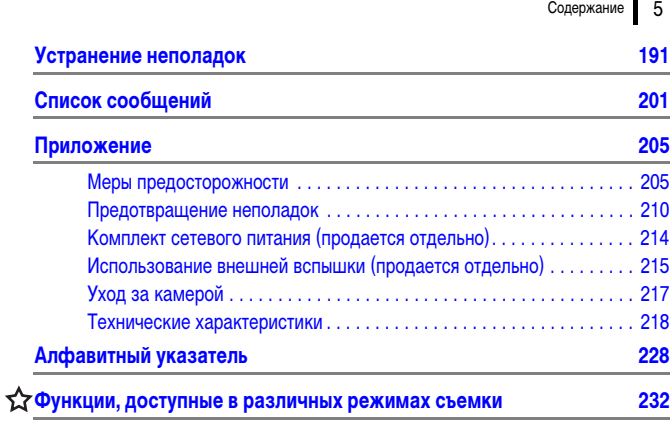

#### **О данном Руководстве**

#### **Условные обозначения**

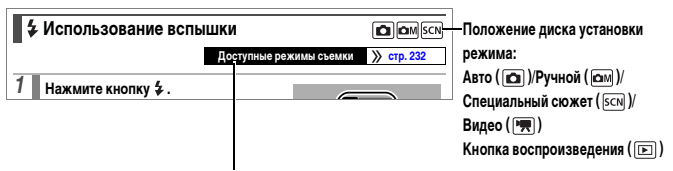

В некоторых режимах съемки часть функций может быть недоступна. Если на этот счет нет никаких указаний, функция может использоваться во всех режимах.

: Этим символом обозначается важная информация, относящаяся к работе камеры.

: Этим символом обозначаются сведения, дополняющие основные операции.

Инструкции в данном Руководстве относятся к настройкам камеры, по умолчанию установленным на момент ее приобретения.

Технические характеристики могут быть изменены без предварительного уведомления. В результате иллюстрации и примеры экранов, используемые в данном Руководстве, могут отличаться от фактического вида камеры.

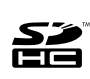

С этой камерой можно использовать карты памяти SD, SDHC (SD High Capacity – SD большой емкости), MultiMediaCard, MMCplus и HC MMCplus. В настоящем Руководстве для этих карт памяти используется общий термин «карта памяти».

# <span id="page-8-0"></span>**Обязательно прочитайте эти параграфы**

#### **Тестовые снимки**

Перед съемкой важных сюжетов настоятельно рекомендуется снять несколько пробных кадров, чтобы убедиться в правильности работы камеры. Обратите внимание на то, что компания Canon Inc., ее филиалы и дочерние компании, а также дистрибьюторы не несут никакой ответственности за любой ущерб, обусловленный какой-либо неисправностью камеры и ее принадлежностей (включая карты памяти), приводящей к сбою в записи изображения или к записи изображения не тем способом, на который рассчитан аппарат.

#### **Предостережение в отношении нарушения авторских прав**

Обратите внимание, что цифровые камеры Canon предназначены для личного использования и ни при каких обстоятельствах не должны использоваться для целей, нарушающих или противоречащих международным или местным законам и положениям по защите авторских прав. В некоторых случаях копирование с помощью камеры или иного устройства изображений, снятых во время спектаклей или выставок, а также снимков объектов коммерческого назначения может являться нарушением авторских прав или других установленных законодательством прав даже в том случае, если съемка изображения была произведена в целях личного использования.

#### **Ограничения действия гарантии**

Условия гарантии на камеру см. в гарантийном талоне на русском языке, входящем в комплект поставки камеры.

**Адреса службы поддержки клиентов Canon см. в гарантийном талоне на русском языке.**

#### **Температура корпуса камеры**

Если камера используется в течение длительного времени, корпус камеры может нагреваться. Помните об этом и соблюдайте осторожность при работе с камерой в течение длительного времени.

#### **ЖК-монитор**

Жидкокристаллический монитор изготавливается с использованием высокопрецизионных технологий. Более 99,99% пикселов работают в соответствии с техническими требованиями. Менее 0,01 % пикселов могут иногда не срабатывать или отображаться в виде красных или черных точек. Это не оказывает никакого влияния на записываемое изображение и не является неисправностью.

#### **Видеоформат**

Перед использованием камеры совместно с телевизором установите в камере тот формат видеосигнала, который используется в Вашем регионе [\(стр. 186\)](#page-187-0).

#### **Установка языка меню**

Изменение языка меню рассматривается в разделе Установка языка [\(стр. 15\)](#page-16-0).

# <span id="page-10-0"></span>**Начало работы**

- **[Подготовка](#page-11-1)**
- z**[Съемка фотографий](#page-17-1)**
- z**[Просмотр фотографий](#page-19-1)**
- **[Стирание](#page-20-1)**
- z**[Печать](#page-21-1)**
- **[Включение даты в данные изображения](#page-23-1)**
- **[Съемка видеофильмов](#page-25-1)**
- z**[Просмотр видеофильмов](#page-27-1)**
- **[Загрузка изображений в компьютер](#page-28-1)**
- z**[Состав системы](#page-35-1)**

# <span id="page-11-1"></span><span id="page-11-0"></span>**Зарядка аккумулятора**

#### 1. **Установите аккумулятор в зарядное устройство.**

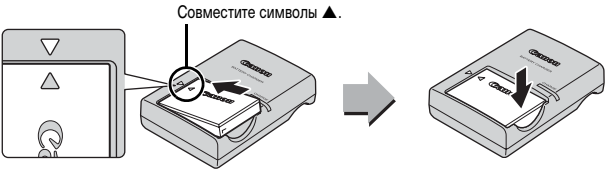

2. **Подсоедините зарядное устройство (CB-2LX) к электрической розетке или подсоедините кабель питания к зарядному устройству (CB-2LXE), затем подсоедините кабель к электрической розетке.**

Название и тип модели зарядного устройства зависят от географического региона.

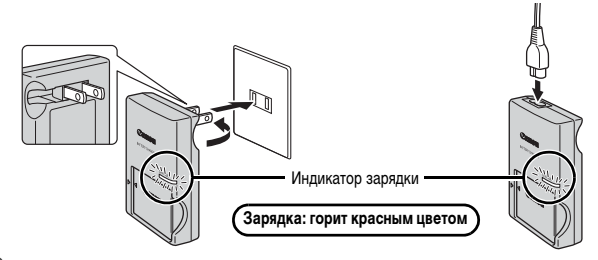

#### 3. **После завершения зарядки извлеките аккумулятор.**

Зарядка занимает приблизительно 2 ч 5 мин.

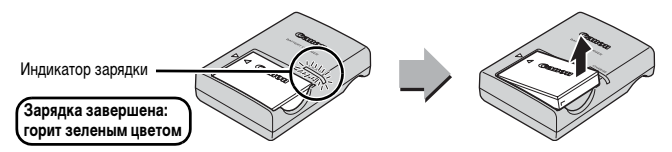

Для защиты аккумулятора и продления срока его службы длительность непрерывной зарядки не должна превышать 24 ч.

# **Установка аккумулятора и карты памяти**

**1. Сдвиньте крышку (**1) и откройте ее (2).

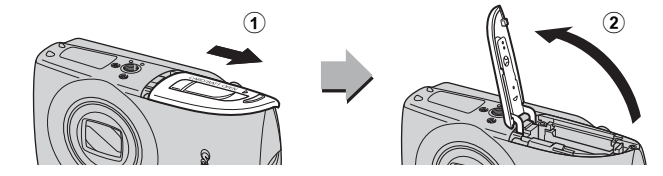

### 2. **Вставьте аккумулятор.**

Он фиксируется со щелчком.

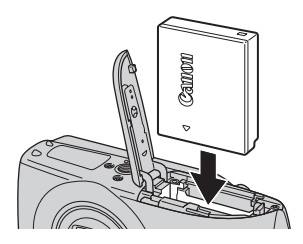

3. **Установите карту памяти до фиксации со щелчком.** 

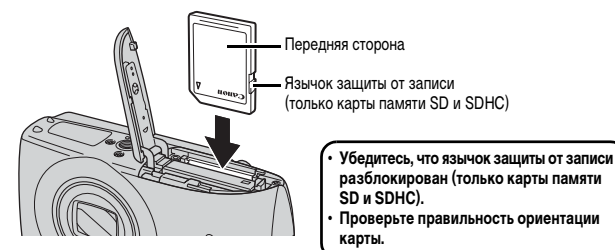

Перед установкой карты памяти в камеру убедитесь в правильности ориентации карты. При установке ее обратной стороной камера может не распознать карту памяти или возможно возникновение неполадки.

# 4. Закройте крышку (3, 4).

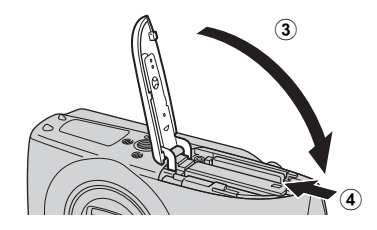

#### **Извлечение аккумулятора**

Нажмите фиксатор аккумулятора в направлении стрелки  $(1)$  и извлеките аккумулятор  $(2)$ .

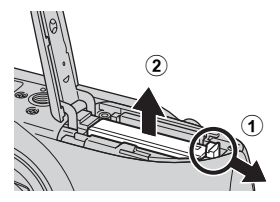

#### **Извлечение карты памяти**

Нажмите на карту памяти пальцем или зажимом на наручном ремне до щелчка, затем извлеките карту.

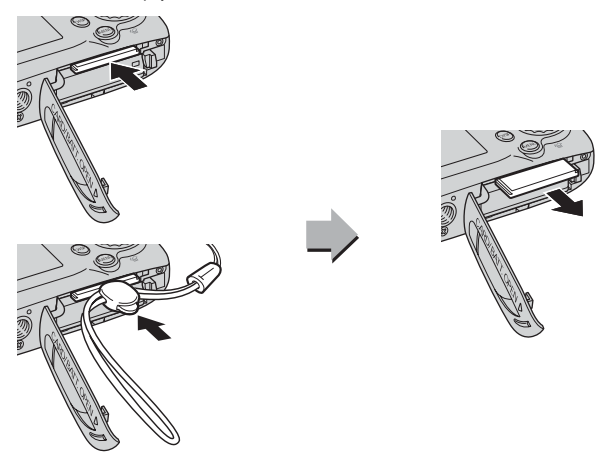

#### **Закрепление наручного ремня**

Во избежание случайного падения камеры при ее использовании надевайте наручный ремень.

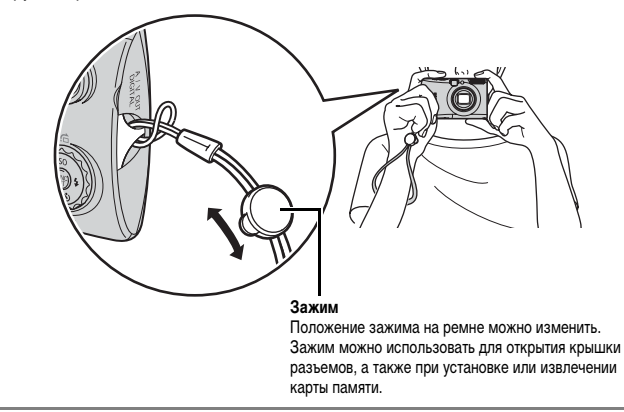

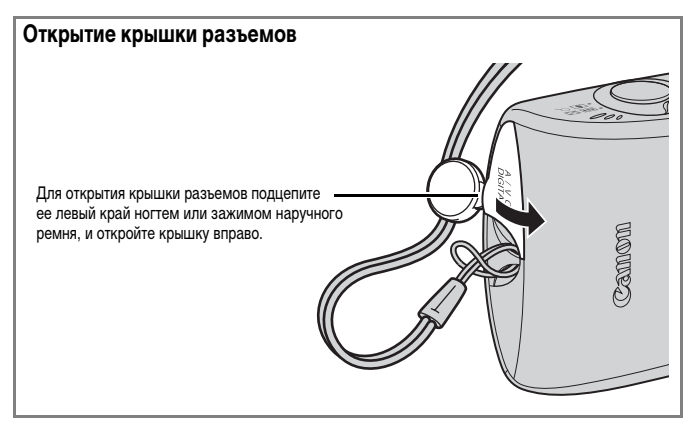

# <span id="page-15-0"></span>**Установка даты и времени**

При первом включении питания отображается меню установки даты/времени.

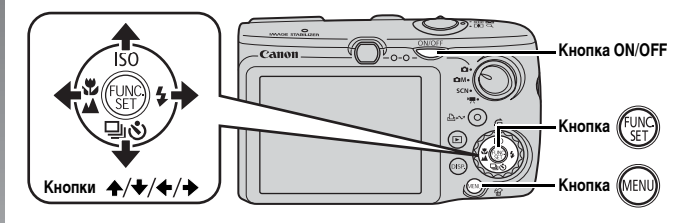

- 1. **Нажмите кнопку питания ON/OFF.**
- 2. **Выберите месяц, число, год и время, а также порядок их отображения.**
	- 1. Кнопкой + или + выберите требуемый **параметр.**
	- 2. Кнопкой **\*** или \* установите **значение.**

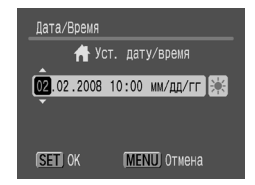

# **3. Нажмите кнопку**  $\binom{f \cup N}{f}$

#### **Для изменения ранее установленных даты и времени**

В соответствии с приведенными ниже инструкциями откройте меню установки даты и времени, затем выполните указанные выше шаги 2 и 3.

- **1. Нажмите кнопку МЕК**
- **2.** Кнопкой + или + выберите меню **[1]** (Настройка).
- 3. **Кнопкой или выберите пункт [Дата/Время].**
- **4. Нажмите кнопку**  $\binom{FUN}{S}$

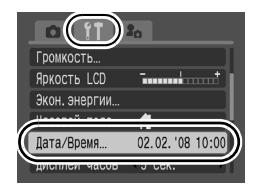

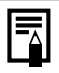

- Для сохранения таких параметров, как дата и время, в камере предусмотрен встроенный литиевый аккумулятор. Установите в камеру заряженный аккумулятор. Либо, если использовать отдельно продаваемый комплект сетевого питания ACK-DC30, зарядка аккумулятора займет приблизительно 4 ч. Зарядка производится, даже если питание камеры выключено.
- Если основной аккумулятор не установлен, заданные дата и время могут сброситься приблизительно через три недели. В этом случае следует заново установить дату и время.

# <span id="page-16-0"></span>**Установка языка**

Можно изменить язык, на котором на ЖК-мониторе отображаются меню и сообщения.

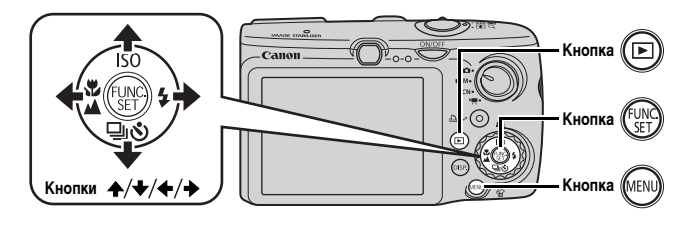

- **1.** Нажмите кнопку  $\textcircled{\scriptsize{\textsf{F}}}\textcircled{\scriptsize{\textsf{F}}}$ .
- **2. Удерживая нажатой кнопку**  $\left(\begin{smallmatrix} 0 & \cdots \ \vdots \ 0 & \cdots \end{smallmatrix}\right)$ **, нажмите кнопку**  $\left(\begin{smallmatrix} 0 & \cdots \ 0 & \cdots \end{smallmatrix}\right)$
- **3.** Кнопками +, +, + и + выберите язык.

# **4. Нажмите кнопку (FUNG)**

# <span id="page-17-1"></span><span id="page-17-0"></span>Съемка фотографий (режим О)

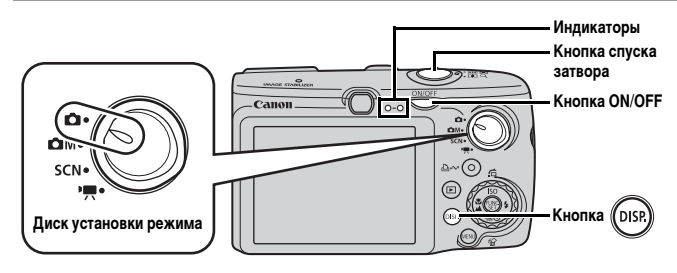

### 1. **Нажмите кнопку ON/OFF.**

- Воспроизводится звук включения питания, и на ЖК-монитор выводится заставка.
- При повторном нажатии кнопки **ON/OFF** камера выключается.

#### 2. **Выберите режим съемки.**

- **1. Поверните диск установки режима в положение (Авто).**
- 3. **Направьте камеру на объект.**

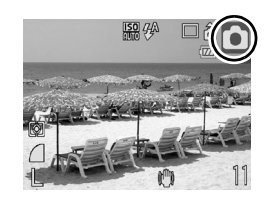

#### **Как избежать сотрясения камеры**

Надежно удерживая камеру по краям, прижмите руки к телу. Эффективной мерой является установка камеры на штатив.

Наручный ремен

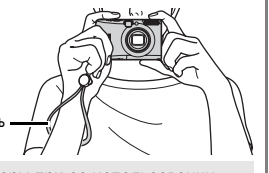

Во избежание случайного падения камеры при ее использовании надевайте наручный ремень.

4. **Для осуществления фокусировки слегка (наполовину) нажмите кнопку спуска затвора.**

• После завершения фокусировки подаются два звуковых сигнала и индикатор загорается зеленым светом (оранжевым, если будет использована вспышка).

#### 5. **Произведите съемку, полностью (до упора) нажав кнопку спуска затвора.**

- Подается один звуковой сигнал срабатывания затвора, и производится запись изображения.
- Сразу после съемки снятое изображение отображается на ЖК-мониторе в течение приблизительно 2 с (Просмотр снимка). Нажав кнопку спуска затвора, можно произвести съемку, даже если отображается изображение.
- Если после съемки удерживать нажатой кнопку спуска затвора, изображение остается на экране.
- Индикатор мигает зеленым цветом, и файл записывается на карту памяти.

#### **Для съемки сфокусированных изображений**

Камера автоматически устанавливает фокусировку при нажатии кнопки спуска затвора наполовину\*.

\* Кнопка спуска затвора имеет двухступенчатое управление. Нажатие до первого положения называется «нажатием наполовину».

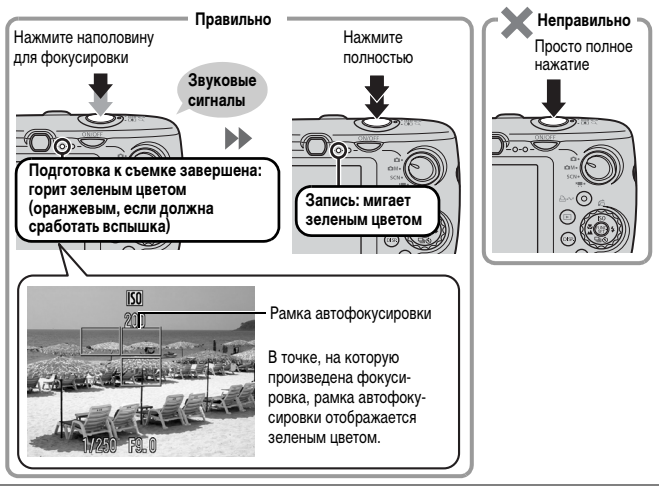

#### **Параметр «Тихо»**

Если при включении камеры удерживать нажатой кнопку **DISP.**, будут отключены все звуковые сигналы камеры, кроме предупредительных. Значение параметра [Тихо] можно изменить в меню (Настройка) [\(стр. 57\).](#page-58-0)

# <span id="page-19-1"></span><span id="page-19-0"></span>**Просмотр фотографий**

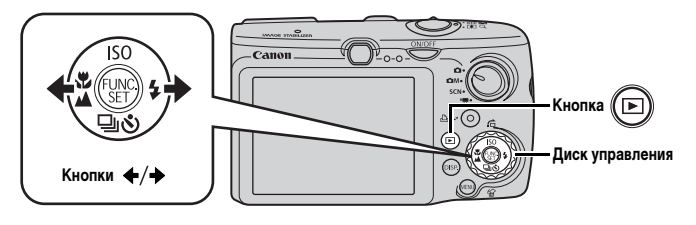

**1.** Нажмите кнопку  $\textcircled{\tiny{\textsf{F}}}\textcircled{\tiny{\textsf{F}}}$ 

#### **2.** Кнопкой ← или → выберите изображение для просмотра.

- Для перемещения к предыдущему изображению служит кнопка  $\blacklozenge$ , для перемещения к следующему изображению – кнопка .
- Если удерживать кнопку нажатой, переход между изображениями производится быстрее, но их качество будет ниже.
- Изображения также можно выбирать с помощью диска управления. При повороте против часовой стрелки отображается предыдущее изображение, по часовой – следующее изображение.

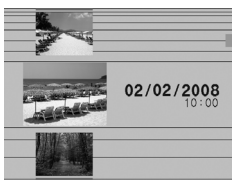

- Устанавливая для параметра [Отображать] в меню **12** значение [Посл.просм]\* или [Посл.снят.], можно выбирать изображение, которое будет отображаться в режиме воспроизведения. (\* Настройка по умолчанию.) Если выбран вариант [Посл.просм], отображается последнее просматривавшееся изображение (Возобновление воспроизведения).
	- $\bullet$  При указанных ниже операциях отображается последнее снятое изображение, независимо от значения параметра [Отображать]: съемка изображения, смена карты памяти или редактирование изображения на карте памяти с помощью компьютера.

# <span id="page-20-1"></span><span id="page-20-0"></span>**Стирание**

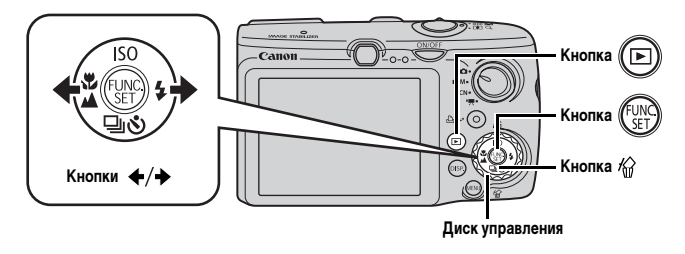

- **1.** Нажмите кнопку  $\textcircled{\tiny{\textsf{F}}}\textcircled{\tiny{\textsf{F}}}$ .
- 2. **Кнопкой или выберите изображение, которое требуется**  стереть, и нажмите кнопку  $\mathscr{\mathscr{C}}$ .

Изображения также можно выбирать с помощью диска управления.

# 3. **Убедитесь, что выбран вариант [Стереть], и нажмите кнопку**  $\sqrt{\frac{GM}{m}}$

Для выхода из операции без выполнения стирания выберите [Отмена].

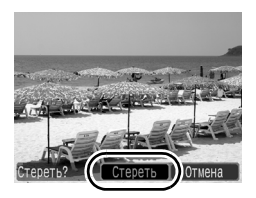

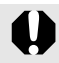

Помните, что стертые изображения невозможно восстановить. Будьте внимательны при стирании изображений.

# <span id="page-21-1"></span><span id="page-21-0"></span>**Печать**

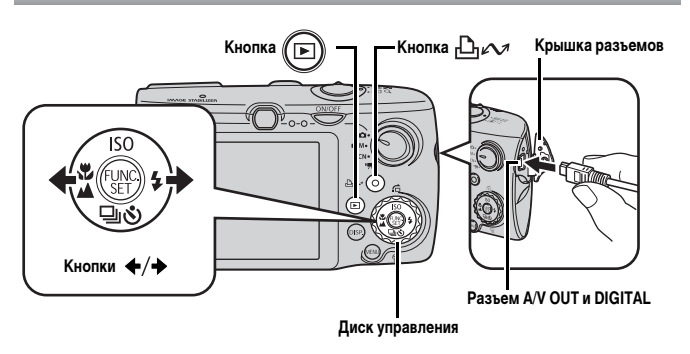

#### 1. **Подключите камеру к принтеру, поддерживающему прямую печать.**

- Откройте крышку разъемов, поддев ее левый край ногтем или зажимом на наручном ремне, и до упора вставьте интерфейсный кабель в разъем.
- Инструкции по подключению см. в руководстве пользователя принтера.
- Так как в данной камере используется стандартный протокол (PictBridge), ее можно использовать не только с принтерами марки Canon, но и с другими принтерами, поддерживающими стандарт PictBridge. Подробнее см. в Руководстве по прямой печати.

# 2. **Включите принтер.**

# 3. **Нажмите кнопку на камере для включения питания.**

• Кнопка  $\mathbb{D}$   $\sim$  подсвечивается синим цветом.

#### 4. **Кнопкой или выберите изображение, которое требуется**  напечатать, и нажмите кнопку  $\Box$

- Кнопка  $\bigoplus_{i\in\mathcal{N}}$  мигает синим цветом, и начинается печать.
- Изображения также можно выбирать с помощью диска управления.
- После завершения печати выключите камеру и принтер, затем отсоедините интерфейсный кабель.

#### **Печать из списка печати**

Можно добавлять изображения непосредственно в список печати, просто нажимая кнопку  $\Box$  $\curvearrowright$  сразу после съемки или просмотра изображения.

Затем при подключении камеры к принтеру можно легко напечатать изображения из списка печати.

#### **Добавление в список печати**

### 1. **Нажмите кнопку (только для фотографий).**

#### 2. **Добавьте в список печати.**

- 1. Кнопкой <del>+</del> или + выберите **количество печатаемых экземпляров.**
- 2. Кнопкой ← или → выберите пункт **[Добавить].**
- **3. Нажмите кнопку** (

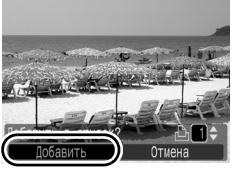

Печать 21

• Для удаления изображения из списка печати снова нажмите кнопку  $\Box_1 \curvearrowright$ , кнопкой  $\blacklozenge$  или  $\blacktriangleright$  выберите пункт [Удалить] и нажмите кнопку **FUNC./SET**.

#### **Печать изображений из списка печати**

Данные инструкции основаны на примере принтера серии Canon SELPHY ES или SELPHY CP.

1. **Подключите камеру к принтеру.**

#### 2. **Распечатайте изображение.**

- 1. Кнопкой  $\triangleq$  или  $\triangleq$  выберите пункт **[Печат. сейчас].**
	- С помощью кнопки  $\blacklozenge$  или  $\blacktriangleright$  можно проверить изображения, добавленные в список печати.
- **2. Нажмите кнопку** (
	- Начинается печать.
	- В случае остановки печати и ее после-

дующего возобновления печать начинается со следующего изображения из очереди.

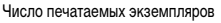

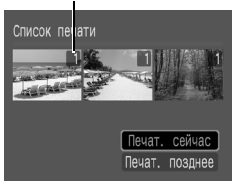

# <span id="page-23-1"></span><span id="page-23-0"></span>**Включение даты в данные изображения**

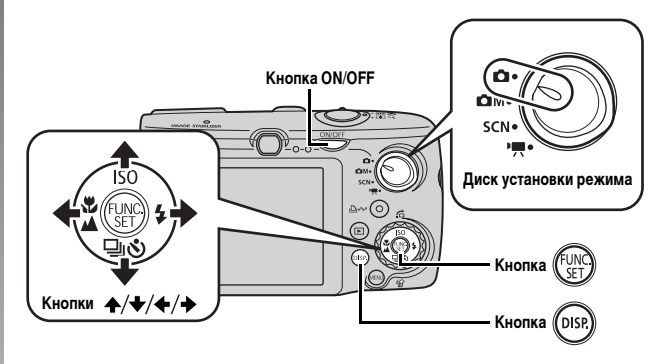

В этом разделе рассматривается включение даты в изображения во время их записи (Штамп даты).

- После встраивания штампа с датой его невозможно удалить из изображения. Заранее установите в камере правильные дату и время [\(стр. 14\).](#page-15-0)
- Для размера изображения фиксируется значение 2M (1600 × 1200), а для компрессии – значение «Хорошо» (подходит для печати фотографий формата L или формата почтовой открытки).

# 1. **Нажмите кнопку ON/OFF.**

#### 2. **Поверните диск установки режима в положение (Авто).**

• Эту настройку можно также использовать в режимах  $\bigcirc$  M (кроме  $\bigcirc$ ),  $\blacksquare$  и  $\blacksquare$ ) и SCN (кроме  $\mathbb{R}$ ).

# 3. **Выберите пункт (Штамп даты).**

- **1. Нажмите кнопку**  $\binom{FUN}{N}$
- 2. Кнопкой  $\blacktriangle$  или  $\blacktriangleright$  выберите значок  $\blacksquare$ .
- 3. Кнопкой + или + выберите значок ...
	- Непечатаемая область отображается серым цветом.
	- Нажмите кнопку **DISP.** и переключитесь в режим [Дата и время] с помощью кнопки  $\blacklozenge$  или  $\blacktriangleright$ .

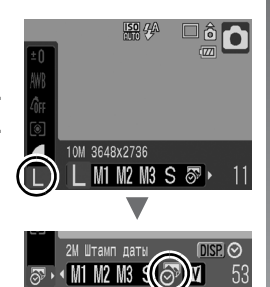

Для печати даты на изображениях без встроенного штампа даты можно воспользоваться следующими способами.

- Установите в камере функцию DPOF (Формат заказа цифровой печати). На экране [Настройки печати] меню [В] (Печать) установите для параметра [Дата] значение [Вкл.]
- Подключите камеру к принтеру и напечатайте дату. См. Руководство по прямой печати.
- Установите карту памяти в принтер и напечатайте дату. См. руководство пользователя принтера.
- Используйте прилагаемое программное обеспечение. См. Вводное руководство по программному обеспечению.

# <span id="page-25-1"></span><span id="page-25-0"></span>**Съемка видеофильмов ( Стандартный режим)**

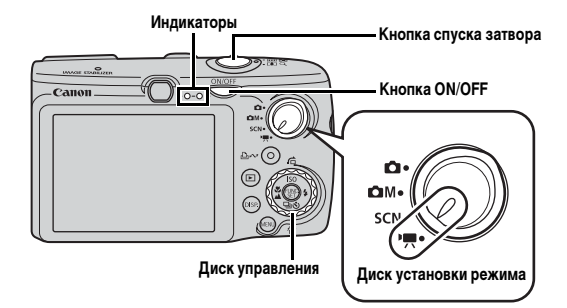

### 1. **Нажмите кнопку ON/OFF.**

#### 2. **Выберите режим съемки.**

- **1. Поверните диск установки режима в положение (Видео).**
- **2. С помощью диска управления выберите вариант (Стандартный).**

#### 3. **Направьте камеру на объект.**

- Не дотрагивайтесь до микрофона во время съемки.
	- Не нажимайте никакие кнопки, кроме кнопки спуска затвора. Звуки нажатия кнопок записываются в видеофильме.

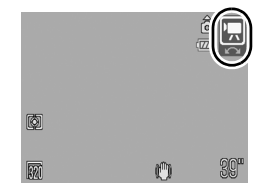

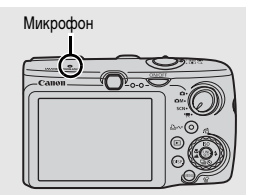

#### 4. **Для осуществления фокусировки наполовину нажмите кнопку спуска затвора.**

- После завершения фокусировки подаются два звуковых сигнала и индикатор загорается зеленым светом.
- Автоматически устанавливаются экспозиция, фокусировка и баланс белого.

#### 5. **Для выполнения съемки полностью нажмите кнопку спуска затвора.**

- Начинается запись.
- Во время съемки на ЖК-мониторе отображаются прошедшее время записи и символ  $[•3A\Pi.$ ].

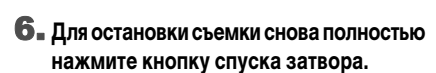

- Индикатор мигает зеленым цветом, и данные записываются на карту памяти.
- Съемка автоматически останавливается по прошествии максимального времени съемки, при переполнении встроенной памяти камеры или при полном заполнении карты памяти.

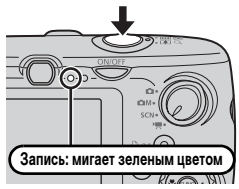

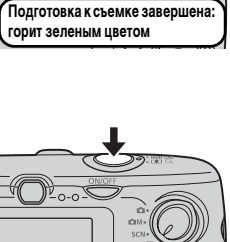

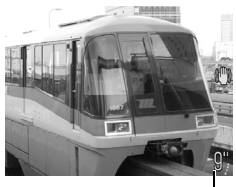

Прошедшее время

# <span id="page-27-1"></span><span id="page-27-0"></span>**Просмотр видеофильмов**

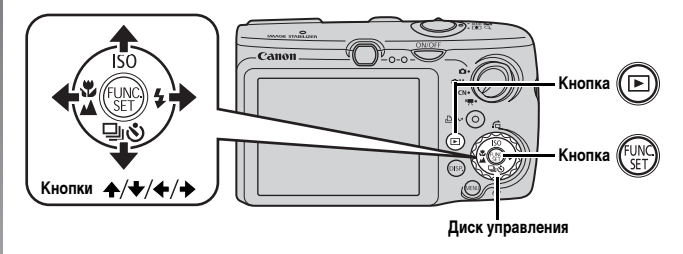

**1.** Нажмите кнопку  $\textcircled{\tiny{\textsf{F}}}\textcircled{\tiny{\textsf{F}}}$ .

### **2.** Кнопкой + или → выведите на экран видеофильм и нажмите **кнопку** (

- Видеофильмы помечаются значком  $\boxed{\text{SID}}$ .
- Изображения также можно выбирать с помощью диска управления.

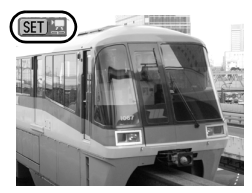

#### **3.** Кнопкой ← или → выберите значок ▶ (Показать) и нажмите **кнопку** (

- Начинается воспроизведение видеофильма.
- Нажимая кнопку **FUNC./SET** во время просмотра, можно приостанавливать и возобновлять воспроизведение видеофильма.
- С помощью кнопок А и У можно настраивать громкость воспроизведения.

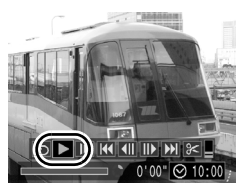

# <span id="page-28-1"></span><span id="page-28-0"></span>**Загрузка изображений в компьютер**

Рекомендуется пользоваться прилагаемым программным обеспечением.

#### **Что необходимо подготовить**

- **Камеру и компьютер**
- **Компакт-диск Canon Digital Camera Solution Disk, входящий в комплект поставки камеры**
- **Интерфейсный кабель, входящий в комплект поставки камеры**

# **Требования к системе**

Программное обеспечение следует устанавливать на компьютер, удовлетворяющий следующим минимальным требованиям.

#### **Windows**

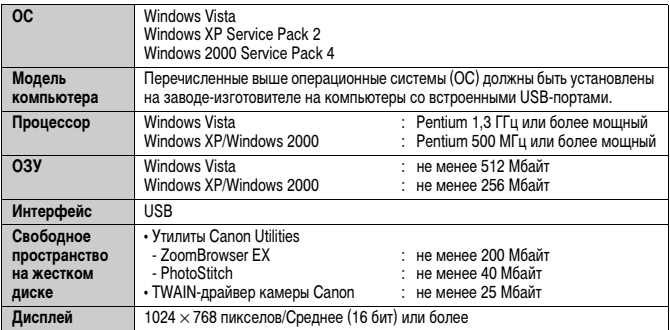

#### **Macintosh**

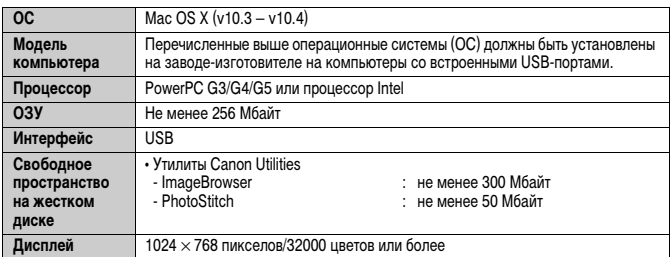

# <span id="page-29-0"></span>**Подготовка к загрузке изображений**

#### **В Windows 2000 программное обеспечение необходимо установить до подсоединения камеры к компьютеру.**

1. **Установите программное обеспечение.**

#### **Windows**

- **1. Установите компакт-диск Canon Digital Camera Solution Disk в дисковод компакт-дисков компьютера.**
- **2. Щелкните мышью на варианте [Easy Installation/Простая установка].**

Продолжайте установку в соответствии с сообщениями, выводимыми на экран.

#### **3. После завершения установки щелкните мышью на кнопке [Restart/Перезагрузка] или [Finish/Готово].**

После завершения установки отображается кнопка [Restart/Перезагрузка] или [Finish/ Готово]. Щелкните мышью на появившейся кнопке.

#### **4. После появления на экране обычного рабочего стола извлеките компакт-диск из дисковода.**

#### **Macintosh**

Дважды щелкните мышью на значке в окне компакт-диска. При появлении панели программы установки щелкните мышью на кнопке [Install/Установить]. Следуйте инструкциям, выводимым на экран.

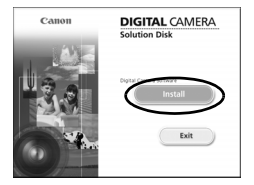

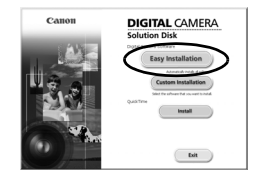

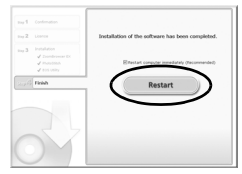

### 2. **Подсоедините камеру к компьютеру.**

**1. Подсоедините прилагаемый кабель интерфейса к USB-порту компьютера и к разъему A/V OUT и DIGITAL камеры.**

Откройте крышку разъемов, поддев ее левый край ногтем или зажимом на наручном ремне, и до упора вставьте интерфейсный кабель в разъем.

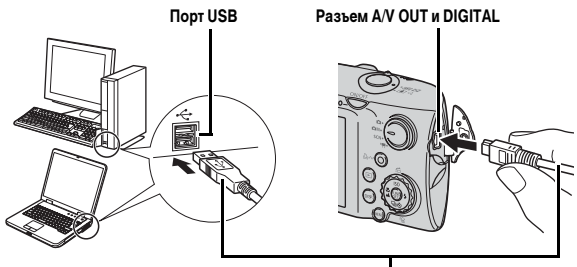

**Интерфейсный кабель** 

3. **Подготовьтесь к загрузке изображений в компьютер.**

**1. Для включения камеры нажмите кнопку** (Б

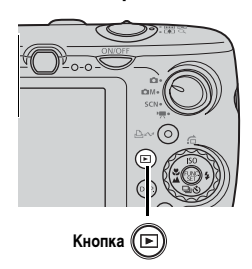

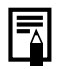

В случае появления окна [Digital signature not found/Цифровая подпись не найдена] щелкните мышью на кнопке [Yes/Да]. После подсоединения камеры к компьютеру и открытия соединения будет автоматически завершена установка драйвера USB на компьютер.

#### 4. **Откройте программу CameraWindow.**

#### **Windows**

Выберите [Canon CameraWindow] и щелкните мышью на кнопке [OK].

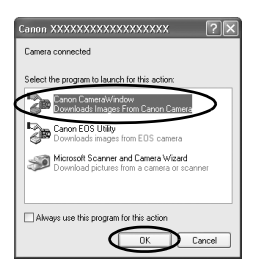

Если показанное выше диалоговое окно не открывается, щелкните мышью на меню [Start/Пуск], выберите [All Programs/Все программы] или [Programs/Программы], затем выберите [Canon Utilities], [CameraWindow], [CameraWindow] и [CameraWindow].

Открывается окно CameraWindow.

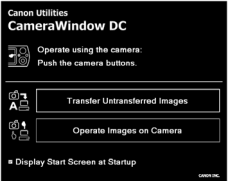

#### **Macintosh**

После установления соединения между камерой и компьютером открывается окно CameraWindow. Если окно не открылось, щелкните мышью на значке [CameraWindow] панели Dock (панель, появляющаяся в нижней части рабочего стола).

Подготовка к загрузке изображений завершена. Переходите к разделу Загрузка изображений с помощью камеры [\(стр. 31\)](#page-32-0) (кроме ОС Windows 2000).

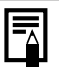

- Подробные сведения о загрузке изображений с помощью компьютера см. во Вводном руководстве по программному обеспечению.
- В случае Windows 2000 можно загружать изображения с помощью компьютера.

### <span id="page-32-0"></span>**Загрузка изображений с помощью камеры (Прямая передача)**

Этот способ позволяет загружать изображения с помощью органов управления камеры (кроме ОС Windows 2000).

**Перед первой загрузкой изображений с использованием прямой передачи установите программное обеспечение [\(стр. 28\)](#page-29-0).**

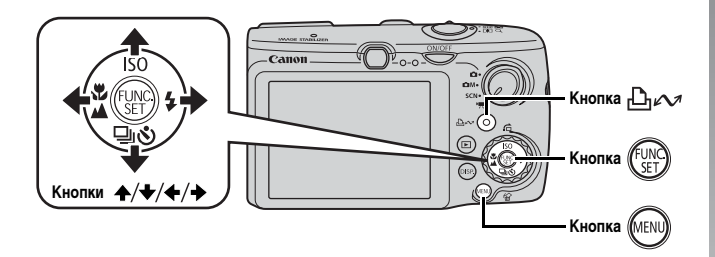

1. **Убедитесь, что на ЖК-мониторе камеры отображается меню «Прямая передача».**

- Кнопка "Диди подсвечивается синим цветом.
- Если меню «Прямая передача» не открывается, нажмите кнопку **MENU**.

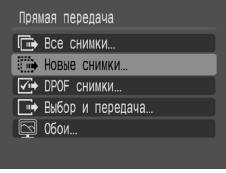

**Меню «Прямая передача»**

# $2$ . Нажмите кнопку  $\mathbb{D}_{\mathbb{R}}$ .

• В компьютер загружаются изображения, которые не были загружены ранее.

Для задания способа загрузки изображений можно также использовать следующие пункты меню «Прямая передача».

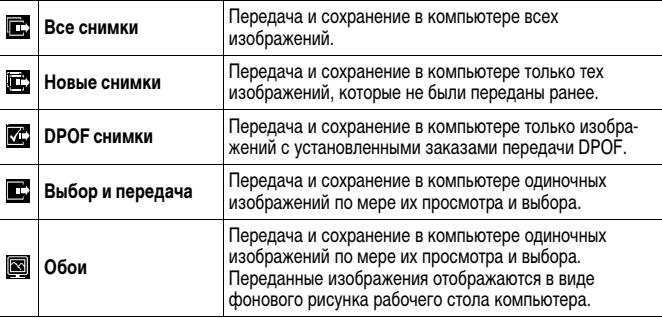

#### **Все снимки/Новые снимки/DPOF снимки**

- **1.** Кнопкой  $\triangle$  или  $\triangle$  выберите значок  $\mathbb{E}$ ,  $\mathbb{E}$  или  $\mathbb{E}$  и нажмите **кнопку**  $\Box_1 \wedge \neg$ .
	- Производится загрузка изображений. Во время загрузки кнопка  $\Box_1 \curvearrowright$  мигает синим цветом.
	- После завершения загрузки вновь отображается меню «Прямая передача».
	- При нажатии кнопки **FUNC./SET** текущая операция загрузки отменяется.

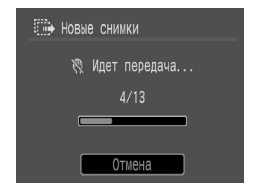

#### **Выбор и передача/Обои**

1. Кнопкой ← или ← выберите пункт **E** или **[6]**, затем нажмите **кнопку**  $\bigoplus_{i\in\mathcal{N}}$  **(или кнопку**  $(\bigoplus_{i\in\mathcal{N}})$ **).** 

### **2.** Кнопкой + или → выберите изображения для загрузки, затем **нажмите кнопку .**

- Производится загрузка изображений. Во время загрузки кнопка  $\mathbb{D}_{\mathbb{R}}$  мигает синим цветом.
- 3. **После завершения загрузки нажмите КНОПКУ** МЕР

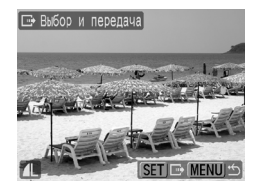

• Снова открывается меню «Прямая передача».

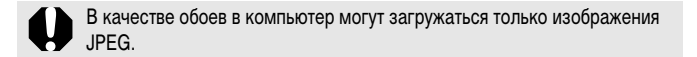

Вариант, выбранный кнопкой  $\Box$   $\curvearrowright$ , сохраняется даже при выключении питания камеры. В следующий раз при открытии меню «Прямая передача» будет активна предыдущая установка. Если в последний раз был выбран вариант [Выбор и передача] или [Обои], сразу же открывается экран выбора изображения.

Щелкните мышью на кнопке [×] в правом нижнем углу окна для закрытия программы CameraWindow; загруженные изображения будут отображаться на экране компьютера.

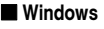

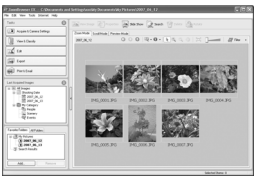

ZoomBrowser EX ImageBrowser

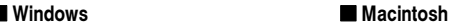

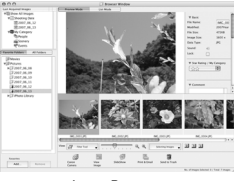

По умолчанию загруженные изображения записываются в папки в соответствии с датой съемки.

### <span id="page-35-1"></span><span id="page-35-0"></span>**Состав системы**

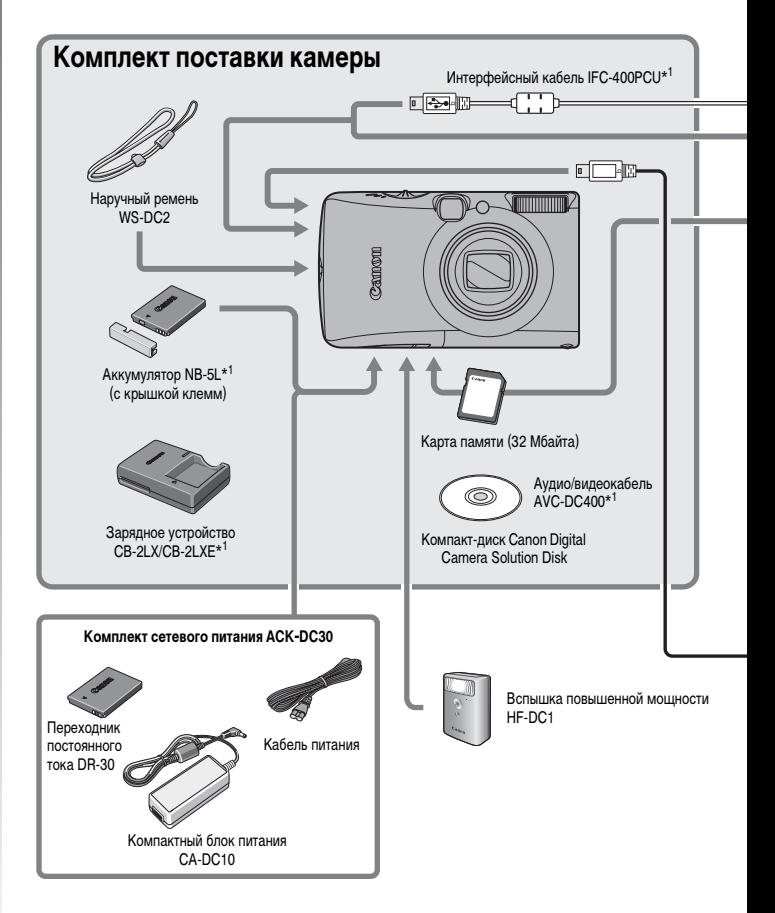
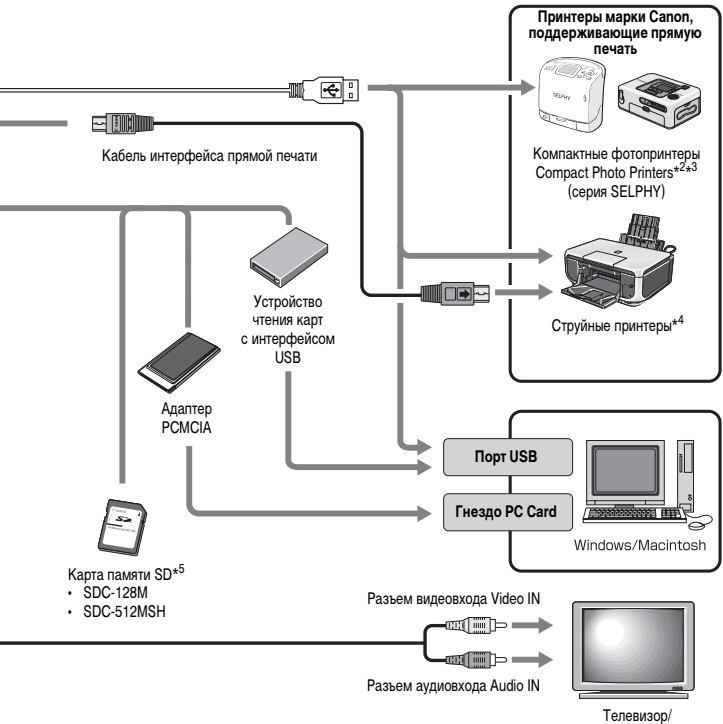

видеомагнитофон

- \*1 Также продается отдельно.
- \*2 Дополнительную информацию о принтере см. в Руководстве пользователя принтера.
- \*3 Камеру можно также подключить к фотопринтеру для печати карточек CP-10/CP-100/ CP-200/CP-300.
- \*4 Дополнительную информацию о принтере и кабеле интерфейса см. в Руководстве пользователя струйного принтера.
- \*5 В некоторых регионах не продается.

# **Дополнительные принадлежности**

Следующие принадлежности камеры продаются отдельно. Некоторые принадлежности могут не продаваться в ряде регионов или могут быть уже сняты с продажи.

### **Вспышка**

### **• Вспышка повышенной мощности HF-DC1**

Эта устанавливаемая на камеру дополнительная вспышка может использоваться для съемки объектов, расположенных дальше зоны действия встроенной вспышки.

### **Источники питания**

### **• Комплект сетевого питания ACK-DC30**

Этот комплект обеспечивает питание камеры от любой стандартной электрической розетки. Рекомендуется для питания камеры во время длительных сеансов работы или при подключении к компьютеру. (Не может использоваться для зарядки аккумулятора камеры.)

### **• Зарядное устройство CB-2LX/CB-2LXE**

Зарядное устройство для зарядки аккумуляторов NB-5L.

**• Аккумулятор NB-5L**

Перезаряжаемый литиево-ионный аккумулятор.

### **Прочие принадлежности**

**• Карта памяти SD**

Карты памяти SD служат для хранения изображений, снятых камерой. Canon выпускает карты емкостью 128 и 512 Мбайт.

**• Интерфейсный кабель IFC-400PCU** 

Этот кабель служит для подключения камеры к компьютеру, к компактному фотопринтеру Compact Photo Printer (серия SELPHY) или к струйному принтеру (см. Руководство пользователя струйного принтера).

### **• Аудио/видеокабель AVC-DC400**

Этот кабель служит для подключения камеры к телевизору.

# **Принтеры, поддерживающие прямую печать**

Компания Canon предлагает для использования с камерой следующие отдельно продаваемые принтеры. Можно просто и быстро распечатывать фотографии, подсоединив камеру к принтеру единственным кабелем. Управление осуществляется кнопками камеры.

- **Компактные фотопринтеры Compact Photo Printers (серия SELPHY)**
- **Струйные принтеры**

За дополнительной информацией обращайтесь к ближайшему дилеру Canon.

**Рекомендуется использовать оригинальные дополнительные принадлежности компании Canon.**

Данное изделие оптимизировано для работы с оригинальными дополнительными принадлежностями компании Canon. Компания Canon не несет ответственности за любые повреждения данного изделия и/или несчастные случаи, такие, как возгорание и т.п., вызванные неполадками в работе дополнительных принадлежностей сторонних производителей (например, протечка и/или взрыв аккумулятора). Обратите внимание, что гарантия не распространяется на ремонт, связанный с неправильной работой дополнительных принадлежностей сторонних производителей, хотя такой ремонт возможен на платной основе.

# **Дополнительные сведения**

# **Элементы камеры и их назначение**

### **Вид спереди**

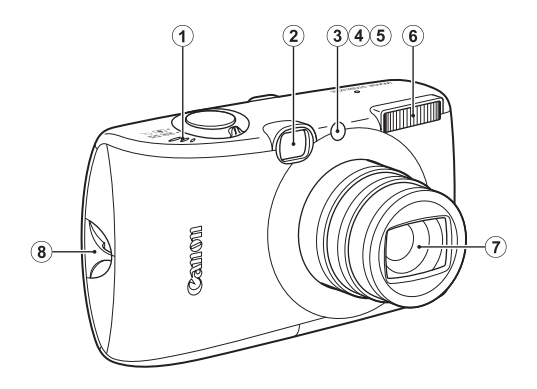

- a Громкоговоритель
- b Окно видоискателя [\(стр. 41\)](#page-42-0)
- <span id="page-41-0"></span>**3** Подсветка АF [\(стр. 55\)](#page-56-0)
- d Лампа уменьшения эффекта «красных глаз» [\(стр. 80\)](#page-81-0)
- **6** Лампа автоспуска [\(стр. 68\)](#page-69-0)
- **6** Вспышка [\(стр. 66\)](#page-67-0)
- (7) Объектив
- $\circledR$  Крепление ремня [\(стр. 13\)](#page-14-0)

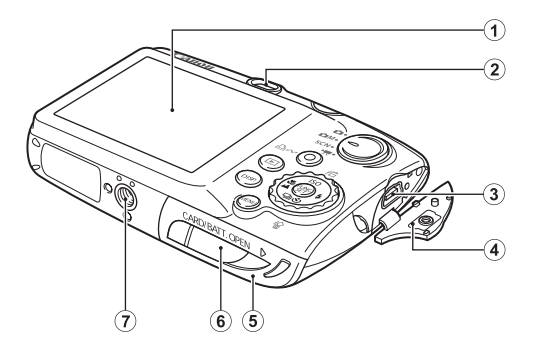

- a ЖК-монитор [\(стр. 60\)](#page-61-0)
- (2) Видоискатель
- c Разъем A/V OUT (Аудио/видео выход) и DIGITAL [\(стр. 20,](#page-21-0) [29,](#page-30-0) [186\)](#page-187-0)
- $\overline{a}$  Крышка разъемов [\(стр. 13\)](#page-14-1)
- e Крышка гнезда карты памяти/отсека аккумулятора [\(стр. 11\)](#page-12-0)
- **6** Крышка разъема переходника постоянного тока [\(стр. 214\)](#page-215-0)
- g Штативное гнездо

### <span id="page-42-0"></span>**Съемка с видоискателем**

Для экономии заряда аккумулятора во время съемки можно пользоваться видоискателем, отключив ЖК-монитор [\(стр. 60\).](#page-61-0)

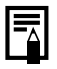

Для защиты от царапин во время транспортировки ЖК-монитор может быть закрыт тонкой пластиковой пленкой. В таком случае перед началом использования камеры удалите пленку.

### **Органы управления**

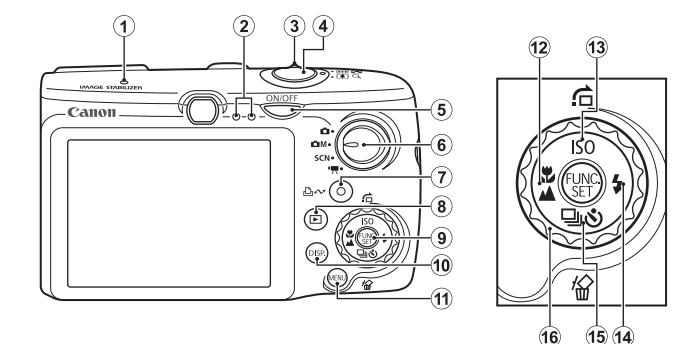

- $\Phi$  Микрофон [\(стр. 24](#page-25-0), [151\)](#page-152-0)
- b Индикатор [\(стр. 46\)](#page-47-0)
- $\overline{3}$  Рычаг зумирования [\(стр. 62](#page-63-0), [118\)](#page-119-0) Съемка: (Широкоугольное положение)/ (Увеличение) Воспроизведение: - (Индекс) Q (Увеличение)
- $\overline{4}$ ) Кнопка спуска затвора [\(стр. 16](#page-17-0), [24\)](#page-25-1)
- e Кнопка питания **ON/OFF** [\(стр. 14\)](#page-15-0)
- б) Диск установки режима [\(стр. 16](#page-17-1), [24,](#page-25-2) [45\)](#page-46-0)
- $\overline{Q}$  Кнопка  $\overline{L}$ р $\sim$  (Печать/загрузка) [\(стр. 20,](#page-21-1) [31,](#page-32-0) [116\)](#page-117-0)
- $\circledR$  Кнопка  $\circledR$  (Воспроизведение) [\(стр. 18,](#page-19-0) [26,](#page-27-0) [44\)](#page-45-0)
- i Кнопка **FUNC./SET** (Функция/Установить) [\(стр. 48\)](#page-49-0)
- j Кнопка **DISP.** (Индикация) [\(стр. 60\)](#page-61-0)
- k Кнопка **MENU** [\(стр. 49\)](#page-50-0)
- $\Omega$  Кнопка (Макро)/ (Бесконечность)/ ← [\(стр. 67\)](#page-68-0)
- $\overline{13}$  Кнопка  $\overline{150/}$  (Переход)/ ← [\(стр. 74](#page-75-0), [122\)](#page-123-0)
- 14 Кнопка  $\blacklozenge$  (Вспышка)/  $\blacklozenge$  [\(стр. 66\)](#page-67-0)
- $\overline{16}$  Кнопка  $\overline{4}$  (Серийная съемка)/ $\overline{6}$ ) (Таймер автоспуска)/ $\overline{6}$  (Стирание одного изображения)/ $\bigvee$  [\(стр. 19](#page-20-0), [68,](#page-69-0) [78\)](#page-79-0)
- p Диск управления [\(стр. 43\)](#page-44-0)

# <span id="page-44-1"></span><span id="page-44-0"></span>**Использование диска управления**

Поворот диска управления против часовой стрелки эквивалентен нажатию  $k$ нопки  $\blacklozenge$ , поворот этого лиска по часовой стрелке эквивалентен нажатию  $\kappa$ нопки  $\rightarrow$  (при использовании некоторых функций это эквивалентно нажатию кнопки  $\blacktriangle$  или  $\blacktriangleright$ ).

Поворачивая диск управления, можно выполнять перечисленные ниже операции.

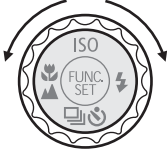

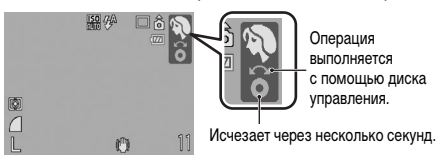

### **Функции съемки**

- Выбор режимов съемки [\(стр. 75,](#page-76-0) [82\)](#page-83-0)
- Выбор  $\frac{1}{2}$  / $\frac{1}{2}$  /  $\frac{1}{2}$  /  $\frac{1}{2}$  /  $\frac{1}{2}$  /  $\frac{1}{2}$  /  $\frac{1}{2}$  [\(стр. 66](#page-67-0), [67](#page-68-0), [68](#page-69-0), [74](#page-75-0), [78\)](#page-79-0)
- Выбор пунктов меню FUNC. [\(стр. 48\)](#page-49-0)
- Перемешение рамки лица функции «Опред. лица» [\(стр. 96\)](#page-97-0)
- Настройка экспозиции [\(стр. 101\)](#page-102-0)

### **Функции воспроизведения**

- Выбор изображения [\(стр. 18,](#page-19-0) [118](#page-119-1), [119,](#page-120-0) [122\)](#page-123-0)
- Управление при просмотре/редактировании видеофильмов [\(стр. 26](#page-27-1), [129](#page-130-0), [131\)](#page-132-0)
- Работа со звуковыми памятками или с диктофоном [\(стр. 151,](#page-152-0) [152\)](#page-153-0)
- Настройка параметров печати DPOF и параметров передачи [\(стр. 165,](#page-166-0) [172\)](#page-173-0)

### **Функции съемки и воспроизведения**

- Выбор пункта меню (стр.  $48, 49$ )
- Выбор часового пояса [\(стр. 175\)](#page-176-0)
- Выбор цвета индикации времени [\(стр. 47\)](#page-48-0)
- Регистрация параметров меню «Моя камера» [\(стр. 188\)](#page-189-0)

# <span id="page-45-0"></span>**Использование кнопки**

Кнопка позволяет включать/выключать камеру и переключаться между режимами съемки/воспроизведения. Кроме того, для кнопки (E) можно зарегистрировать функцию слайд-шоу или диктофона [\(стр. 163\).](#page-164-0)

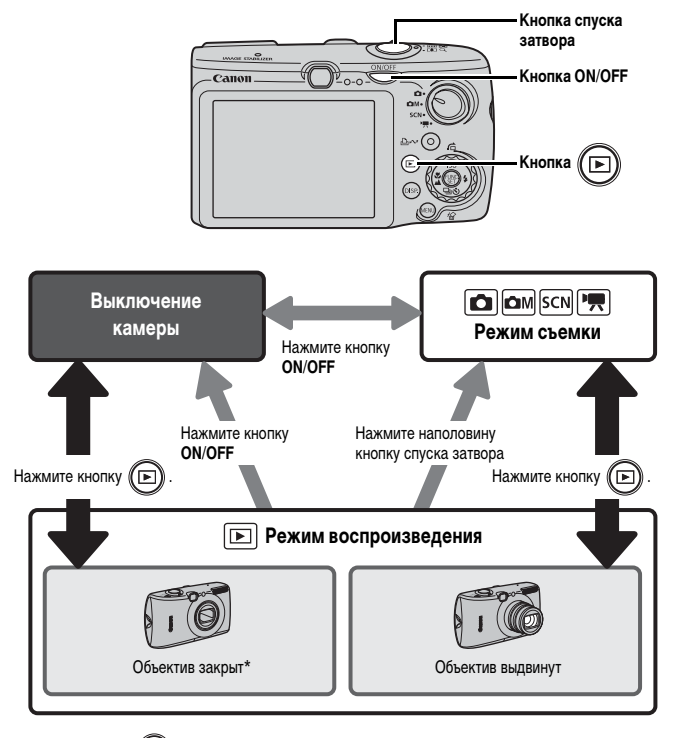

- Если для кнопки  $\circledast$  зарегистрированы какие-либо функции, порядок работы может быть другим [\(стр. 163\)](#page-164-0).
- \* Промежуток времени до автоматического закрытия объектива можно задать в пункте [Закр. объектив] меню (Настройка) [\(стр. 58\).](#page-59-0)

# <span id="page-46-0"></span>**Использование диска установки режима**

Поверните диск установки режима в положение требуемого режима.

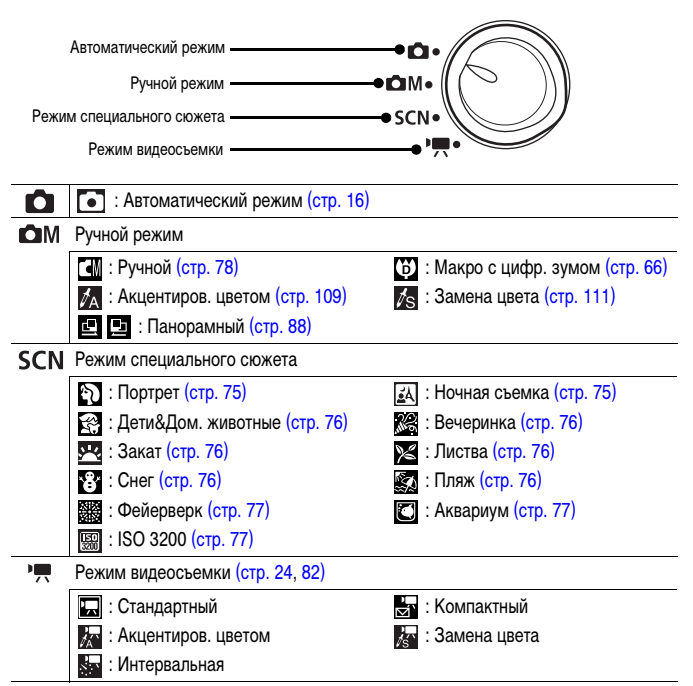

# <span id="page-47-0"></span>**Индикаторы**

Индикаторы камеры горят или мигают в указанных ниже случаях.

### **• Левый индикатор**

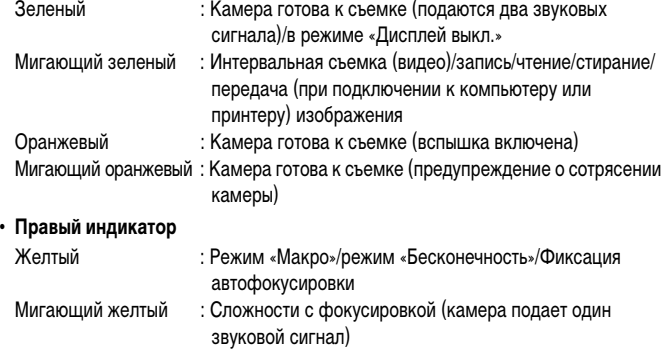

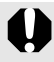

Если индикатор мигает зеленым цветом, запрещается выполнять перечисленные ниже операции; эти действия могут привести к повреждению данных изображения:

- встряхивать камеру или стучать по ней;
- выключать питание или открывать крышку гнезда карты памяти/отсека аккумулятора.

### <span id="page-48-0"></span>**Использование часов**

Описанными ниже двумя способами на экран на 5 с\* можно вывести текущую дату и время. \* Настройка по умолчанию

- $\overline{\Pi}$ s oe  $\Box$ 4
- a При включении питания удерживайте нажатой кнопку **FUNC./SET**.
- b В режиме съемки/воспроизведения нажмите кнопку **FUNC./SET** и удерживайте ее нажатой не менее 1 с.

Если камера находится в горизонтальном положении, отображается время. Если камера находится в вертикальном положении, отображаются время и дата. Однако если камера находится в вертикальном положении и для отображения даты и времени используется способ  $\Omega$ , время сначала отображается так же, как и при горизонтальном положении камеры.

- Цвет индикации можно изменить с помощью кнопки  $\blacklozenge$  или  $\blacktriangleright$  либо с помощью диска управления.
- Индикация времени прекращается по завершении времени отображения или при нажатии какой-либо кнопки для выполнения последующей операции.
- Длительность индикации времени можно изменить в меню  $\left[\begin{matrix}\mathbf{f} \end{matrix}\right]$  [\(стр. 58\)](#page-59-1).
- Часы не могут отображаться в режиме увеличения изображений или в режиме индексного воспроизведения.

# **Основные операции**

# **Меню и настройки**

Настройка режимов съемки или воспроизведения, а также настройка таких параметров, как параметры печати, дата/время и звуковые сигналы камеры, производится с помощью меню FUNC., «Меню съемки», «Меню показа», «Печать», «Настройка» или «Моя камера».

# <span id="page-49-0"></span>**Меню FUNC. (кнопка**  $\binom{F_U}{F}$

**5** ■ Нажмите кнопку (

В этом меню настраиваются многие часто используемые функции съемки.

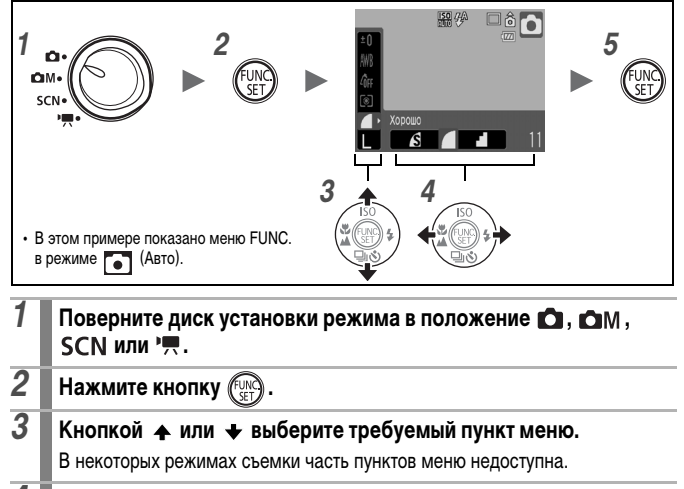

# **4 Кнопкой ← или → выберите значение для пункта меню.**

- Пункты, для которых отображается значок DISR, можно изменять с помощью кнопки **DISP.**
- После выбора значения пункта меню можно сразу же произвести съемку, нажав кнопку спуска затвора. После съемки снова открывается данное меню, позволяя быстро настраивать параметры.
- Для выбора значения пункта меню можно также использовать диск управления.

48

### <span id="page-50-0"></span>**Меню «Меню съемки», «Меню показа», «Печать», «Настройка» и «Моя камера» (кнопка (MENU)**

Эти меню позволяют задать удобные настройки для съемки, воспроизведения или печати.

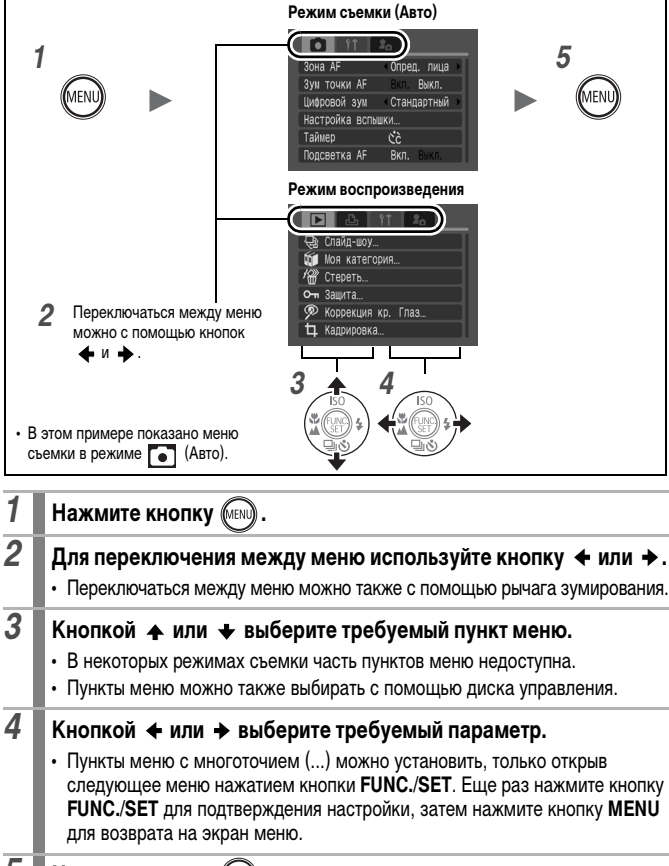

 $5$   $\blacksquare$  Нажмите кнопку

49

# <span id="page-51-0"></span>**Информация, отображаемая на ЖК-мониторе, и меню**

### **Режим съемки**

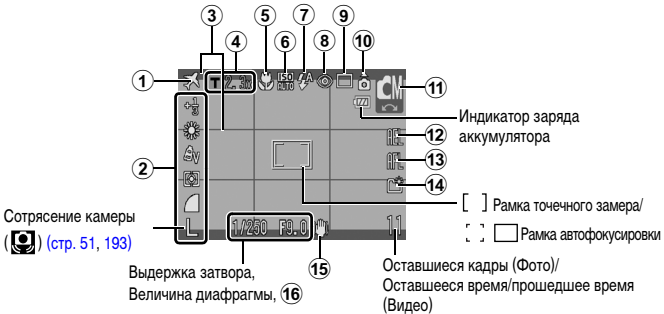

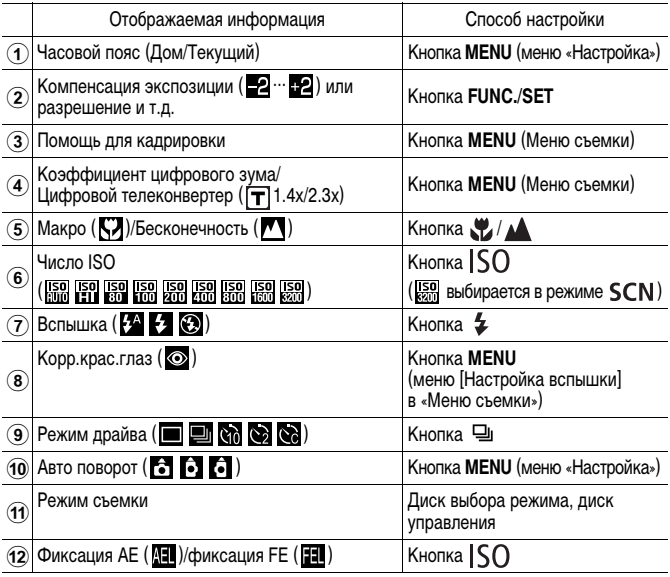

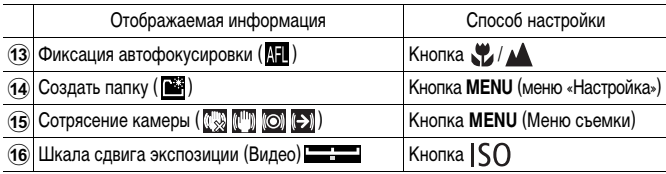

### <span id="page-52-0"></span>**Об индикаторе заряда аккумулятора**

### **• Могут отображаться следующий значок и сообщение.**

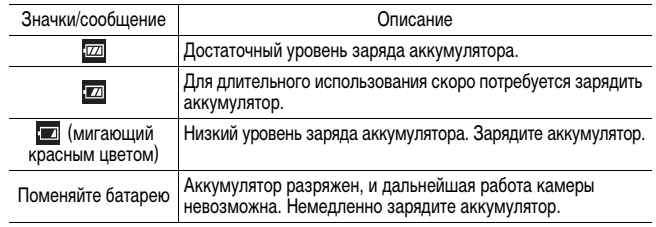

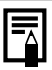

Если индикатор мигает оранжевым цветом и отображается символ

сотрясения камеры ( $\left( \bigcirc \right)$ ), это, возможно, означает, что из-за недостаточной освещенности установлена длительная выдержка затвора. В этом случае можно использовать следующие способы съемки:

- установите для параметра [Режим IS] любое другое значение, кроме [Выкл.] [\(стр. 72\);](#page-73-0)
- увеличьте число ISO [\(стр. 74\)](#page-75-0);
- выберите любой другой режим, кроме (Э) (вспышка выключена) [\(стр. 66\);](#page-67-1)
- установите камеру на штатив или другое приспособление.

### **Режим воспроизведения (Детально)**

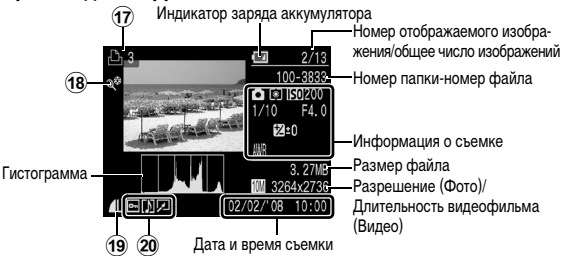

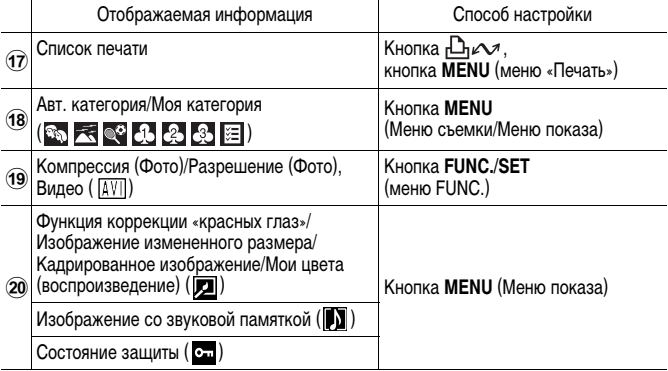

Для некоторых изображений может также отображаться следующая информация.

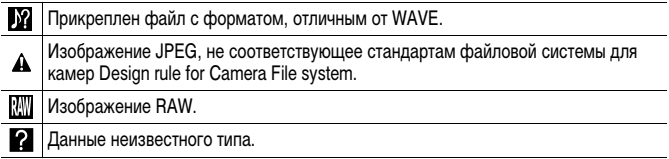

52

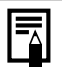

Для изображений, снятых другими камерами, информация может отображаться неправильно.

- **Предупреждение о передержке** Передержанная часть изображения мигает в следующих случаях:
	- при просмотре изображения сразу после съемки на ЖК-мониторе (подробная индикация);
	- в режиме воспроизведения при включенной подробной индикации.

### **Гистограмма**

Гистограмма представляет собой график, по которому можно проверить яркость изображения. Чем больше кривая смещена в левую сторону графика, тем темнее изображение. Чем больше кривая смещена в правую сторону графика, тем ярче изображение. Используя функцию компенсации экспозиции, можно скорректировать яркость изображения перед съемкой [\(стр. 101\)](#page-102-0).

Примеры гистограмм

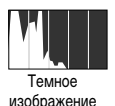

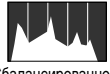

Сбалансированное изображение

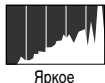

изображение

### **Режим съемки**

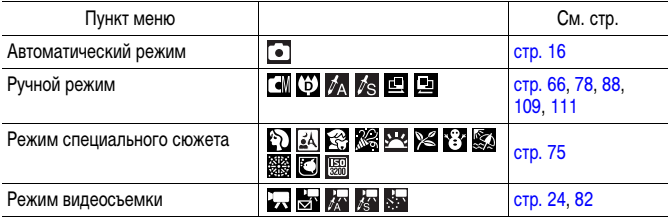

# **Меню FUNC.**

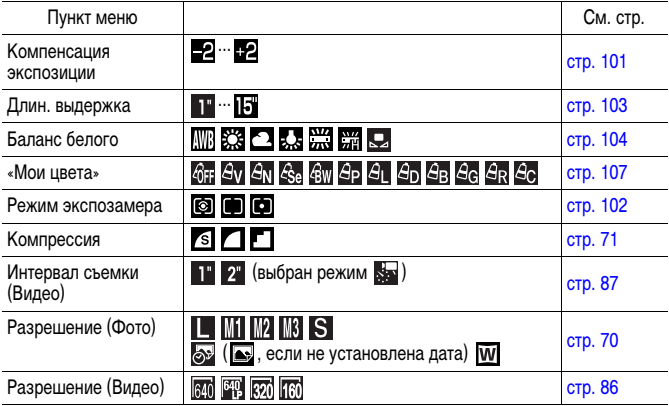

### **Меню съемки**

\* Настройка по умолчанию

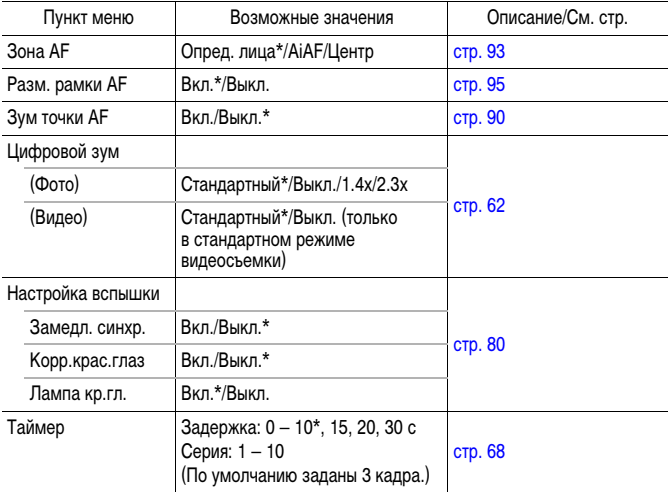

<span id="page-56-0"></span>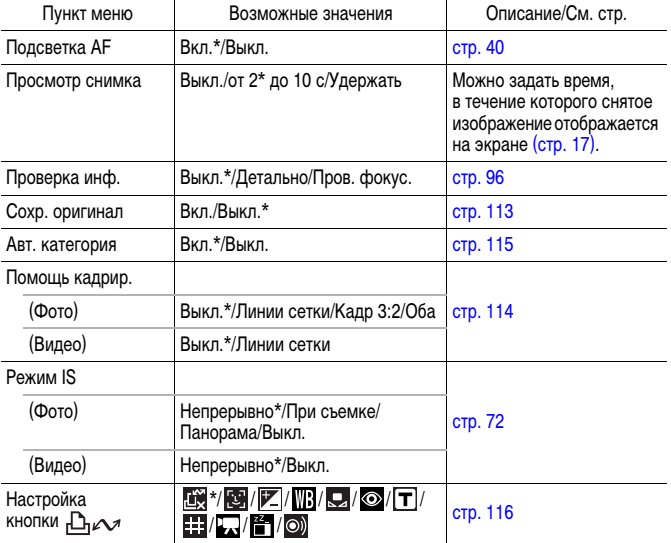

### **Меню показа**

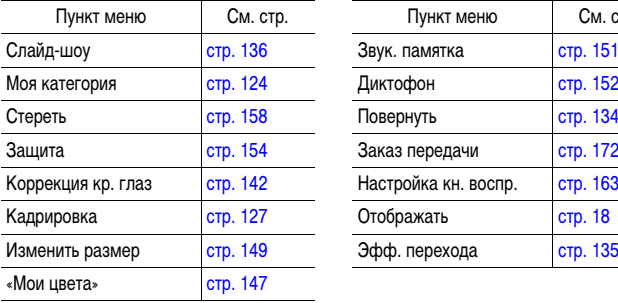

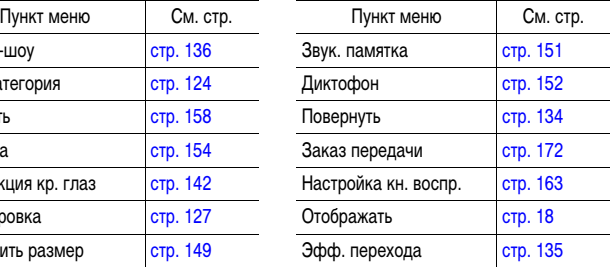

### **Меню «Печать»**

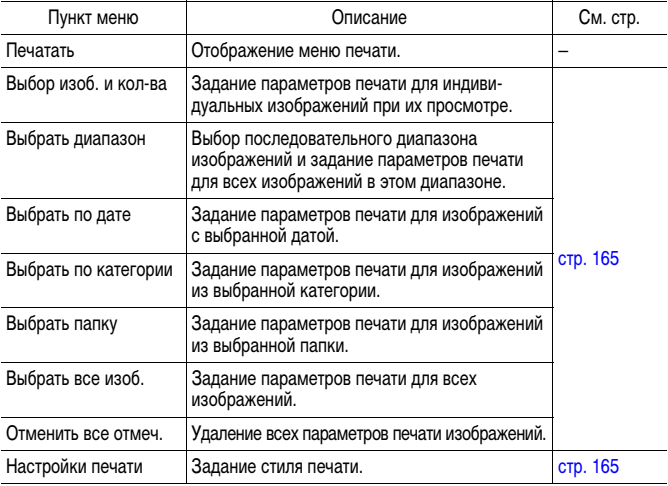

## <span id="page-58-0"></span>**Меню «Настройка»**

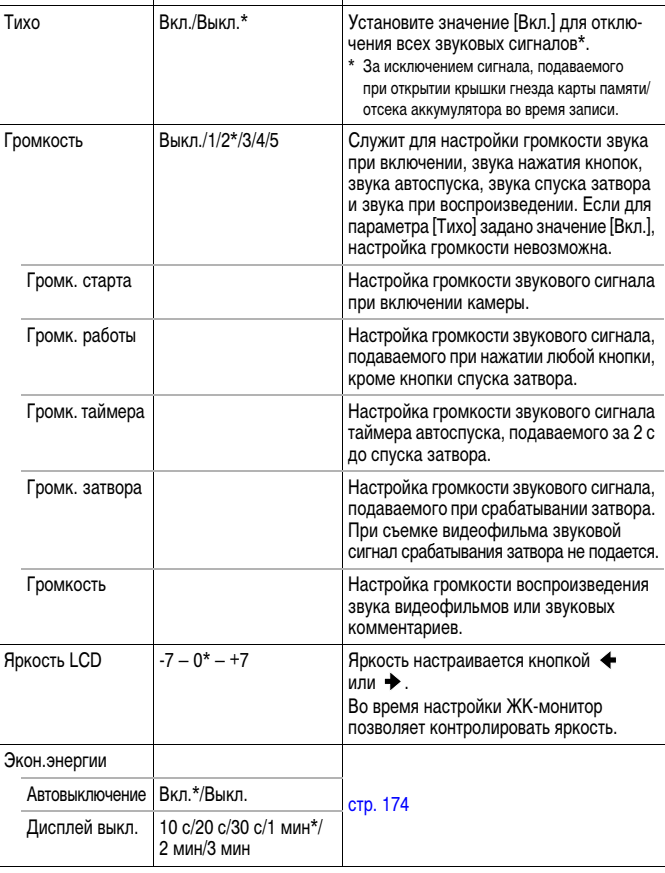

Пункт меню Возможные значения Описание/См. стр.

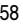

<span id="page-59-1"></span>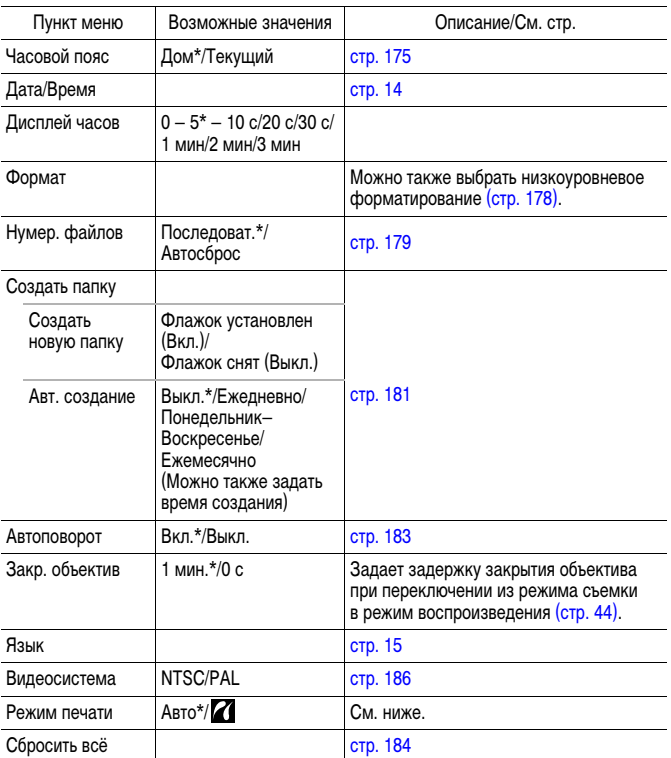

### <span id="page-59-0"></span>**Режим печати**

Можно изменить способ соединения с принтером для печати. Хотя обычно изменять этот параметр не требуется, выберите  $\blacksquare$  при печати без полей изображения, снятого в режиме (Широкоэкр.), на широкоформатной бумаге с помощью компактного фотопринтера Compact Photo Printer Canon SELPHY CP750/CP740/CP730/CP720/CP710/CP510/CP520. Так как эта настройка сохраняется даже при выключении питания, для печати изображений любого другого размера, кроме  $\overline{\textbf{W}}$ , восстановите режим [Авто] (учтите, что способ соединения невозможно изменить, пока камера подсоединена к принтеру).

### **Меню «Моя камера»**

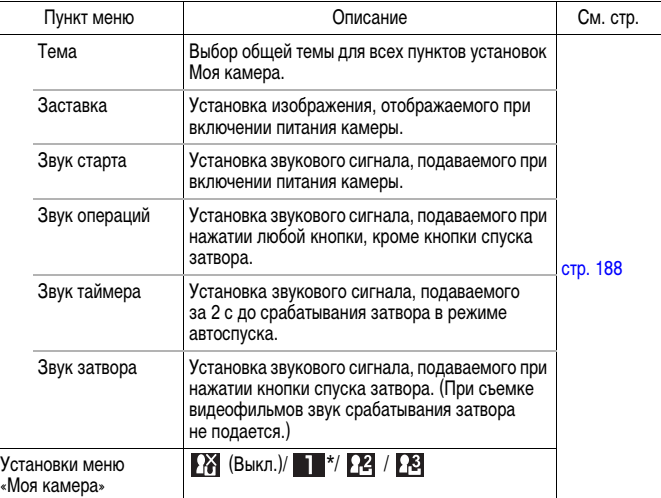

# <span id="page-61-0"></span>**Использование ЖК-монитора**

### **Переключение режимов работы ЖК-монитора**

При каждом нажатии кнопки **DISP.** изменяется режим индикации на ЖК-мониторе. Подробнее см. в разделе Информация, отображаемая на ЖК-мониторе, и меню [\(стр. 50\)](#page-51-0).

(Ниже приведены экраны, отображаемые при съемке в режиме  $\boxed{\bullet}$  (Авто).)

### **Режим съемки**

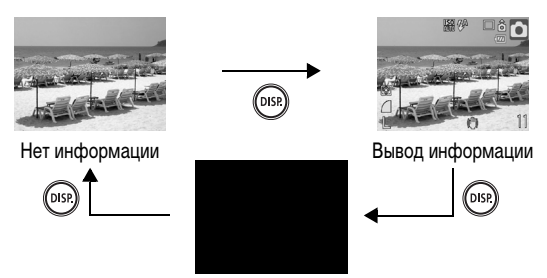

Выкл.

**Режим воспроизведения или просмотр снимка (сразу после съемки)**

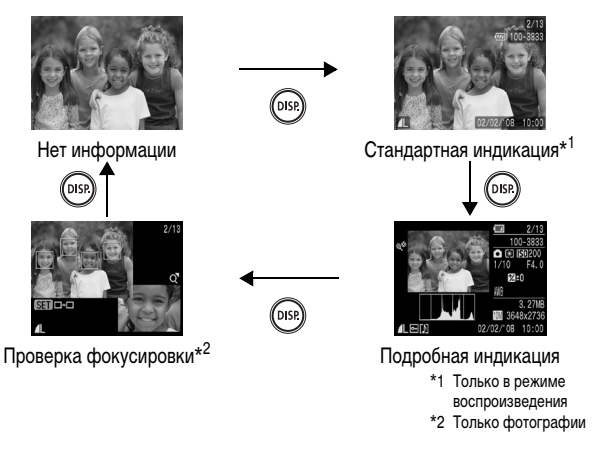

60

- Информация о том, включен или выключен ЖК-монитор, сохраняется даже после выключения питания камеры.
	- В режимах  $\ddot{\mathbf{b}}$ ,  $\mathbf{A}$ ,  $\mathbf{A}$ ,  $\mathbf{B}$ ,  $\mathbf{B}$ ,  $\mathbf{B}$  и «Видео» ЖК-монитор не выключается.
	- В режиме  $\mathbb{Z}$ ,  $\mathbb{Z}$ ,  $\mathbb{Z}$ ,  $\mathbb{Z}$ ,  $\mathbb{Z}$ ,  $\mathbb{Z}$  или  $\mathbb{Z}$  ЖК-монитор устанавливается в режим вывода информации.
	- $\bullet$  В режиме увеличения [\(стр. 118\)](#page-119-1) или в режиме индексного воспроизведения [\(стр. 119\)](#page-120-0) ЖК-монитор не переключается в режим подробной индикации или проверки фокусировки.

### **Установка яркости ЖК-монитора**

Яркость ЖК-монитора можно изменить одним из следующих двух способов.

- **Изменяя параметры с помощью меню «Настройка» [\(стр. 57\)](#page-58-0).**
- **Изменяя параметры с помощью кнопки DISP. (Быстрое увеличение яркости ЖК-монитора).**

Нажав кнопку **DISP.** и удерживая ее нажатой более 1 с, можно установить самое высокое значение яркости ЖК-монитора независимо от значения, выбранного в меню «Настройка»\*.

- Для восстановления предыдущей настройки яркости еще раз нажмите кнопку **DISP.** и удерживайте ее нажатой более 1 с.
- При следующем включении камеры в меню «Настройка» будет установлено самое высокое значение яркости.
- \* Эта функция не позволяет изменить яркость ЖК-монитора, если в меню «Настройка» уже задано самое высокое значение яркости.

### **Ночной режим монитора**

При съемке в сумерки или вечером, когда из-за темных условий изображение на ЖК-мониторе плохо различимо, функция «ночного видения»\* камеры повышает яркость объекта на экране ЖК-монитора. Это позволяет скомпоновать кадр даже в темноте (данная настройка не отключается).

\* Хотя возможно появление шумов, и отображаемое на ЖК-мониторе движение объекта может быть несколько неравномерным, это не сказывается на записываемом изображении. Яркость изображения на ЖК-мониторе отличается от яркости фактически записанного изображения.

# **Широко используемые функции съемки**

Для выбора режимов съемки или пунктов меню FUNC. можно также использовать диск управления. См. [стр. 43.](#page-44-1)

# <span id="page-63-0"></span>*<u>ИЗ Использование оптического зума [coldal scale ]*</u>

Зумирование возможно в диапазоне фокусных расстояний 37 – 185 мм (в пересчете на 35-миллиметровый эквивалент).

- *1* **Нажмите рычаг зумирования**  в направлении **или [4]**.
	- **•••** Широкоугольное положение: удаление от объекта.
	- Положение телефото: приближение к объекту.

### <span id="page-63-1"></span>**Использование цифрового зума/ Цифровой телеконвертер**

**Доступные режимы съемки [стр. 232](#page-233-0)**

**| CHICAM SCNIP** 

При съемке возможно совместное использование цифрового и оптического зумирования.

Можно задать следующие параметры съемки и фокусные расстояния (эквивалент для 35 мм пленки).

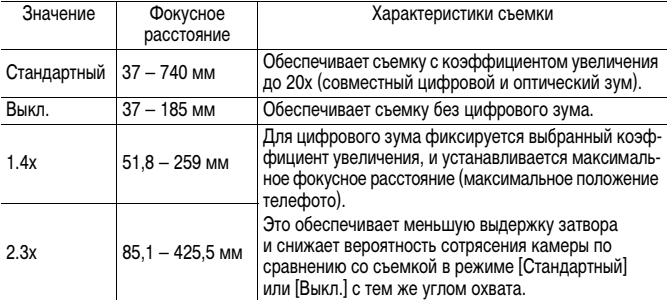

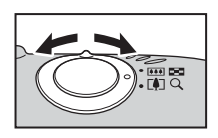

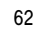

# Пироко используемые функции съемки **Широко используемые функции съемки**

### **О функции безопасного зума**

В зависимости от заданного разрешения, возможен плавный переход от оптического к цифровому зуму вплоть до коэффициента зумирования, при котором качество изображения еще не ухудшается (Безопасный зум). После достижения максимального коэффициента зумирования, при котором качество изображения еще не ухудшается, отображается значок  $\mathbf{\Omega}$ . Повторное нажатие рычага зумирования в направлении  $\square$  обеспечивает дальнейшее увеличение коэффициента зумирования (недоступно в режиме  $\Box$ ).

В зависимости от установленного разрешения, зона безопасного зума изменяется показанным ниже образом.

### **Коэффициент безопасного зума**

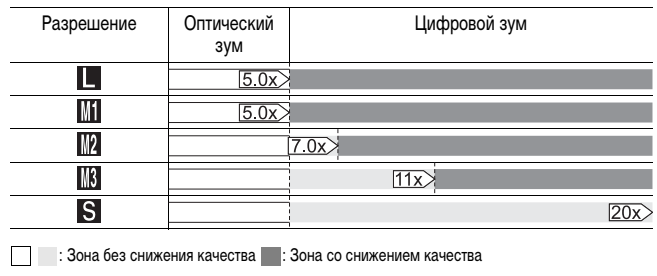

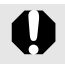

- При съемке с выключенным ЖК-монитором использование цифрового зума невозможно.
- Цифровой зум не может использоваться в режимах  $\otimes$  (Штамп даты) и (Широкоэкр.).

**Съемка с цифровым зумом**

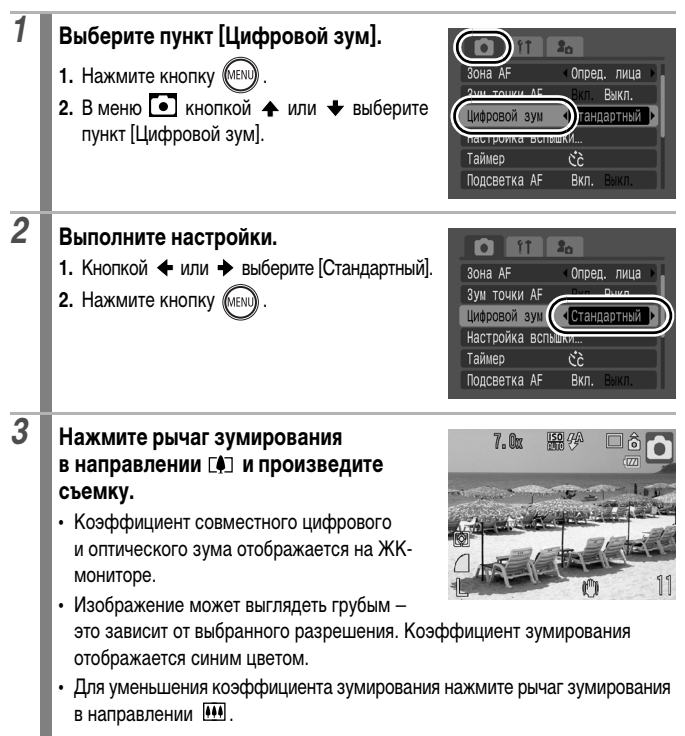

64

### **Съемка с цифровым телеконвертером**

Функция цифрового телеконвертера с помощью цифрового зума имитирует съемку с телеконвертером (насадкой на объектив, используемой при телефотосъемке).

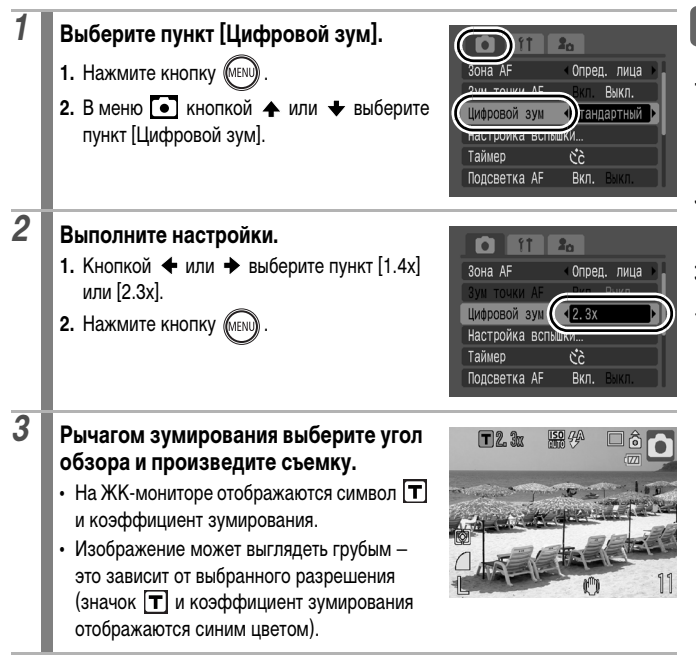

### <span id="page-67-1"></span>**Макросъемка с увеличением (Макро с цифр. зумом)**

**Доступные режимы съемки [стр. 232](#page-233-0)**

OM

В максимально широкоугольном положении можно снимать объекты, расположенные на расстоянии 2 – 10 см от торца объектива. При использовании цифрового зума размер области изображения составляет  $7 \times 5$  мм при максимальном зуме (прибл. 4,0х).

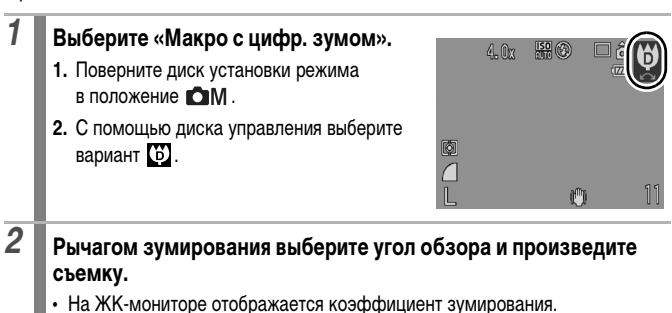

<span id="page-67-0"></span>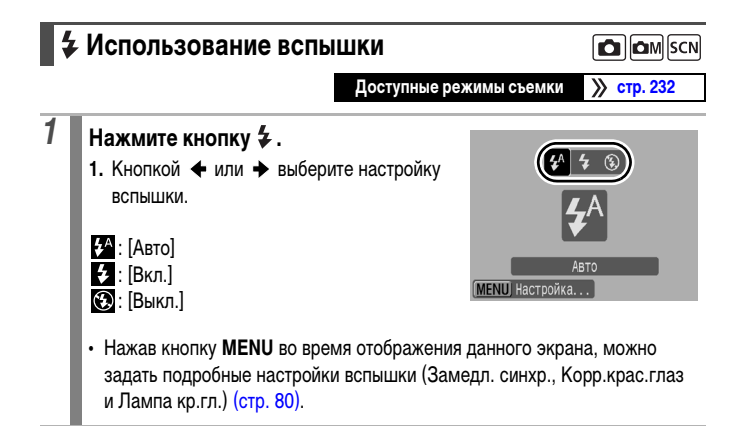

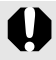

<span id="page-68-0"></span>При появлении символа предупреждения о сотрясении камеры ( $\left($ ) рекомендуется установить камеру на штатив или другое приспособление.

# **Съемка с близкого расстояния/ на бесконечности O OM SCN ! Доступные режимы съемки [стр. 232](#page-233-0)**

Можно снимать объекты с близкого расстояния или на бесконечности.

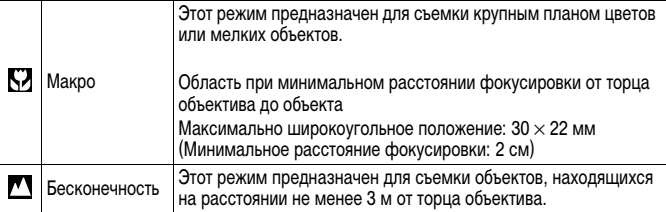

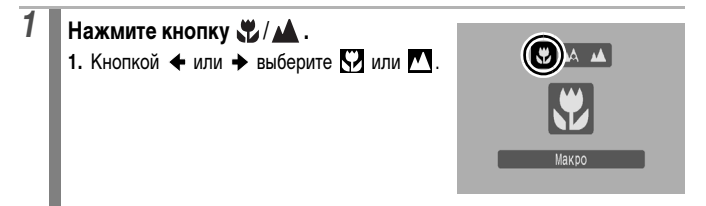

### **Отмена режима «Макро»**

Нажмите кнопку  $\frac{1}{2}$  /  $\triangle$  и кнопкой  $\triangle$  или  $\triangle$  выберите значок  $\triangle$  (Нормальный).

Для компоновки кадра при съемке с близкого расстояния в макрорежиме следует использовать ЖК-монитор, так как изображение в видоискателе не соответствует снимаемой области.

• При использовании вспышки в режиме «Макро» края изображений могут выглядеть темными.

### <span id="page-69-0"></span> **Использование таймера автоспуска CO** COM SCN PR

### **Доступные режимы съемки [стр. 232](#page-233-0)**

Можно заранее установить требуемые время задержки и количество кадров.

Задержка спуска 10 с: затвор срабатывает через 10 с после нажатия кнопки спуска затвора.  $\widehat{C}_0$ • За 2 с до срабатывания затвора частота подачи звукового сигнала и частота мигания индикатора автоспуска увеличиваются\*. Задержка спуска 2 с: затвор срабатывает через 2 с после нажатия кнопки спуска затвора.  $C<sub>2</sub>$ • При нажатии кнопки спуска затвора подается частый\* звуковой сигнал автоспуска, а затвор срабатывает через 2 с. Устан. Таймера: можно изменить время задержки (0–10, 15, 20 или 30 с) или количество снимков в серии (1–10). • Если для параметра [Задержка] задано значение более 2 с, частый звуковой CS, сигнал автоспуска подается\* за 2 с до срабатывания затвора. Если для параметра [Серия] задано несколько снимков, звуковой сигнал подается только для первого кадра. \* Это зависит от настроек параметров меню «Моя камера» [\(стр. 188\).](#page-189-0)

# **1** Нажмите кнопку  $\circ$ .

- 1. Кнопкой  **или измените режим** таймера автоспуска.
- Если нажать кнопку **MENU**, когда отображается этот экран, можно задать задержку и количество кадров в серии, как и при выборе пункта «Устан.Таймера» в меню [\(стр. 69\).](#page-70-0)

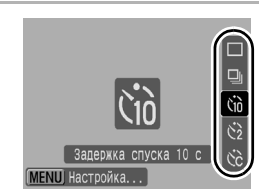

<span id="page-70-0"></span>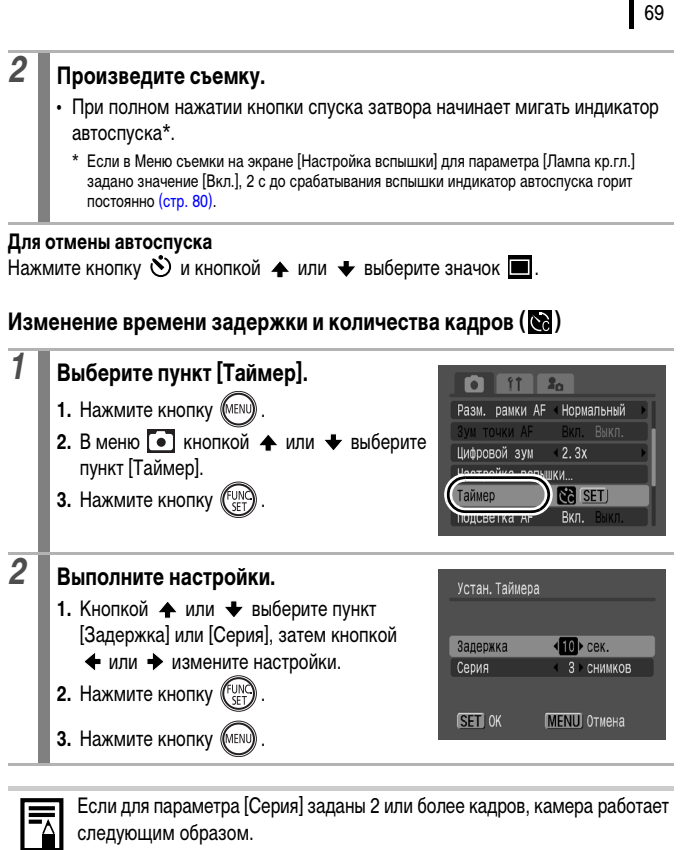

- Для экспозиции и баланса белого фиксируются значения, выбранные для первого кадра.
- Если срабатывает вспышка, интервал между кадрами увеличивается.
- При заполнении встроенной памяти камеры интервал между кадрами может увеличиться.
- При полном заполнении карты памяти съемка автоматически останавливается.

<span id="page-71-0"></span>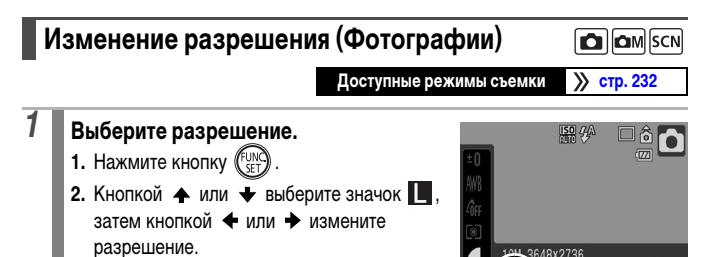

648x2736  $M3S$ 

**3.** Нажмите кнопку (

### **Приблизительные значения разрешения**

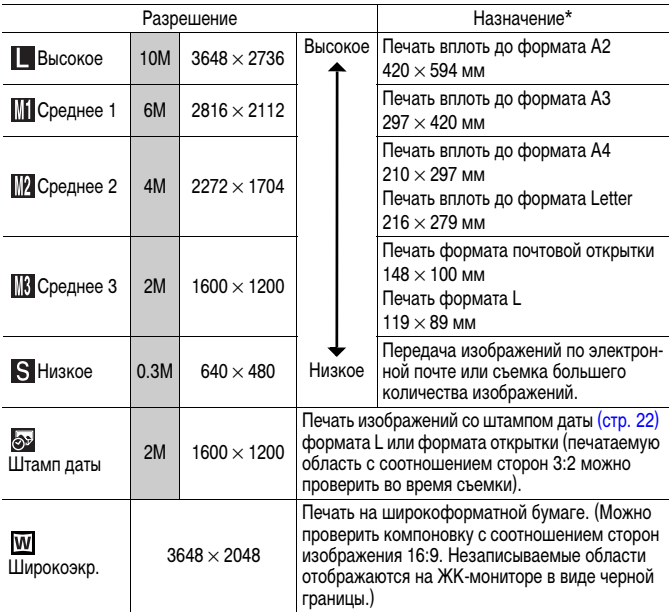

: Приведены приблизительные значения количества записываемых пикселов. (M означает млн. пикселов.)

Форматы бумаги зависят от региона.
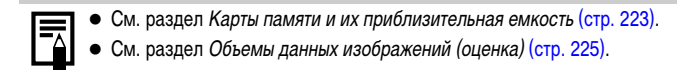

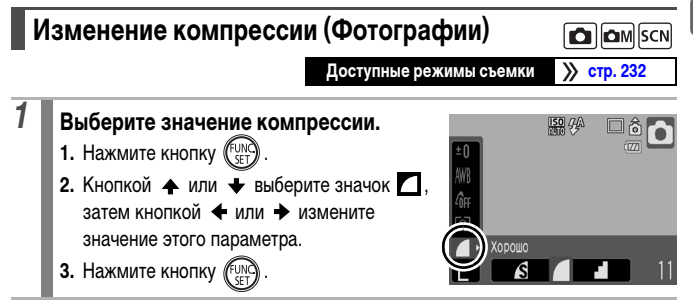

### **Приблизительные значения компрессии**

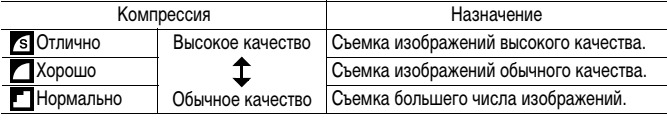

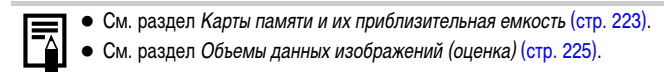

# **Настройка функции стабилизации изображения**

**Доступные режимы съемки [стр. 232](#page-233-0)**

Функция стабилизации изображения путем сдвига объектива позволяет свести к минимуму эффект дрожания камеры (смазывание изображений) при съемке удаленных объектов с большим увеличением или при съемке в условиях недостаточной освещенности без вспышки.

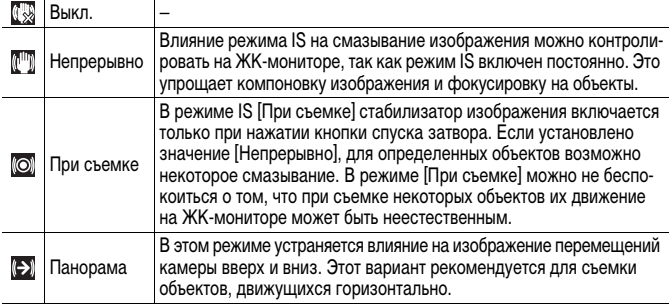

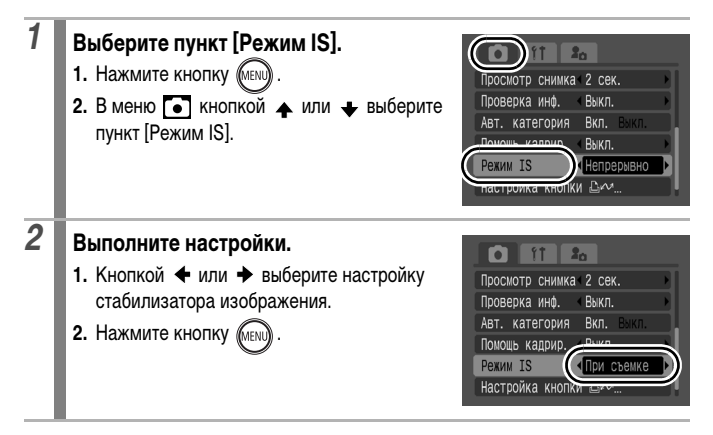

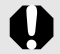

- При съемке с длительными выдержками (например, в вечернее время) полная компенсация дрожания камеры может оказаться невозможной. Рекомендуется установить камеру на штатив.
- Полная компенсация слишком сильного дрожания камеры может оказаться невозможной.
- При использовании режима [Панорама] держите камеру горизонтально (если держать камеру вертикально, стабилизация не работает).
- Если после установки для параметра [Режим IS] значения [При съемке] или [Панорама] начать съемку видеофильма, значение этого параметра изменится на [Непрерывно].

# <span id="page-75-0"></span>**Настройка числа ISO**

**Доступные режимы съемки [стр. 232](#page-233-0)**

Число ISO следует увеличивать для уменьшения выдержки затвора, чтобы снизить влияние сотрясения камеры, исключить смазывание объектов или выключить вспышку во время съемки при недостаточной освещенности.

- **1.** Кнопкой **\*** или **\*** измените число ISO.  $\cdot$  При каждом нажатии кнопки  $\overline{\text{ISO}}$  производится переключение на следующее значение. • Если выбрано значение  $\frac{150}{1000}$  (Авто) или **ESO** (Высокая ISO авто), камера устанавливает число ISO, оптимальное для уровня освещенности в момент съемки. Так как при недостаточной освещенности число ISO автоматически увеличивается, устанавливается меньшая выдержка затвора, что снижает вероятность проявления сотрясения камеры и смазывания объекта. • Выберите **[50]**, чтобы приоритет отдавался качеству изображения. • При выборе значения  $\overline{MS}$  камера также обнаруживает движение и устанавливает оптимальное число ISO. Так как выдержка затвора становится еще меньше\*, влияние сотрясения камеры и смазывание изображения из-за движения объекта снижаются по сравнению со съемкой этого же сюжета в режиме ...  $*$  По сравнению с режимом  $\frac{|\mathbf{S0}|}{|\mathbf{S0}|}$  возможно увеличение шумов снятого изображения.
	- Можно установить для числа ISO значение **(SO** [\(стр. 74\).](#page-75-0)
	- При съемке с высоким числом ISO в камере автоматически применяется обработка для уменьшения шумов.
	- $\bullet$  Если в камере установлена чувствительность  $\frac{150}{1000}$  или  $\frac{150}{100}$ , при нажатии наполовину кнопки спуска затвора или в информации при воспроизведении отображается число ISO, автоматически установленное камерой.

# $\Omega$  om

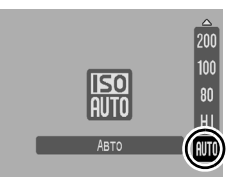

 $1$  **Нажмите кнопку**  $\boxed{50}$ .

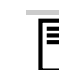

# <span id="page-76-0"></span>**Расширенные функции съемки**

Для выбора режимов съемки или пунктов меню FUNC. можно также использовать диск управления [\(стр. 43\).](#page-44-0)

### **Режимы съемки для конкретных сюжетов** SCN **Доступные режимы съемки [стр. 232](#page-233-0)**

Если выбран сюжетный режим, соответствующий условиям съемки, камера автоматически настраивается для оптимальной съемки.

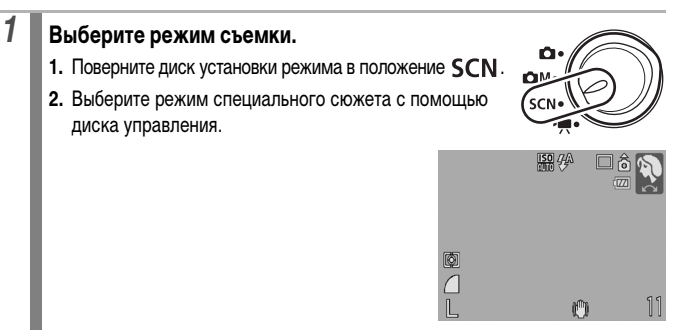

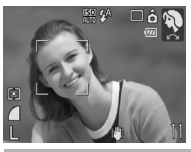

### **Портрет**

Обеспечивает эффект смягчения при съемке людей.

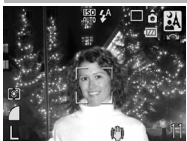

### **<u> «А</u> Ночная съемка**

Предназначен для съемки людей в сумерках или ночью, позволяя уменьшить влияние сотрясения надежно удерживаемой камеры даже при отсутствии штатива.

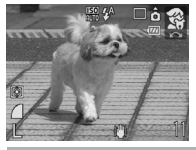

### **Дети&Дом. животные**

При съемке подвижных объектов (например, детей и домашних животных) позволяет не пропустить удачный момент.

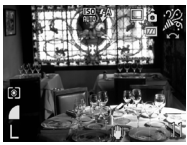

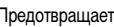

### **Вечеринка**

Предотвращает сотрясение камеры и сохраняет натуральные цвета объекта при съемке с освещением флуоресцентными лампами или лампами накаливания.

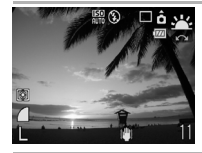

### **Закат**

Позволяет снимать красочные закаты.

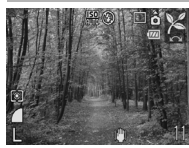

### **Листва**

Обеспечиваются яркие цвета при съемке деревьев и листвы (например, новых побегов, осенних листьев или цветов).

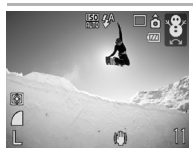

### **В** Снег

Предотвращение появления синего оттенка и недостаточного экспонирования объектов на снежном фоне.

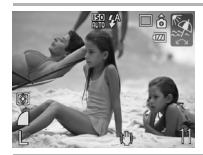

## **Пляж**

Предотвращение недостаточного экспонирования объектов около воды или на песке при сильном отражении солнечного света.

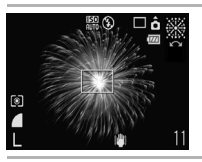

### **Фейерверк**

Четкая съемка фейерверков на фоне неба с оптимальной экспозицией.

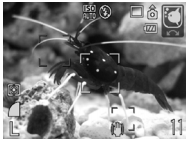

### **Аквариум**

Выбор оптимального числа ISO, баланса белого и цветового баланса для съемки рыб и других объектов в расположенном в помещении аквариуме.

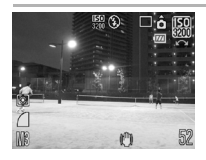

### **<b>ISO** 1SO 3200

Съемка с чувствительностью ISO 3200, в два раза превышающей чувствительность ISO 1600. Используйте, если требуется высокое число ISO. Позволяет избежать смазывания объекта и исключить влияние сотрясения камеры.

Для разрешения устанавливается фиксированное значение  $\mathbb{R}$  (1600 × 1200).

- В режиме  $\overline{\mathbb{R}}$  используется длительная выдержка затвора. Во избежание сотрясения камеры обязательно установите камеру на штатив.
- В зависимости от снимаемого сюжета, в режимах  $\mathbb{Z}$ ,  $\mathbb{Z}$ ,  $\mathbb{Z}$  и  $\mathbb{Z}$ возможно увеличение числа ISO, приводящее к появлению шумов на изображении.
- $\bullet$  В режиме  $\frac{150}{150}$  может быть заметен шум.

# **Съемка в ручном режиме**

**Доступные режимы съемки [стр. 232](#page-233-0)**

**Доступные режимы съемки [стр. 232](#page-233-0)**

Позволяет самостоятельно выбирать такие параметры, как компенсация экспозиции, баланс белого или «Мои цвета».

## *1* **Выберите ручной режим. 1.** Поверните диск установки режима в положение  $\bigcirc$ М.

**2.** С помощью диска управления выберите вариант  $\blacksquare$ 

# **Серийная съемка**

В этом режиме при нажатой кнопке затвора производится серийная съемка. При использовании рекомендованной карты памяти\* возможна серийная съемка (плавная серийная съемка) с заданным интервалом до полного заполнения карты памяти [\(стр. 223\)](#page-224-0).

\*Рекомендованная карта памяти Сверхскоростная карта памяти SDC-512MSH (продается отдельно), отформатированная в режиме низкоуровневого форматирования [\(стр. 178\)](#page-179-0) непосредственно перед съемкой.

- Приведенные параметры отражают стандартные критерии съемки, установленные компанией Canon. Фактические результаты могут изменяться в зависимости от фотографируемого объекта и условий съемки.
- Даже если серийная съемка внезапно остановилась, возможно, что карта памяти еще не полностью заполнена.

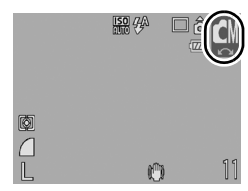

**C**omlscr

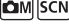

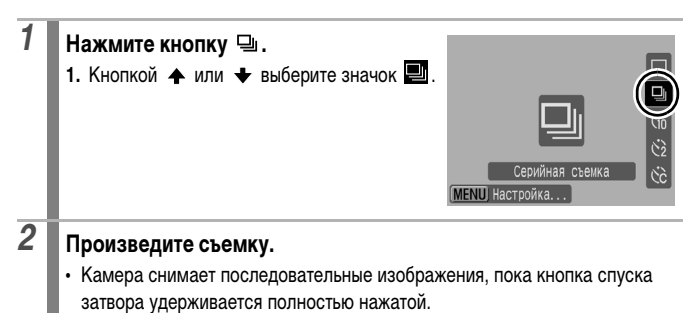

Съемка прекращается при отпускании кнопки спуска затвора.

#### **Отмена серийной съемки**

Следуя инструкциям шага 1, выберите вариант

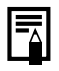

- При заполнении встроенной памяти камеры интервал между кадрами увеличивается.
- При использовании вспышки интервал между кадрами увеличивается для обеспечения зарядки вспышки.

# **Настройка вспышки**

 $\Box$   $\Box$  SCN

**Доступные режимы съемки [стр. 232](#page-233-0)**

Можно произвести точную настройку вспышки в соответствии с условиями съемки.

### **Настройка вспышки**

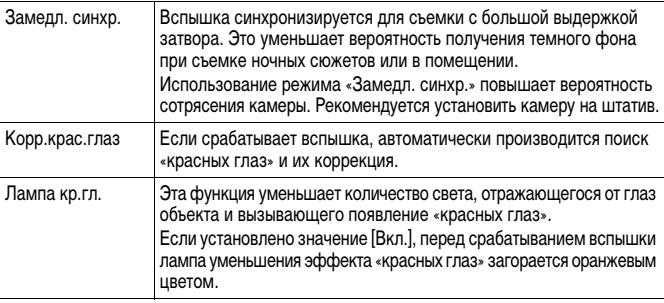

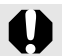

### **О коррекции эффекта «красных глаз»**

- z Если для параметра [Корр.крас.глаз] задано значение [Вкл.], на карту памяти записывается только исправленное изображение.
- Если область вокруг глаз имеет красный оттенок (например, при использовании красных теней), может быть произведена коррекция этой области. В таком случае установите для параметра [Корр.крас.глаз] значение [Выкл.].
- $\bullet$  На некоторых изображениях автоматическое обнаружение или полное исправление эффекта «красных глаз» может быть невозможно. В обоих случаях можно исправить изображения с помощью пункта [Коррекция кр. глаз] в Меню показа [\(стр. 142\).](#page-143-0)

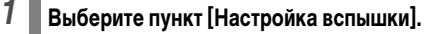

- **1. Нажмите кнопку (MENU)**
- **2.** В меню кнопкой или выберите пункт [Настройка вспышки].
- **3.** Нажмите кнопку (FUNG

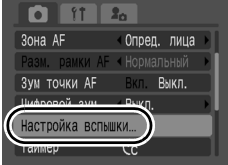

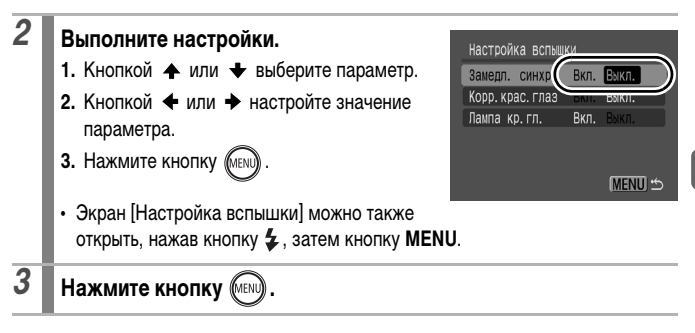

# **В Р. Съемка видеофильмов**

**Доступные режимы съемки [стр. 232](#page-233-0)**

Предусмотрены указанные ниже режимы видеосъемки.

Время записи зависит от используемой карты памяти [\(стр. 224\).](#page-225-0)

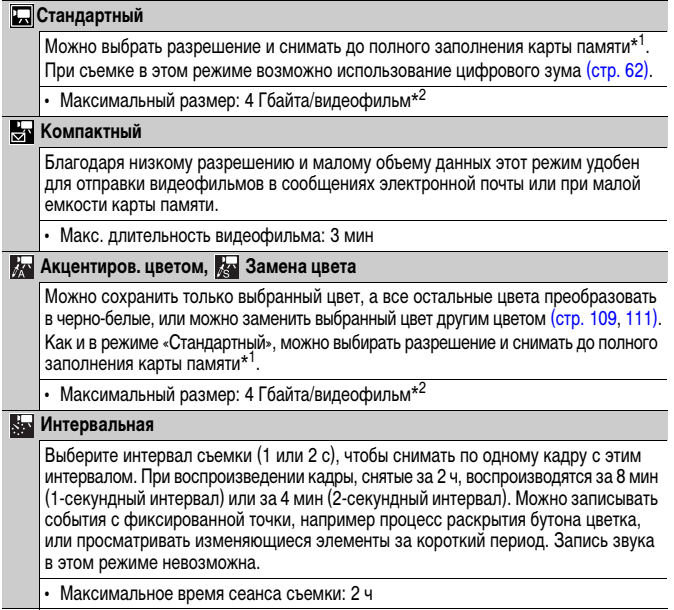

- \*1 При использовании сверхскоростной карты памяти, например рекомендуемой карты памяти SDC-512MSH.
- \*2 Даже если размер файла еще не достиг 4 Гбайт, съемка останавливается, когда время записи достигает 1 ч. В зависимости от емкости карты памяти и скорости записи данных, съемка может остановиться до достижения размера файла 4 Гбайта или времени записи 1 ч.

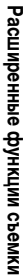

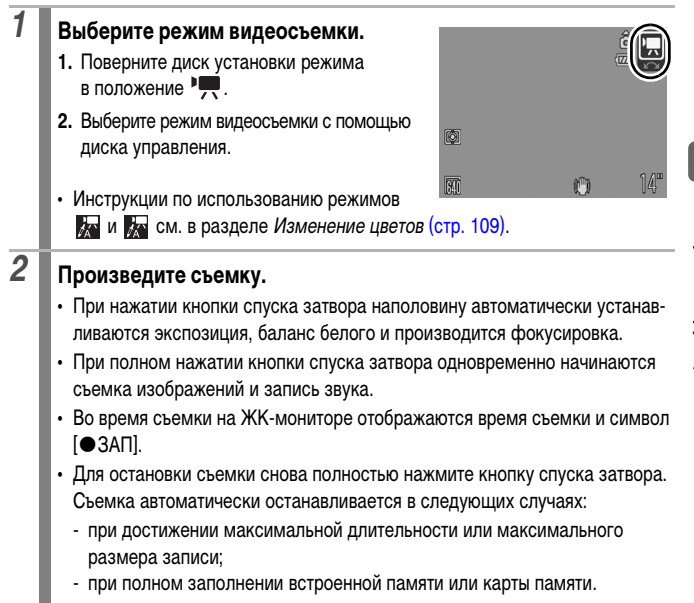

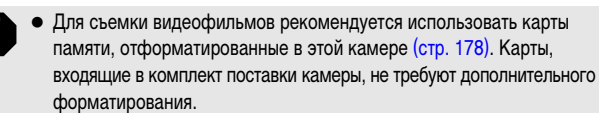

- Во время съемки помните следующее.
	- Старайтесь не дотрагиваться до микрофона [\(стр. 42\)](#page-43-0).
	- Не нажимайте никакие кнопки, кроме кнопки спуска затвора. Звуки нажатия кнопок записываются в видеофильме.
	- Во время съемки камера автоматически настраивает экспозицию и баланс белого в соответствии с условиями съемки. Однако помните, что звуки, производимые камерой при автоматической настройке экспозиции, также могут быть записаны.
- Параметры фокусировки и оптического зумирования, выбранные для первого кадра, используются для всех остальных кадров.

- Настраивайте зум до начала съемки. Коэффициент совместного цифрового и оптического зумирования отображается на ЖК-мониторе. Если коэффициент зумирования отображается синим цветом, качество изображения ухудшается.
- Цифровой зум при видеосъемке можно использовать только в режиме $\overline{1}$ .
- <span id="page-86-0"></span>• Перед съемкой можно установить фиксацию автоэкспозиции и сдвиг экспозиции. Эти приемы эффективны на горнолыжных склонах и пляжах, когда контраст между объектом и фоном слишком велик или когда в сюжете присутствуют как светлые, так и темные области и желательно настроить экспозицию.
	- 1 Нажмите кнопку SO. Экспозиция фиксируется (фиксация автоэкспозиции), и на ЖКмониторе отображается шкала сдвига экспозиции.
	- 2 Для настройки экспозиции используйте кнопку  $\blacklozenge$  или  $\blacktriangleright$ . Для отмены установки нажмите кнопку [SO] еще раз. Кроме того, эта установка отменяется при нажатии кнопки **MENU** или при изменении баланса белого, эффекта «Мои цвета» или режима съемки.
- $\bullet$  Если функция  $\bullet$  зарегистрирована для кнопки  $\bullet$   $\bullet\bullet\bullet$ . съемку видеофильма можно начать, просто нажав кнопку  $\Box_1 \curvearrowright$ , даже если диск установки режима находится в положении  $\bullet$ ,  $\bullet$  M или SCN [\(стр. 163\)](#page-164-0).
- $\bullet$  Для воспроизведения видеофильмов на компьютере (тип данных: AVI/ способ компрессии: Motion JPEG) требуется программа QuickTime (только Windows 2000).

### **Изменение разрешения/скорости (частоты кадров) видеофильмов**

В режимах съемки видеофильма  $\Box$  (Стандартный),  $\Box$  (Акцентиров. цветом) и (Замена цвета) можно изменить разрешение и скорость съемки (частоту кадров). (Скорость (частота кадров) может устанавливаться в зависимости от разрешения.)

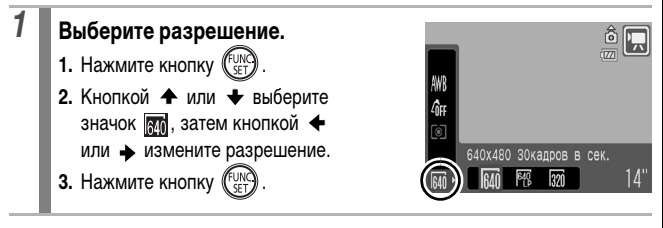

### **Разрешение и скорость (частота кадров) видеосъемки**

Скорость (частота кадров) – это количество кадров, записываемых или воспроизводимых каждую секунду. Чем выше скорость, тем более плавно воспроизводится движение.

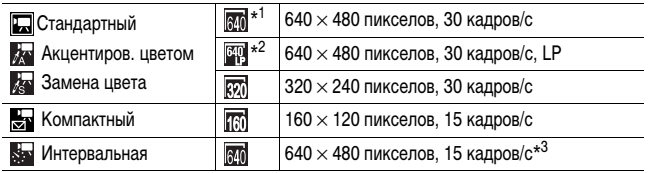

\*1 Установка по умолчанию.

- \*2 Если первостепенное значение имеет длительность видеофильма, а не качество изображения, выберите режим . Длительность съемки в этом режиме в два раза больше по сравнению с файлом того же размера, снятом в других режимах.
- \*3 Скорость (частота кадров) при воспроизведении.

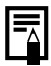

См. раздел Карты памяти и их приблизительная емкость [\(стр. 224\).](#page-225-0)

См. раздел Объемы данных изображений (оценка) [\(стр. 225\).](#page-226-0)

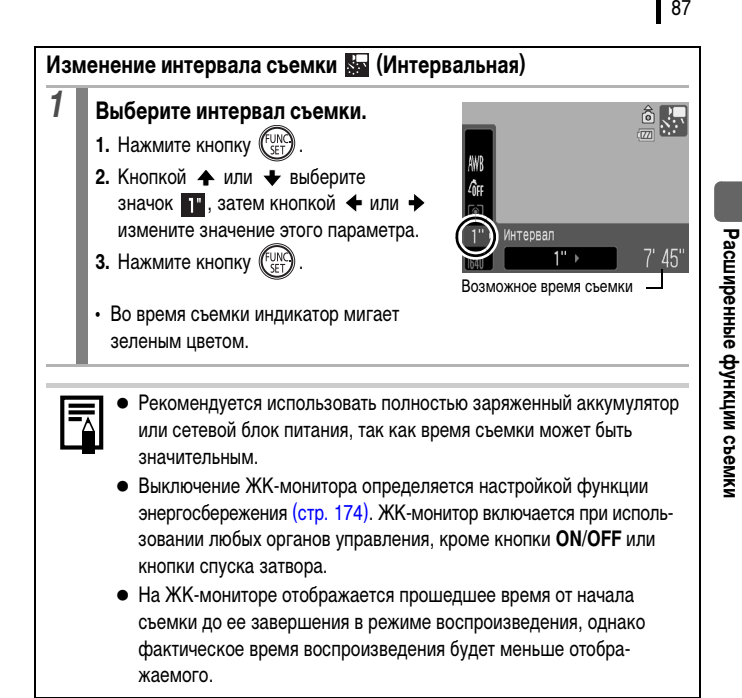

# **Съемка панорамных изображений (Панорамный режим)**

**Доступные режимы съемки [стр. 232](#page-233-0)**

OM

Режим съемки панорам служит для съемки перекрывающихся изображений, которые впоследствии можно будет объединить в одно панорамное изображение на компьютере.

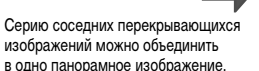

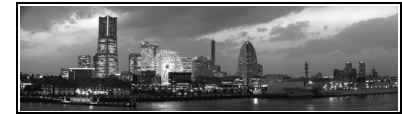

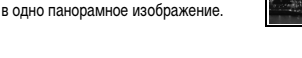

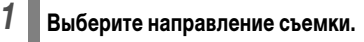

- **1.** Поверните диск установки режима в положение  $\Box M$ .
- **2.** С помощью диска управления выберите вариант  $\blacksquare$  или  $\blacksquare$ .
- : По горизонтали слева направо.
- : По горизонтали справа налево.

# *2* **Снимите первый кадр последовательности.**

• Экспозиция и баланс белого определяются и фиксируются при съемке первого кадра.

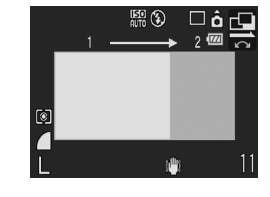

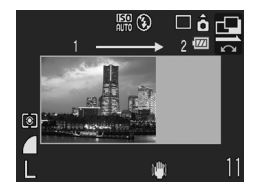

# *3* **Скомпонуйте и снимите второй кадр так, чтобы он частично перекрывался с первым.** • С помощью кнопки  $\blacklozenge$  или  $\blacktriangleright$  можно вернуться к ранее снятому изображению и снять его заново. • Незначительные несоответствия в перекрывающихся частях кадров можно устранить при сшивке кадров. *4* **Повторите процедуру для дополнительных изображений.** • Последовательность может содержать максимум 26 изображений. *5* **После съемки последнего кадра нажмите кнопку .** При съемке в панорамном режиме отображение изображений на экране телевизора невозможно. • Настройки для первого изображения применяются ко всем последующим кадрам, начиная со второго.

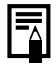

Для объединения изображений на компьютере используйте прилагаемую программу PhotoStitch.

# **Проверка фокусировки и выражения лиц**

**CO** COM SCN

**Доступные режимы съемки [стр. 232](#page-233-0)**

Во время съемки или сразу после нее можно увеличить рамку автофокусировки для проверки наводки на резкость.

### **Увеличение рамки автофокусировки и съемка**

Если для параметра [Зона AF] задано значение [Опред. лица] или [Центр], область рамки автофокусировки можно увеличить для проверки фокусировки во время съемки. Если требуется запечатлеть выражения лиц, установите для параметра [Зона AF] значение [Опред. лица]. Если требуется проверить фокусировку при съемке в макрорежиме, установите для параметра [Зона AF] значение [Центр].

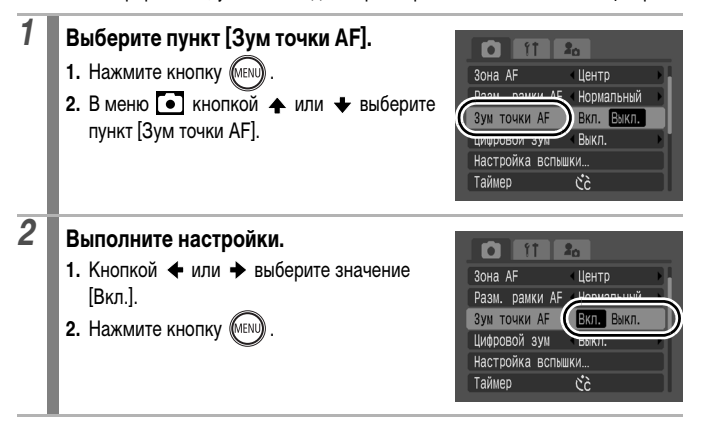

# *3* **Нажмите наполовину кнопку спуска затвора.**

- При нажатии кнопки спуска затвора наполовину производится увеличение области экрана в соответствии с указанными ниже настройками режима рамки автофокусировки [\(стр. 93\)](#page-94-0).
	- [Опред. лица] : лицо, определенное как главный объект, отображается в увеличенном виде.
	- [Центр] : центральная область изображения на ЖК-мониторе отображается в увеличенном виде.

# *4* **Для выполнения съемки полностью нажмите кнопку спуска затвора.**

В следующих условиях увеличение рамки автофокусировки невозможно:

- если для параметра [Зона AF] задано значение [Опред. лица], но лицо не обнаружено, либо если размеры лица очень велики по сравнению с общей композицией;
- если невозможна фокусировка;
- если используется цифровой зум;
- если ЖК-монитор выключен;
- если изображение выводится на экран телевизора.

# **Проверка фокусировки сразу после съемки (Пров. фокус.)**

Позволяет проверять фокусировку снятого изображения. Кроме того, удобно при съемке просматривать выражение лиц и проверять, нет ли закрытых глаз, так как если для параметра [Зона AF] установлено значение [Опред. лица], отображается рамка размером с лицо [\(стр. 93\)](#page-94-0).

Рекомендуется заранее установить для параметра [Просмотр снимка] в меню значение [Удержать].

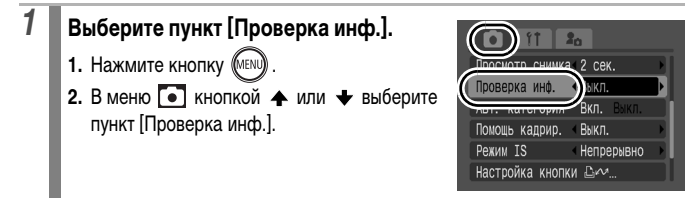

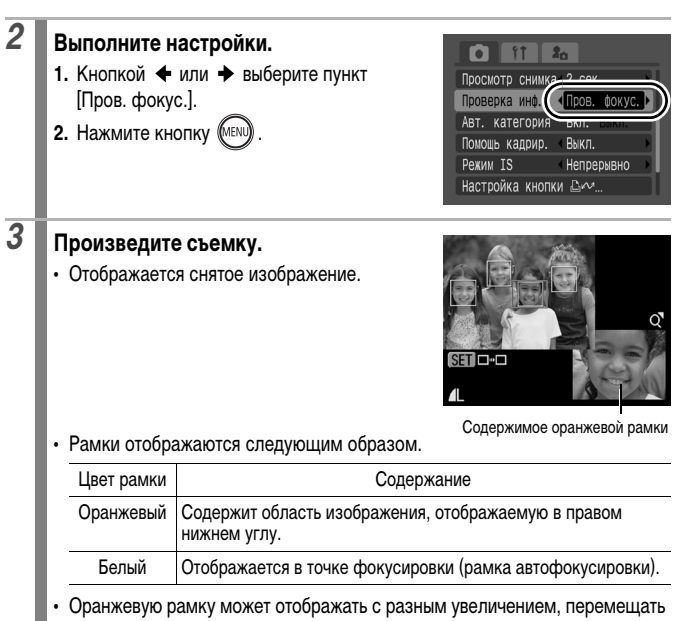

или переключать на другую рамку [\(стр. 120\)](#page-121-0).

#### **Для отмены режима проверки фокусировки**

Нажмите наполовину кнопку спуска затвора.

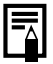

92

- $\bullet$  Если нажать кнопку  $\mathcal C$ , когда изображение выведено на экран, это изображение будет стерто [\(стр. 19\).](#page-20-0) Однако если в правом нижнем углу отображается увеличенная часть изображения, при нажатии кнопки удаление изображения не производится.
- Фокусировку можно проверять даже в режиме воспроизведения [\(стр. 120\)](#page-121-0).

# <span id="page-94-0"></span>**Выбор режима рамки автофокусировки**

**Доступные режимы съемки [стр. 232](#page-233-0)**

Рамка автофокусировки показывает область кадра, на которую фокусируется камера.

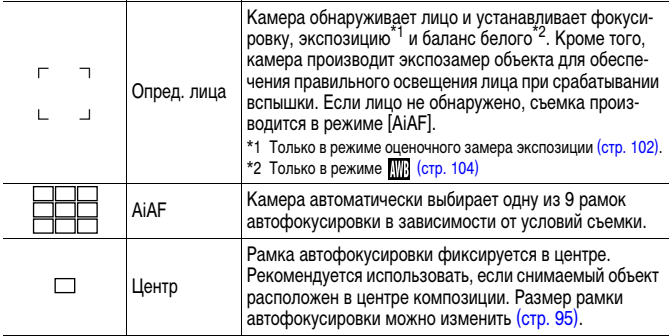

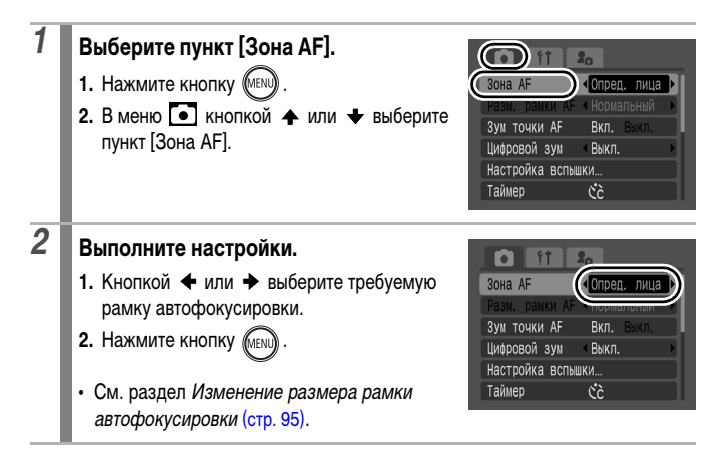

 $\Omega$ o<sub>M</sub>

93

- При съемке с выключенным ЖК-монитором использование режима [Опред. лица] невозможно.
	- **При наполовину нажатой кнопке спуска затвора цвет рамки авто**фокусировки означает следующее.
		- Зеленый : В фокусе - Желтый : Сложности с фокусировкой (вариант [Центр]) - Нет рамки автофокусировки : Сложности с фокусировкой (варианты [Опред.лица] и [AiAF])

### **Функция «Определение лица»**

- На месте лиц, распознанных камерой, отображаются максимум три рамки автофокусировки. На этом этапе рамка, которая наведена на выбранный камерой главный объект, отображается белым цветом, а остальные рамки – серым цветом. При нажатой наполовину кнопке спуска затвора после фокусировки камеры могут отображаться максимум 9 зеленых рамок автофокусировки.
- Если белая рамка автофокусировки не отображается (отображаются только серые рамки) или если лицо не распознано, съемка производится в режиме [AiAF], а не в режиме [Опред. лица].
- Камера может ошибочно принять за лицо человека какие-либо посторонние объекты.
- В некоторых случаях лица могут не определяться. Примеры.
	- Лица, находящиеся на краю экрана или выглядящие очень мелкими, крупными, темными или яркими относительно общей композиции.
	- Лица, повернутые в сторону или по диагонали, либо частично закрытые лица.

### <span id="page-96-0"></span>**Изменение размера рамки автофокусировки**

Если для параметра [Зона AF] установлено значение [Центр], размер рамки автофокусировки можно изменить в соответствии с размером объекта. Выберите значение [Малый] для уменьшения рамки автофокусировки в соответствии с мелким объектом или для фокусировки на определенную область объекта.

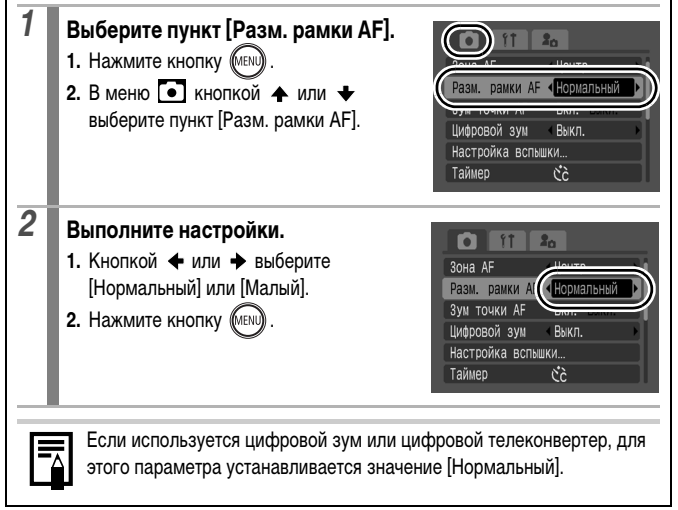

# **Выбор объекта для фокусировки (выбор и сопровождение лица)**

**Доступные режимы съемки [стр. 232](#page-233-0)**

После того как фокусировка зафиксирована на лице объекта, можно задать, чтобы рамка фокусировки следовала за объектом в определенном диапазоне.

Для использования функции выбора и сопровождения лица предварительно выполните следующие настройки.

- Установите для параметра [Зона AF] значение [Опред. лица] [\(стр. 93\).](#page-94-0)
- Зарегистрируйте функцию **[3]** (Опред. лица) для кнопки  $\bigcap_{k\leq n}$ [\(стр. 116\)](#page-117-0).

## *1* **Выберите лицо, на которое требуется сфокусироваться.**

- **1.** После обнаружения лица нажмите кнопку  $\Box$ 
	- Камера переключается в режим указания лица, и рамка лица ( $\begin{bmatrix} 1 & 1 \end{bmatrix}$  основного объекта отображается зеленым цветом. Даже если этот объект двигается, рамка в определенных пределах будет перемещаться вслед за объектом.

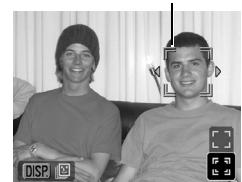

Рамка лица

- **2.** Выберите человека, на которого требуется сфокусироваться.
	- Если обнаружены несколько лиц, при использовании кнопки  $\blacklozenge$  или  $\blacktriangleright$ либо диска управления рамка лица перемещается на другой объект.
	- Если лица не обнаружены, рамка лица не отображается.
	- Если нажать кнопку **DISP.** и удерживать ее нажатой, отображаются рамки (макс. 35) всех обнаруженных лиц (зеленая: лицо основного объекта, белая: обнаруженные лица).
	- При нажатии кнопки  $\spadesuit$  режим указания лица отключается.

Рамка лица

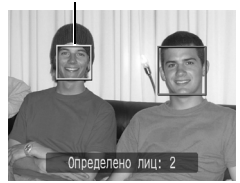

**I Calicini** Isch

• Камера выходит из режима указания лица, и цвет рамки рамка лица ( $\lceil \cdot \rceil$ ) главного объекта изменяется на белый (рамка будет продолжать следовать за объектом в определенном диапазоне).

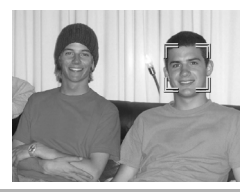

# *2* **Произведите съемку.**

- **1.** Нажмите наполовину кнопку спуска затвора.
	- Вид рамки лица  $\binom{r-\pi}{r}$  основного объекта изменяется на [
- **2.** Полностью нажмите кнопку спуска затвора.
	- В следующих случаях режим выбора лица отменяется:
	- при включении питания после его выключения;
	- при использовании цифрового зума;
	- при нажатии кнопки **MENU** для отображения меню;
	- если в течение нескольких секунд отслеживание положения выбранного лица было невозможно;
	- при выключении монитора.

## **Съемка объектов, неподходящих для автофокусировки (Фиксация фокусировки, фиксация автофокусировки) O OM SCN | 및**

**Доступные режимы съемки [стр. 232](#page-233-0)**

Фокусировка может быть затруднена в следующих случаях:

- при съемке объектов, имеющих очень низкую контрастность по отношению к окружению;
- при съемке сюжетов, содержащих близкие и удаленные объекты;
- при съемке очень ярких объектов в центре кадра;
- при съемке быстро движущихся объектов;
- при съемке объектов сквозь стекло.

97

# **Съемка с фиксацией фокусировки**

Может использоваться во всех режимах съемки.

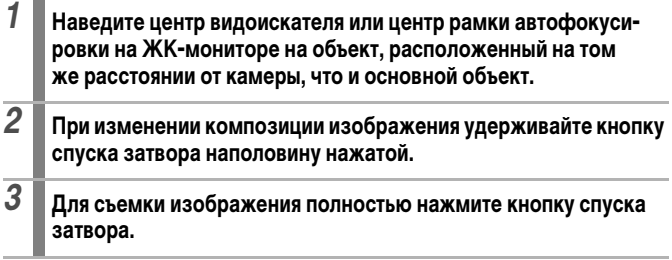

# **Съемка с фиксацией автофокусировки**

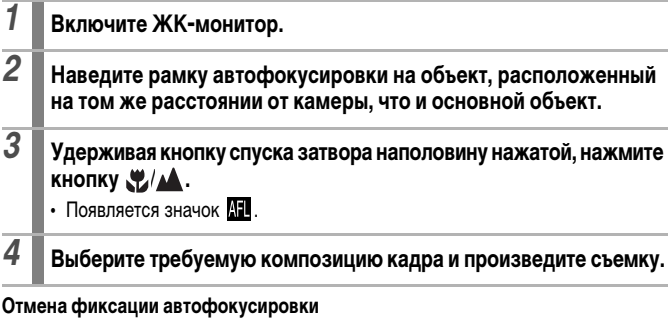

Нажмите кнопку  $\sqrt{\sqrt{2}}$ .

98

При использовании фиксации фокусировки или фиксации автофокусировки с включенным ЖК-монитором съемка упрощается, если для параметра [Зона AF] установлено значение [Центр] [\(стр. 93\)](#page-94-0), так как при этом камера фокусируется с использованием только центральной рамки автофокусировки.

- Фиксация автофокусировки удобна тем, что позволяет отпустить кнопку спуска затвора во время перекомпоновки кадра. Более того, фиксация автофокусировки сохраняется и после съемки кадра, что позволяет снять второй кадр с той же самой фокусировкой.
- В режиме видеосъемки рамка автофокусировки не отображается.
- При съемке объекта через стекло для снижения вероятности появления бликов, вызванных отраженным от стекла светом, во время съемки располагайте камеру как можно ближе к стеклу.

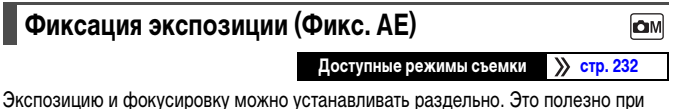

слишком большом контрасте между объектом и фоном или при съемке против света.

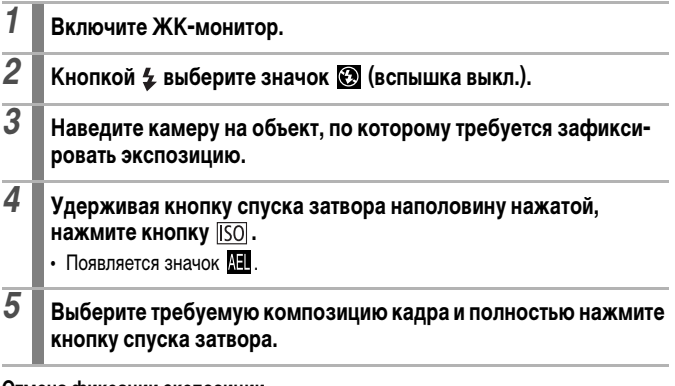

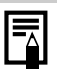

- В режиме видеосъемки также возможна фиксация или отмена фиксации автоэкспозиции [\(стр. 85\)](#page-86-0).
- **При съемке со вспышкой можно использовать фиксацию экспозиции** при съемке со вспышкой.

# **Фиксация экспозиции при съемке со вспышкой (Фикс. FE)**

**Доступные режимы съемки [стр. 232](#page-233-0)**

OM

Можно зафиксировать экспозицию при съемке со вспышкой, чтобы обеспечить правильную экспозицию независимо от композиции снимаемого объекта.

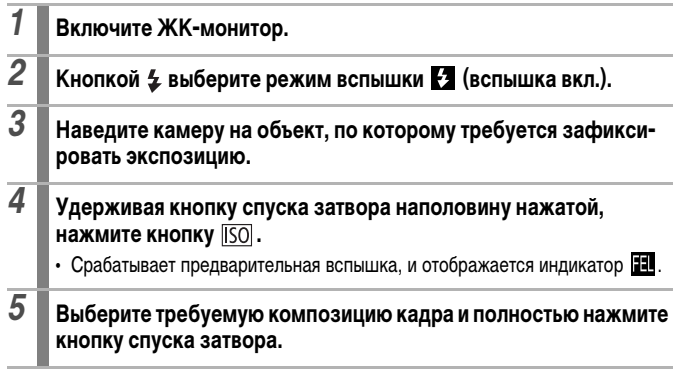

**Отмена фиксации экспозиции при съемке со вспышкой** Нажмите кнопку  $\overline{150}$ .

### 101

**COM** SCN

# **Настройка компенсации экспозиции**

**Доступные режимы съемки [стр. 232](#page-233-0)**

Установка положительной компенсации экспозиции позволяет избежать получения чрезмерно темного снимка объекта при контровом свете или на ярком фоне. Установка отрицательной компенсации экспозиции позволяет избежать получения чрезмерно яркого объекта при съемке ночью или на темном фоне.

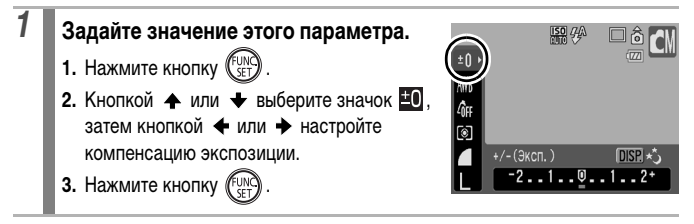

#### **Отмена компенсации экспозиции**

Восстановите для компенсации экспозиции значение [0].

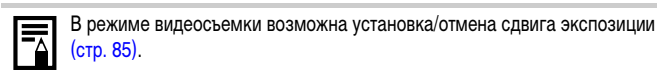

# <span id="page-103-0"></span>**Переключение режима замера экспозиции**

íом

**Доступные режимы съемки [стр. 232](#page-233-0)**

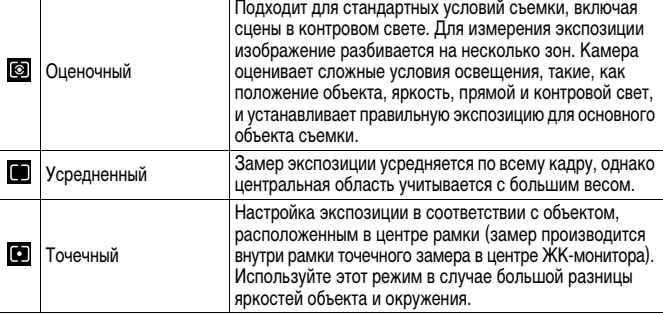

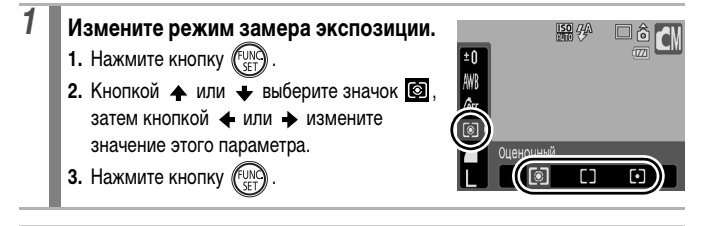

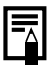

В режиме длительной выдержки для способа замера экспозиции фиксируется значение «Оценочный».

# **Установка выдержки затвора (Режим длительной выдержки)**

**Доступные режимы съемки [стр. 232](#page-233-0)**

Для повышения яркости темных объектов можно задать длительную выдержку затвора.

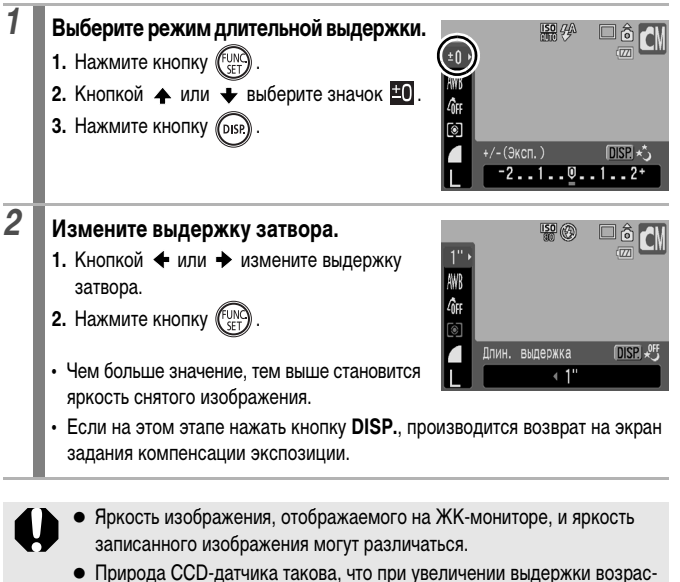

тают шумы в записанном изображении. Однако в этой камере при выдержках 1,3 с и более применяются специальные методы обработки изображения для уменьшения шума и получения качественного изображения. Перед съемкой следующего кадра, возможно, должно будет пройти некоторое время, необходимое для обработки изображения.

ON

103

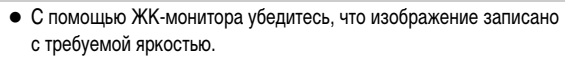

- Помните, что при больших выдержках затвора становятся заметны сотрясения камеры. Для съемки установите камеру на штатив.
- Использование вспышки может приводить к передержке изображения. В этом случае при съемке установите для вспышки режим  $\odot$ .

# <span id="page-105-0"></span>**Настройка цветовых оттенков (Баланс белого)**

**Доступные режимы съемки [стр. 232](#page-233-0)**

Обычно настройка баланса белого (Авто) обеспечивает оптимальный баланс белого. Если настройка  $\Box\Box$  не обеспечивает естественной цветопередачи, измените настройку баланса белого в соответствии с типом источника освещения.

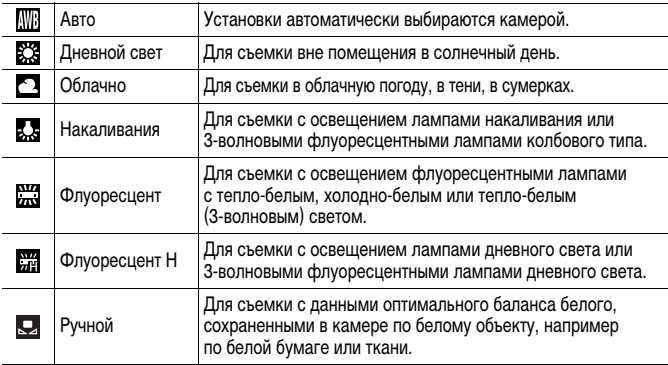

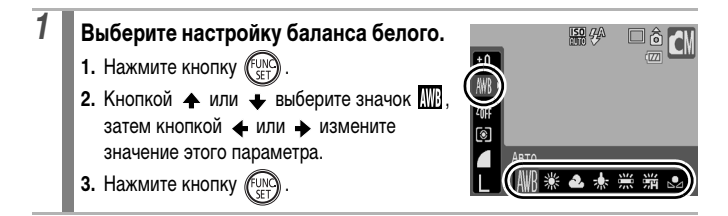

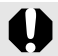

Если для режима «Мои цвета» выбрано значение  $\mathcal{L}_{\text{S}}$ или  $\mathcal{L}_{\text{S}}$ м. настройка баланса белого невозможна.

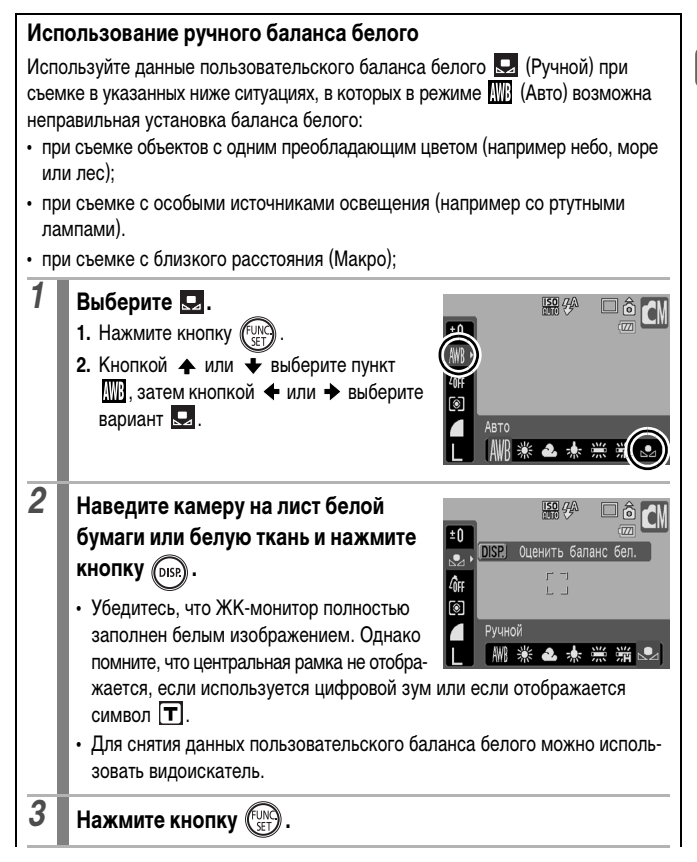

- Перед установкой ручного баланса белого рекомендуется установить режим съемки  $\Box$  и компенсацию экспозиции [ $\pm$ 0]. Правильное значение баланса белого не может быть получено при неправильной установке экспозиции (изображение может получиться полностью черным или белым).
	- Производите съемку с теми же установками, что и при регистрации данных баланса белого. Если установки различаются, может быть установлен неоптимальный баланс белого. Особенно важно сохранять перечисленные ниже установки.
		- Число ISO
		- Вспышка:

Рекомендуется установить для вспышки режим  $\cdot$  или  $\odot$ . Если при регистрации данных баланса белого сработала вспышка, установленная в режим  $\mathcal{V}$ , то убедитесь, что вспышка сработала и при съемке кадров.

- Поскольку считывание данных баланса белого в режиме съемки панорам невозможно, заранее установите баланс белого в другом режиме.
- Данные баланса белого сохраняются даже после выключения камеры.
# **Съемка в режиме «Мои цвета»**

**Доступные режимы съемки [стр. 232](#page-233-0)**

Можно изменить вид снимаемого изображения.

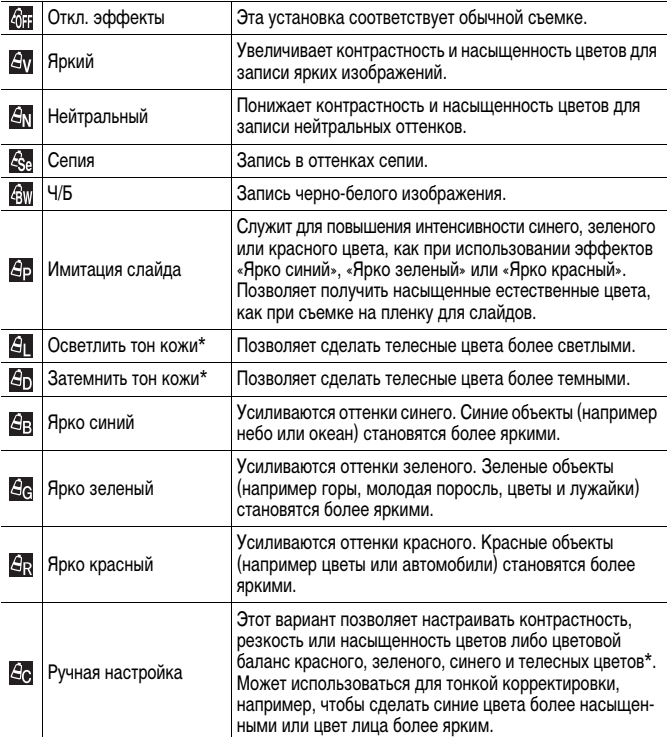

\* Если изображение содержит цвета, совпадающие с цветами кожи человека, эти цвета также изменяются. Результат зависит от цвета кожи и может отличаться от ожидаемого.

107

**OMP** 

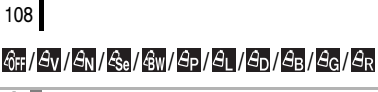

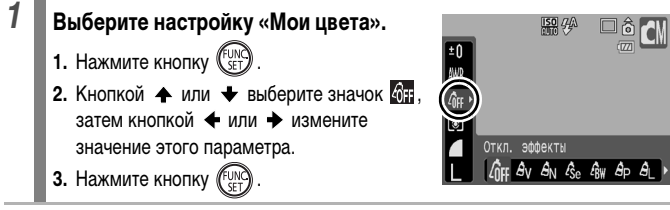

 **(Настройка режима «Ручная настройка»)**

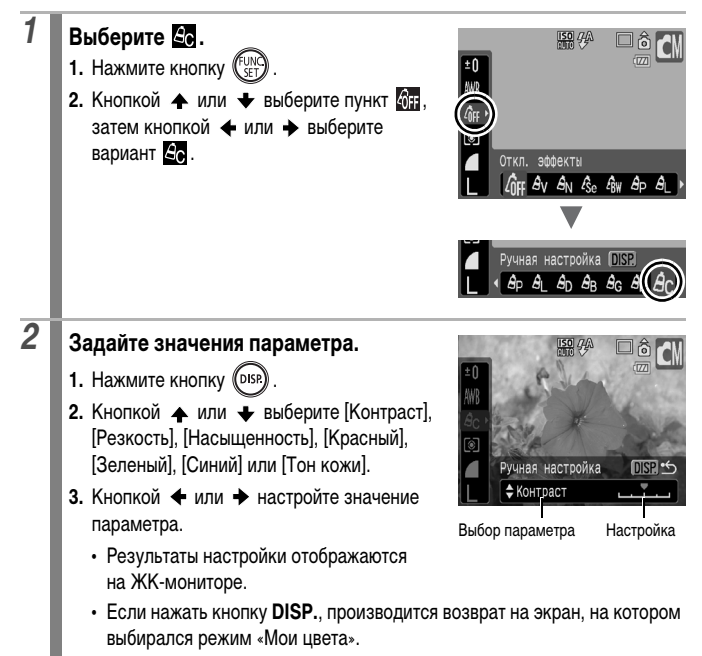

# *3* **Нажмите кнопку .**

• Для съемки вернитесь на экран съемки.

### **Съемка с изменением цветов**

**OMPR** 

### **Доступные режимы съемки [стр. 232](#page-233-0)**

Можно легко изменить цвета снимаемого изображения (фотографии или видеофильма), что позволяет создавать различные эффекты. Однако в определенных условиях съемки изображение может выглядеть грубым или требуемый цвет может не получиться. Перед съемкой важных объектов рекомендуется произвести пробную съемку и проверить ее результаты. Установив при съемке фотографий значение [Вкл.] для функции [Сохр. оригинал] [\(стр. 113\),](#page-114-0) можно записывать как измененное изображение, так и исходное, неизмененное изображение.

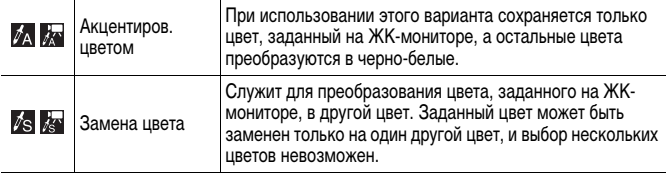

В зависимости от снимаемого сюжета, возможно увеличение числа ISO и, как следствие, увеличение шумов изображения.

### **Съемка в режиме «Акцентирование цветом»**

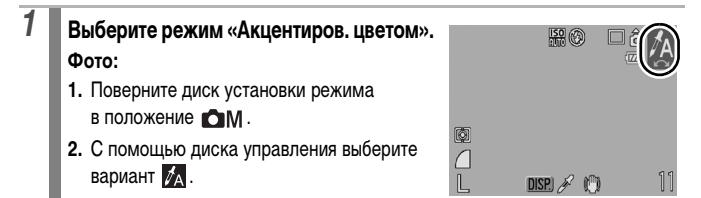

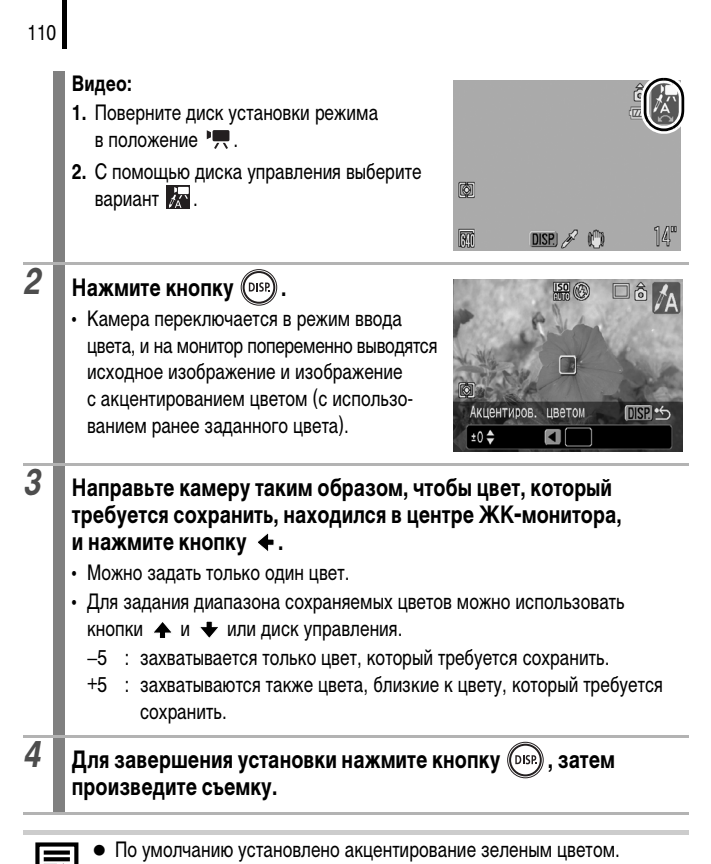

- При использовании вспышки после указания цвета результат может отличаться от ожидаемого.
	- Заданный для акцентирования цвет сохраняется даже после выключения камеры.

### **Съемка в режиме «Замена цвета»**

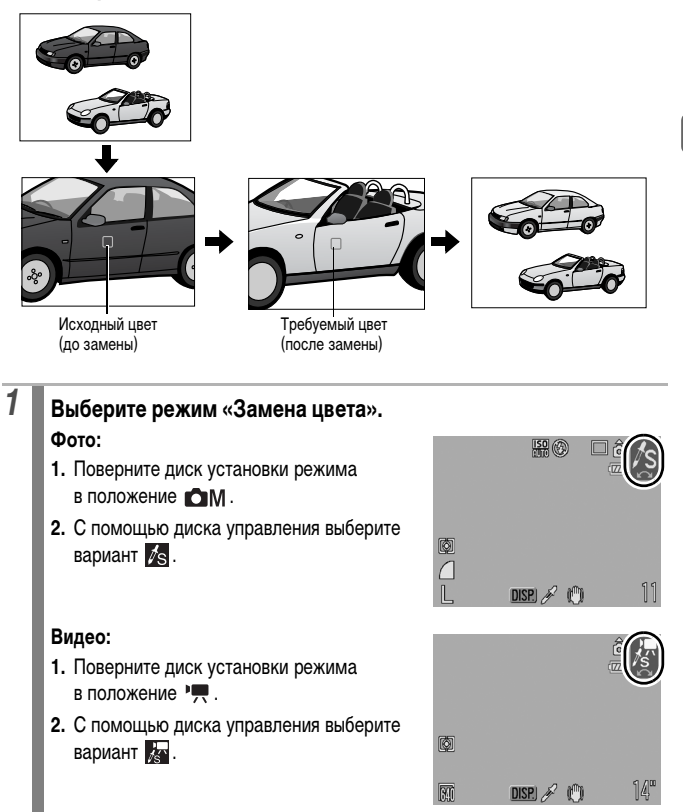

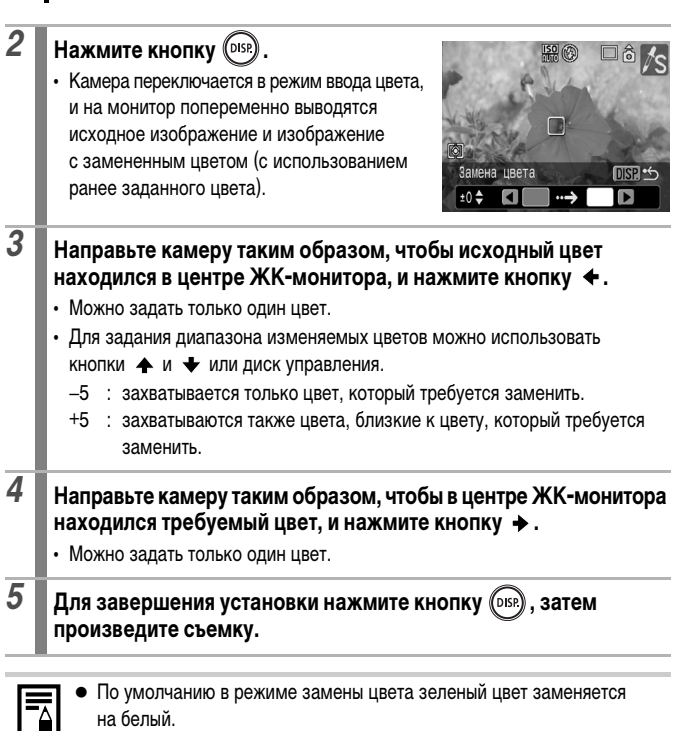

112

- При использовании вспышки результат может отличаться от ожидаемого.
- Цвета, заданные в режиме замены цвета, сохраняются даже при выключении камеры.

### <span id="page-114-0"></span>**Сохранение исходных изображений**

При съемке фотографий в режиме «Акцентиров. цветом» или «Замена цвета» можно сохранять не только изображения с измененными цветами, но и исходные изображения (до замены цвета).

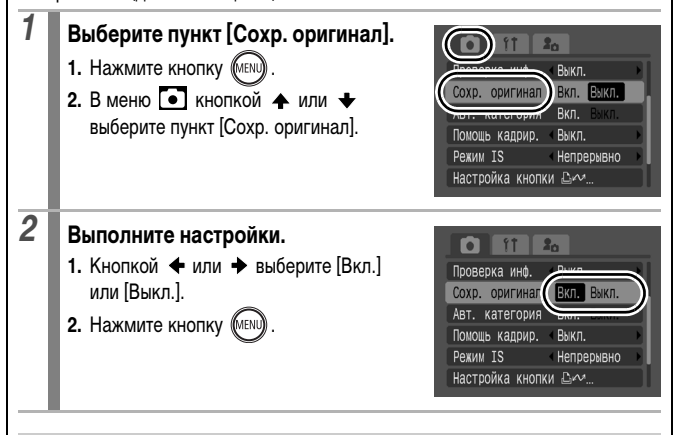

- Если для параметра [Сохр. оригинал] задано значение [Вкл.]
- При съемке в режиме «Акцентирование цветом» или «Замена цвета» на ЖК-мониторе отображается только преобразованное изображение.
- После съемки в режиме «Акцентирование цветом» или «Замена цвета» на ЖК-мониторе для просмотра отображается преобразованное изображение. Если на этом этапе удалить изображение, вместе с измененным стирается и исходное изображение. Будьте внимательны при стирании файла.
- Изображения нумеруются последовательно. Исходным изображениям присваивается меньший номер, а изображениям с акцентированием цветом или заменой цвета присваивается следующий номер.
- Так как для каждого кадра записываются два изображения, отображаемое количество оставшихся кадров составляет примерно половину от значения, отображаемого, когда для этой функции задано значение [Выкл.].

# <span id="page-115-0"></span>**Задание вспомогательных линий для кадрировки**

**Доступные режимы съемки [стр. 232](#page-233-0)**

Для контроля положения объекта при съемке на ЖК-мониторе может отображаться сетка из вертикальных и горизонтальных линий, область кадра формата 3:2 или и то, и другое.

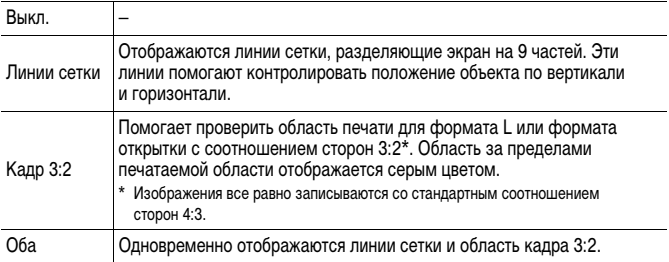

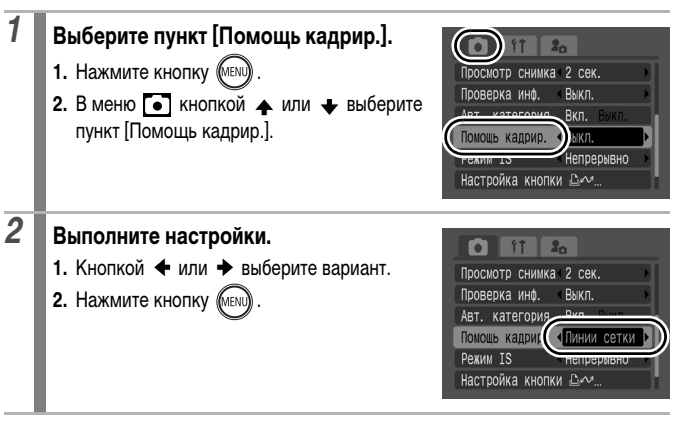

Для режима  $\delta$  или  $\overline{W}$  можно задать только линии сетки.

Линии сетки и граница кадра 3:2 не записываются вместе с изображением.

114

### <span id="page-116-0"></span>**Автоматическое назначение категории изображения (Авт. категория) O OM SCN | 只**

**Доступные режимы съемки [стр. 232](#page-233-0)**

Если для параметра «Авт. категория» задано значение [Вкл.], при съемке изображений им автоматически назначаются заранее заданные категории.

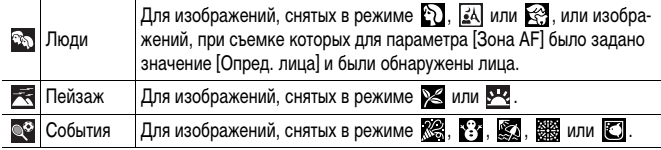

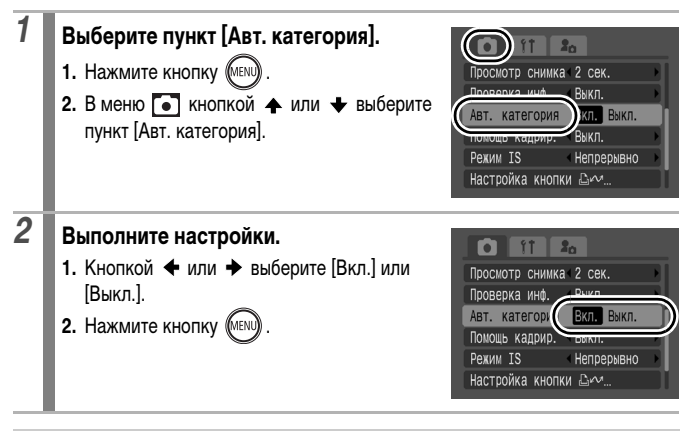

Для видеозаписей автоматическое назначение категории не производится, однако им можно присвоить категорию с помощью функции «Моя категория» [\(стр. 124\)](#page-125-0).

# **Регистрация функций для кнопки**  $\Delta \sim$  **[o] om SCN |**

**Доступные режимы съемки [стр. 232](#page-233-0)**

Для кнопки  $\Box$   $\curvearrowright$  можно зарегистрировать функцию, часто используемую при съемке.

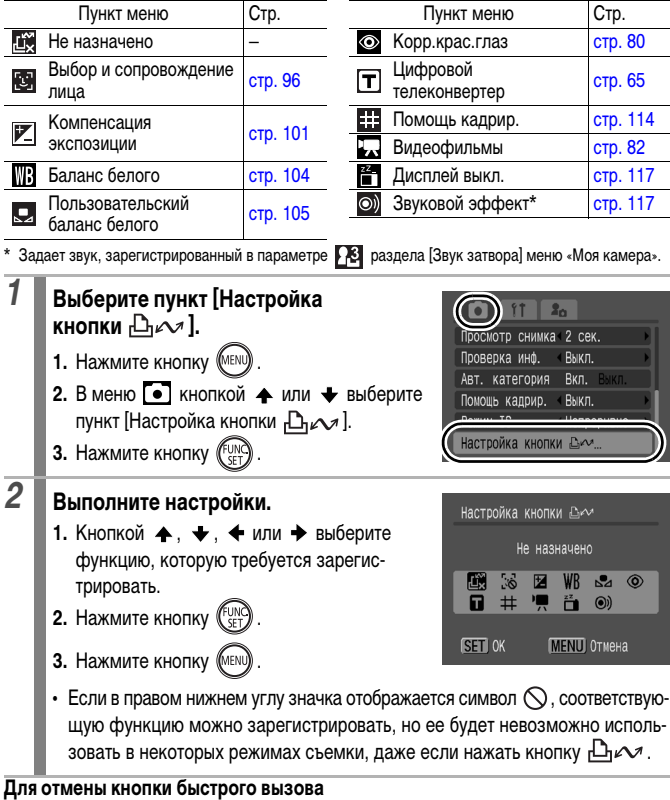

Выберите на шаге 2 вариант ...

### **Использование кнопки**

<span id="page-118-1"></span><span id="page-118-0"></span>

- $1$  **Нажмите кнопку**  $\Box$ 
	- В случае функций  $\bigcirc$ .  $\Box$  и  $\Box$  при каждом нажатии кнопки  $\Box$ переключаются настройки зарегистрированных функций.
	- Для функций  $\mathbb{Z}$  и  $\mathbb{Z}$  отображается соответствующий экран настройки.
	- В случае функции  $\Box$  при каждом нажатии кнопки  $\Box$   $\curvearrowright$  записываются данные баланса белого. Так как на этом этапе рамка не отображается, убедитесь, что лист белой бумаги или белая ткань находится в центре ЖК-монитора, затем нажмите кнопку . После первого использования этой функции для параметра «Баланс белого» устанавливается настройка .
	- В случае режима  $\Box$  при нажатии кнопки  $\Box_{\Box}$  начинается съемка видеофильма с разрешением и скоростью (частотой кадров), выбранными в режиме (Стандартный), даже если диск выбора режима установлен в положение **D**, **OM** или SCN.
	- В случае функции  $\mathbb{F}$  при нажатии кнопки  $\mathbb{D} \curvearrowright$  выключается ЖКмонитор. При следующем нажатии этой кнопки ЖК-монитор включается.
	- Функция О) удобна для привлечения внимания объекта к камере непосредственно перед съемкой, так как при нажатии кнопки "Дихи подается звуковой сигнал.

# **Воспроизведение/стирание**

В режиме воспроизведения изображения можно выбирать диском управления. При повороте против часовой стрелки выбирается предыдущее изображение, по часовой – следующее изображение. Также см. *Просмотр фотографий* [\(стр. 18\).](#page-19-0)

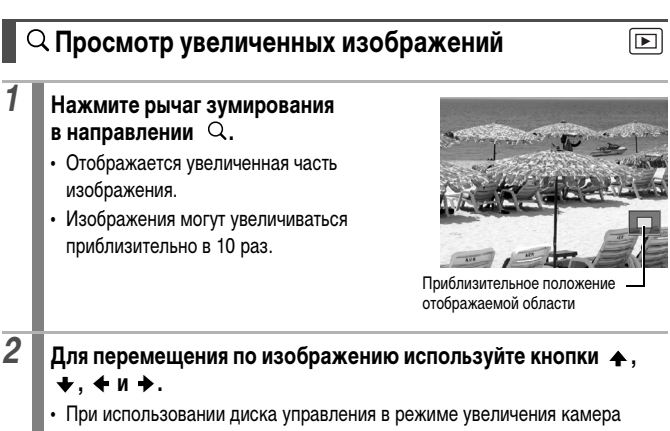

- отображает предыдущее или следующее изображение с тем же коэффициентом увеличения.
- Коэффициент увеличения изменяется рычагом зумирования.

### **Отмена увеличения**

Нажмите рычаг зумирования в направлении . (Увеличение можно также быстро отменить, нажав кнопку **MENU**.)

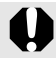

Увеличение кадров из видеофильмов и изображений, воспроизводимых в индексном режиме, невозможно.

## **Одновременный просмотр 9 изображений (Индексный режим)**

### *1* **Нажмите рычаг зумирования в направлении .**

- Индексный режим позволяет одновременно просматривать до девяти изображений.
- Выбор изображений производится кнопками  $\blacktriangle$ .  $\blacktriangleright$   $\blacktriangle$  и  $\blacktriangleright$  или диском управления.

### Выбранное изображение

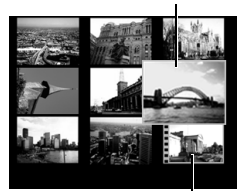

Видео

### **Возврат в режим воспроизведения одиночного изображения**

Нажмите рычаг зумирования в направлении  $Q$ .

### **Переключение между наборами из девяти изображений**

При нажатии рычага зумирования в направлении  $\Xi$  в индексном режиме отображается шкала перехода, позволяющая переходить между наборами из 9 изображений.

- $\cdot$  С помошью кнопки  $\blacklozenge$  или  $\blacktriangleright$  перейдите к предыдущему или следующему набору из 9 изображений.
- Для перехода на первый или последний набор изображений нажмите кнопку или при нажатой кнопке **FUNC./SET**.

Возврат в режим воспроизведения одиночного изображения

Нажмите рычаг зумирования в направлении  $Q$ .

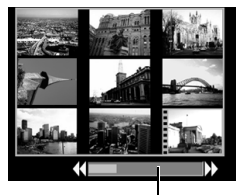

Шкала перехода

# Воспроизведение/стирание **Воспроизведение/стирание**

∣का

### **Проверка фокусировки и выражения лиц (экран проверки фокусировки)**

Экран проверки фокусировки позволяет проверить фокусировку снятых изображений. Так как можно изменять размер отображения и переключаться между изображениями, легко контролировать выражения лиц и проверять, не закрыты ли глаза объекта съемки.

### **Открытие экрана проверки фокусировки**

**1 Насколько раз нажмите кнопку** (DISP). **чтобы открылся экран проверки фокусировки.**

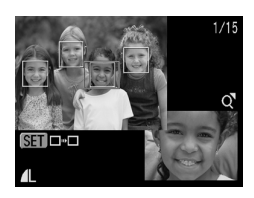

 $\overline{P}$ 

• Рамки отображаются на экране следующим образом.

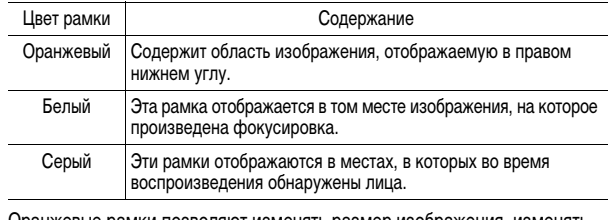

• Оранжевые рамки позволяют изменять размер изображения, изменять отображаемую область и переключаться между отображаемыми рамками.

### **Изменение размера отображения и переключение между рамками**

- *2* **Нажмите рычаг зумирования**  в направлении  $Q$ . • Правая нижняя часть экрана отображается
	- с увеличением, при этом можно изменять размер и положение изображения.

# *3* **Измените настройки.**

- Размер изображения можно изменить с помощью рычага зумирования.
- Положение изображения можно изменить с помощью кнопки  $\blacklozenge$ ,  $\blacklozenge$ ,  $\blacklozenge$  или  $\blacktriangleright$ .
- При нажатии кнопки **FUNC./SET** оранжевая рамка возвращается в исходное положение.

**Отмена изменения положения отображаемой области** Нажмите кнопку **MENU**.

### **Переключение между рамками**

# *2* **Нажмите кнопку .**

• Если отображаются несколько рамок, в которых достигнута фокусировка, или если обнаружены несколько лиц, положение оранжевой рамки изменяется при каждом нажатии кнопки **FUNC./SET**. После изменения размера изображения

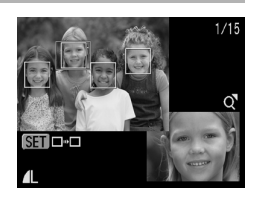

при изменении положения оранжевой рамки ее размер настраивается на размер лица.

**MENU** 

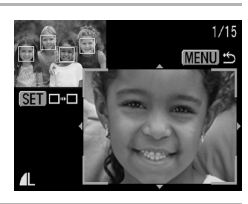

SFT **DEL** 

# <span id="page-123-0"></span>**Переход между изображениями**

Если на карту памяти записано много изображений, для поиска требуемого кадра удобно использовать перечисленные ниже режимы поиска.

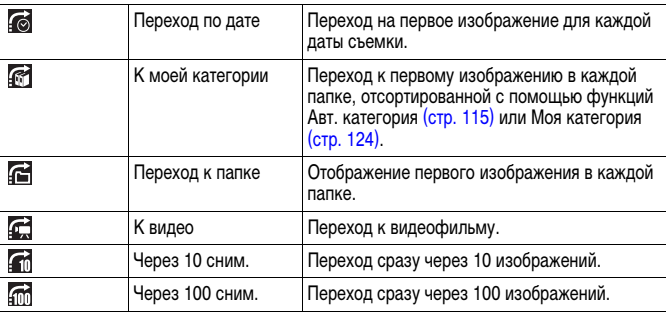

## *1* **В режиме воспроизведения одиночного изображения нажмите кнопку с.**

- Камера переключается в режим перехода по поиску.
- $2$  **Кнопкой**  $\triangle$  **или**  $\triangle$  **выберите критерий поиска.**
	- Вид экрана для разных критериев поиска немного отличается.
	- С помощью кнопки **DISP.** можно отображать/скрывать информацию об изображении.

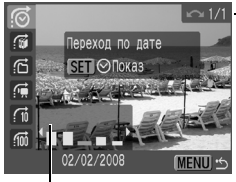

╔

Информация об изображении

# *3* **Откройте изображения. Выбран вариант**  $\mathbb{G}$ **,**  $\mathbb{G}$ ,  $\mathbb{G}$

- **1.** Кнопкой  $\triangleq$  или  $\rightarrow$  выберите дату, категорию или папку для воспроизведения.
	- Изображения можно проверять с помощью диска управления.
	- $\cdot$  Если при выборе варианта  $\approx$  изображению не назначена никакая категория, в качестве критерия поиска может быть выбран только вариант **(\*** (нет).
- **2. Нажмите кнопку FUNG**
- Камера переключается в заданный режим воспроизведения, и отображается синяя рамка. Можно ограничить воспроизведение изображениями, удовлетворяющими критерию поиска.
- Нажмите кнопку  $\bigcap$  для отмены заданного режима воспроизведения.

**Выбран вариант , ,** 

- **1.** Нажмите кнопку  $\blacklozenge$  или  $\blacktriangleright$ .
- При нажатии кнопки **MENU** настройка отменяется.
- $\cdot$  Если выбран вариант  $\mathbb{C}$ , нажмите кнопку **FUNC./SET** для переключения камеры в заданный режим воспроизведения.

Заданный режим воспроизведения отменяется при перечисленных ниже условиях:

- при изменении категорий (при использовании функции «Моя категория» для задания изображений);
- при выборе изображений в диапазоне;
- при отображении изображений, не поддерживаемых в заданном режиме воспроизведения;
- при новом сохранении изображений с добавленными эффектами или отредактированных изображений;
- $\overline{\phantom{a}}$  при удалении изображений с помощью пункта [Стереть] меню  $\overline{\phantom{a}}$ .

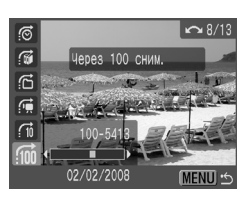

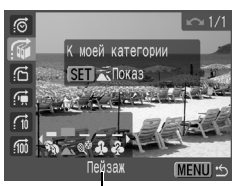

Выберите критерий поиска

### <span id="page-125-1"></span><span id="page-125-0"></span>**Систематизация изображений по категориям (Моя категория)**

Можно систематизировать изображения по подготовленным категориям. Если изображения систематизированы по категориям, возможно выполнение следующих операций.

- 
- Поиск изображений [\(стр. 122\)](#page-123-0) Слайд-шоу [\(стр. 136\)](#page-137-0) Защита [\(стр. 154\)](#page-155-0)

 $\overline{\mathbb{E}}$ 

- 
- Стирание [\(стр. 158\)](#page-159-0) Задание параметров печати [\(стр. 165\)](#page-166-0)

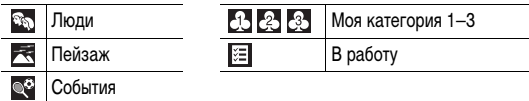

### **Способы выбора категории**

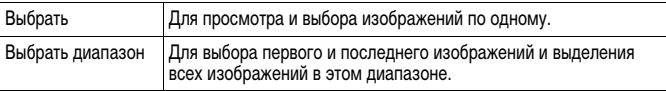

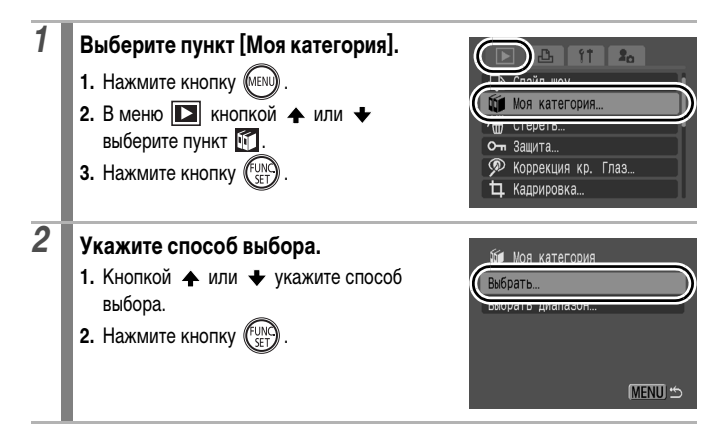

### **[Выбрать]**

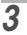

# *3* **Назначьте изображениям категории.**

- 1. Кнопкой **+** или + выберите изображения, которым требуется назначить категорию.
- **2.** Кнопкой ← или ← выберите категорию.
- **3.** Нажмите кнопку **...**

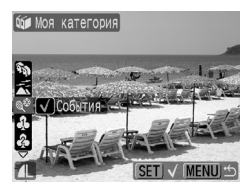

- При повторном нажатии кнопки **FUNC./SET** настройка отменяется.
- Эту операцию можно также выполнять в индексном режиме.
- Для завершения установки нажмите кнопку **MENU**.

### **[Выбрать диапазон]**

# *3* **Выберите первое изображение.**

- Для выбора первого или последнего изображения можно использовать диск управления.
- **1.** Нажмите кнопку .
- **2.** Кнопкой ← или → выберите первое изображение из диапазона, которому требуется назначить категорию.
- **3.** Нажмите кнопку .

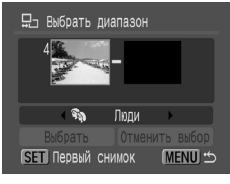

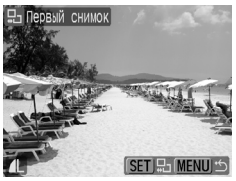

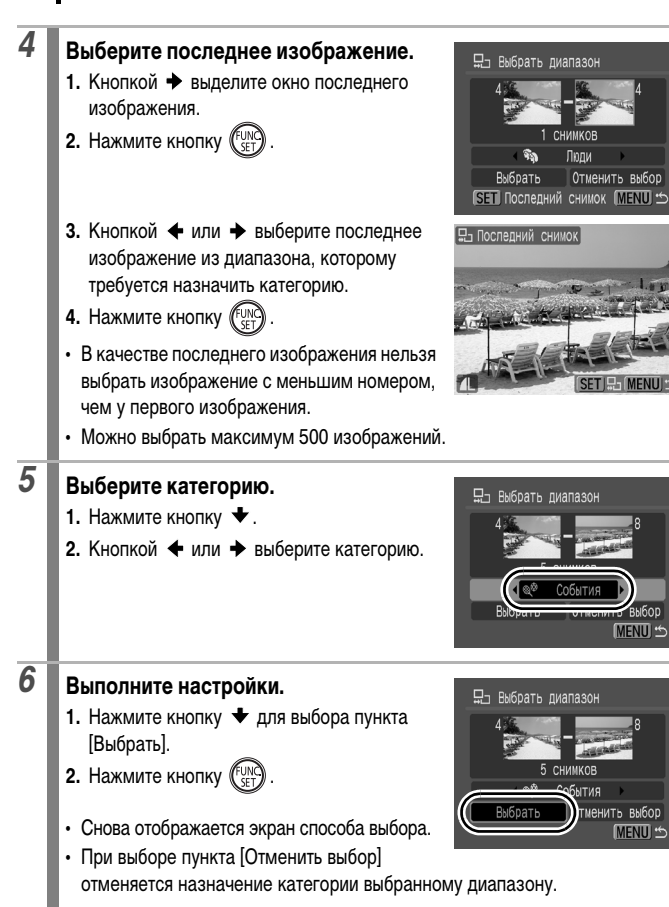

 $\overline{\mathbf{E}}$ 

# **Обрезка части изображения**

Можно вырезать требуемую часть снятого изображения и сохранить ее в виде нового файла изображения.

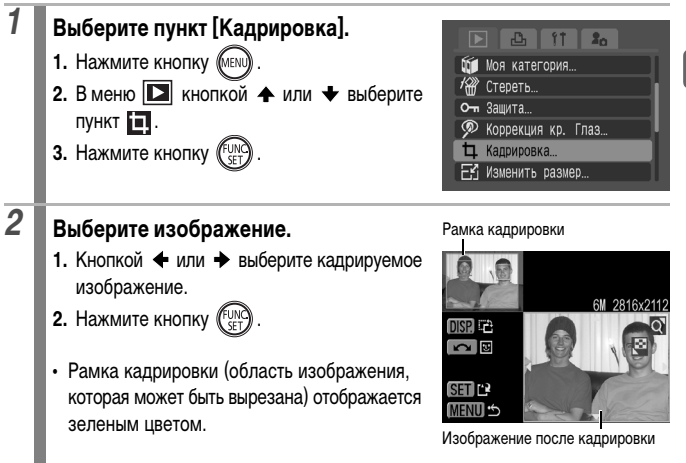

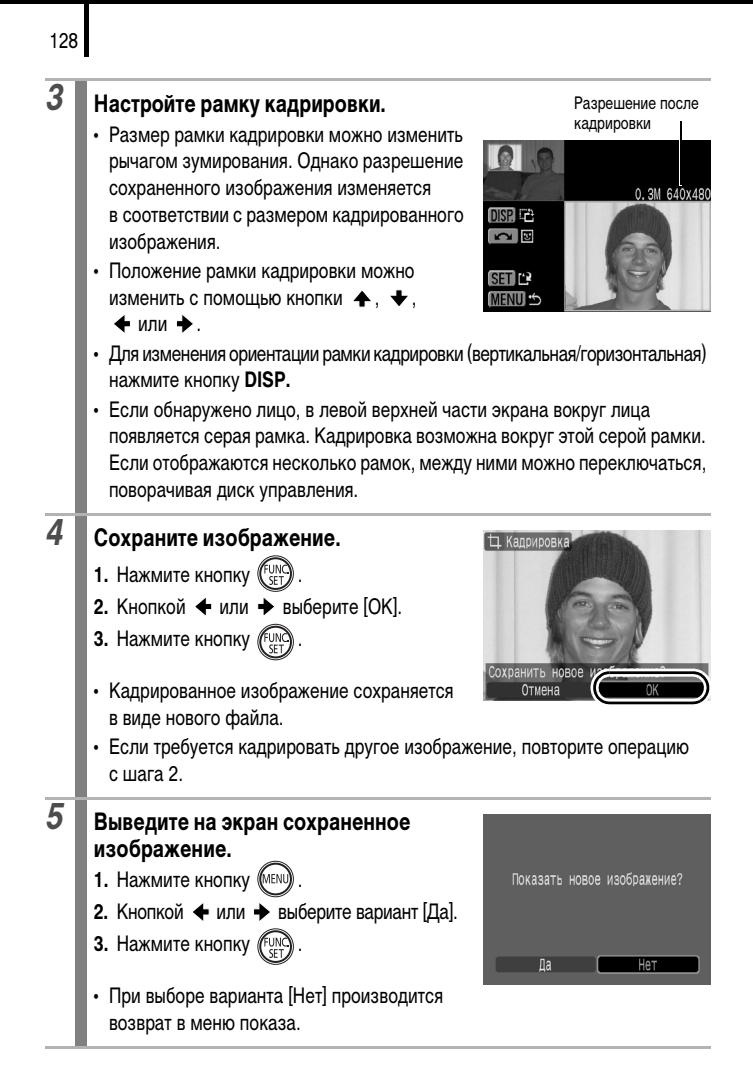

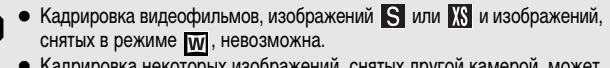

- Кадрировка некоторых изображений, снятых другой камерой, может быть невозможна.
- Для изображений, допускающих кадрировку, фиксируется соотношение сторон 4:3 (или 3:4 при вертикальной ориентации изображения).
- Разрешение кадрированного изображения ниже, чем у изображения до кадрировки.

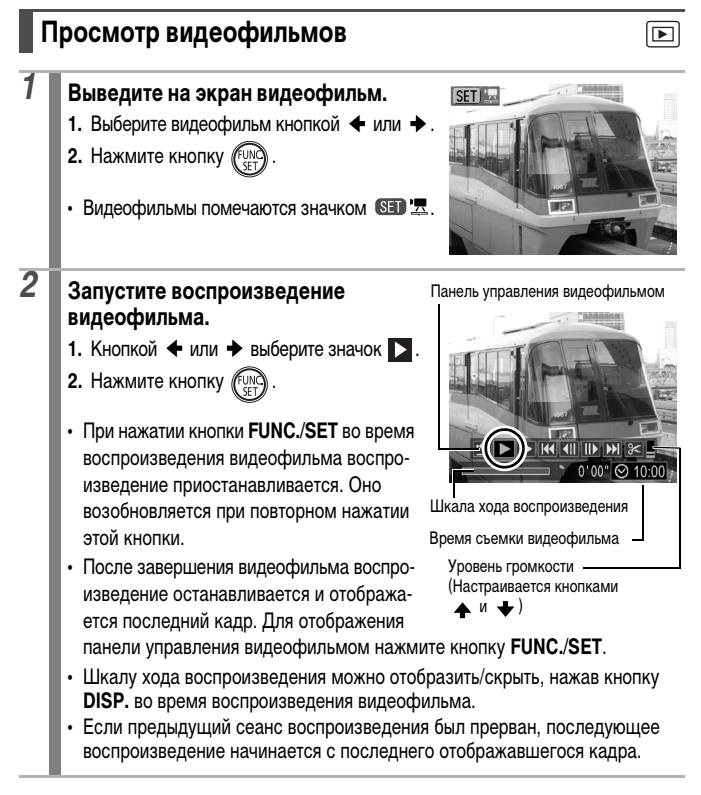

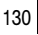

### **Использование панели управления видеофильмом**

Кнопкой  $\triangleleft$  или  $\triangleleft$  выберите значок, затем нажмите кнопку **FUNC./SET**.

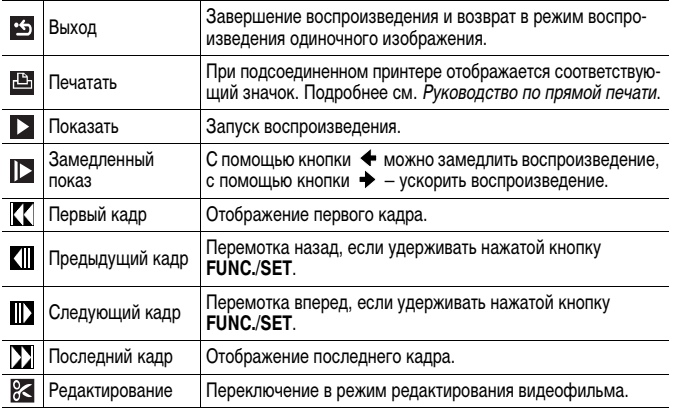

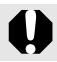

В индексном режиме воспроизведение видеофильмов невозможно.

- 
- При просмотре видеофильма на экране телевизора громкость регулируется на телевизоре [\(стр. 186\)](#page-187-0).
- В режиме замедленного воспроизведения или звук не воспроизводится.

# **Редактирование видеофильмов**

Можно удалять части записанных видеофильмов.

Возможно редактирование (с шагом 1 с) видеофильмов длительностью на менее 1 с до места редактирования; однако редактирование защищенных видеофильмов и видеофильмов длительностью менее 1 с (менее 15<sup>\*1</sup> или 30<sup>\*2</sup> с в режиме  $\sin$ ) невозможно.

\*1 [Интервал]: 1 с \*2 [Интервал]: 2 с

# *1* **Выберите пункт [Редактирование].**

- **1.** Кнопкой  $\triangleq$  или  $\triangleq$  выберите значок  $\heartsuit$ .
- **2.** Нажмите кнопку **FUNC**
- Открываются панель и шкала редактирования видеофильма.

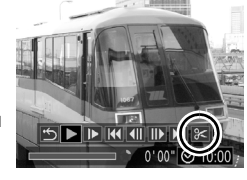

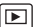

131

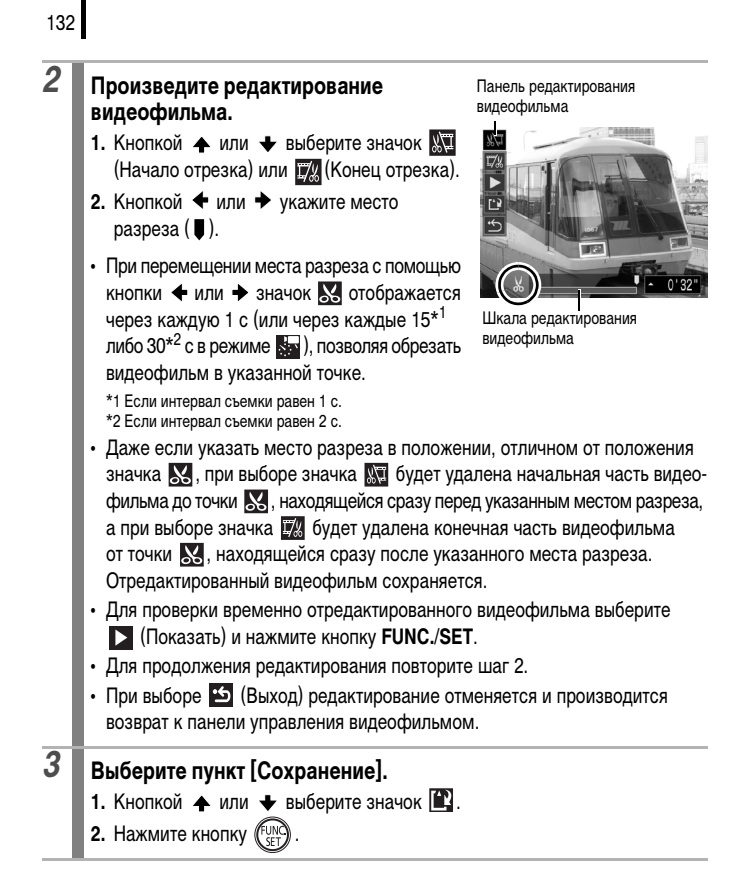

# *4* **Сохраните файл.**

- **1.** Кнопкой  $\blacktriangle$ .  $\blacktriangleright$   $\blacktriangle$  или  $\blacktriangleright$  выберите [Новый файл] или [Перезаписать].
- **2.** Нажмите кнопку .
- Пункт [Новый файл] позволяет сохранить отредактированный видеофильм в файле

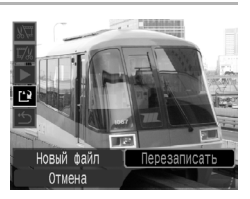

с новым именем. Исходные данные не изменяются. Обратите внимание, что при нажатии кнопки **FUNC./SET** во время сохранения видеофильма сохранение отменяется.

- При выборе пункта [Перезаписать] отредактированный видеофильм сохраняется с исходным именем. Исходные данные стираются.
- Если на карте памяти недостаточно свободного места, доступен только пункт [Перезаписать].

Для сохранения видеофильма может потребоваться некоторое время, зависящее от размера файла видеофильма. Если в процессе сохранения аккумулятор разрядится, сохранение отредактированного видеофильма будет невозможно. При редактировании видеофильмов рекомендуется использовать полностью заряженный аккумулятор или дополнительно приобретаемый комплект сетевого питания ACK-DC30 [\(стр. 214\)](#page-215-0).

# **Поворот изображений на мониторе**

Изображение на мониторе можно повернуть по часовой стрелке на 90° или 270°.

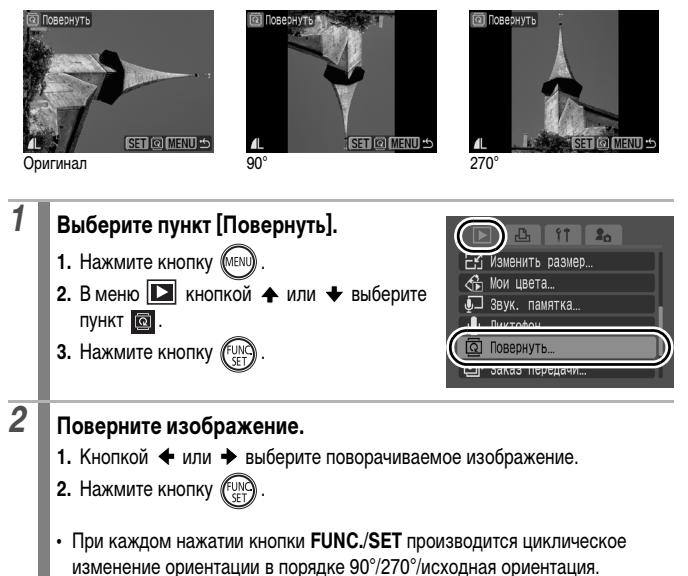

• Эту операцию можно также выполнять в индексном режиме.

При загрузке в компьютер ориентация изображений, повернутых самой камерой, будет зависеть от используемого программного обеспечения.

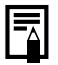

Так как ориентация изображения записывается, при следующем просмотре изображение отображается повернутым.

 $\overline{\mathbf{E}}$ 

# **Воспроизведение с использованием эффектов перехода**

Можно выбрать эффект перехода, используемый при переходе между изображениями.

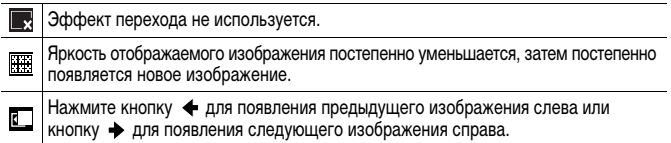

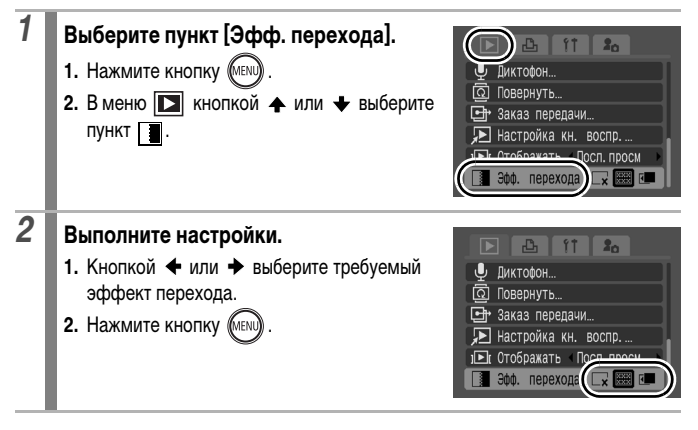

 $\overline{\mathbf{E}}$ 

# <span id="page-137-0"></span>**Автоматическое воспроизведение (Слайд-шоу)**

 $\boxed{\blacksquare}$ 

Автоматическое воспроизведение изображений с карты памяти. Настройка изображений для слайд-шоу основана на стандарте DPOF (Формат заказа цифровой печати) [\(стр. 165\)](#page-166-0).

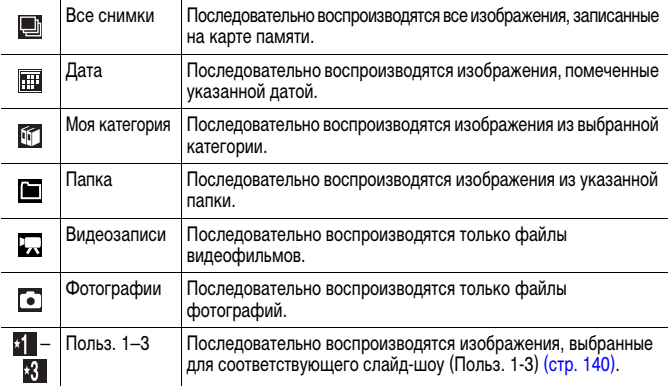

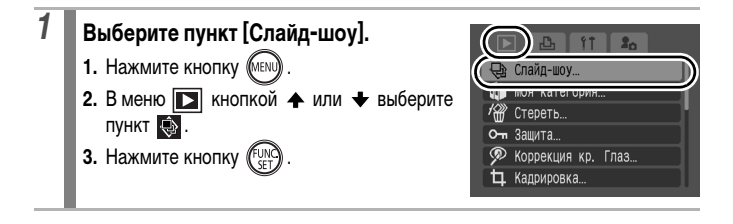

137

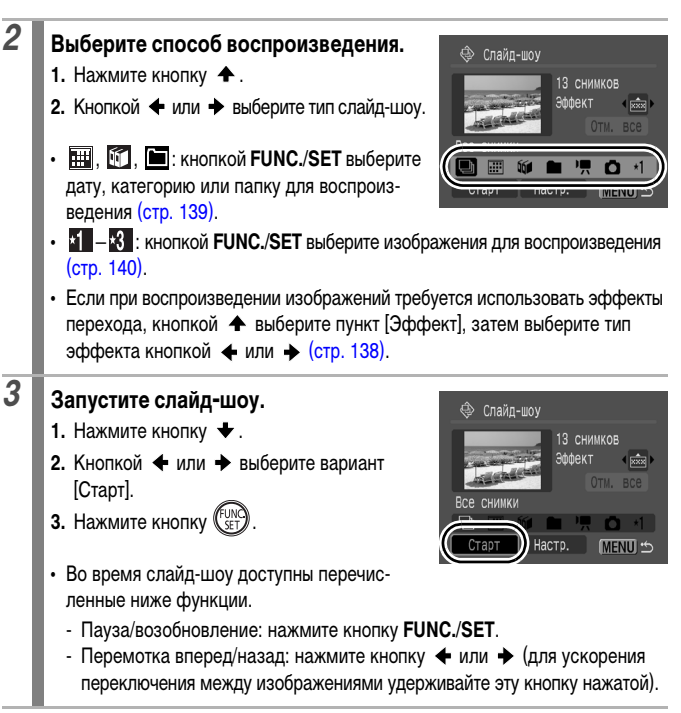

**Для остановки слайд-шоу** Нажмите кнопку **MENU**.

138

### <span id="page-139-0"></span>**Эффекты перехода**

Можно выбрать эффект перехода, используемый при смене изображений.

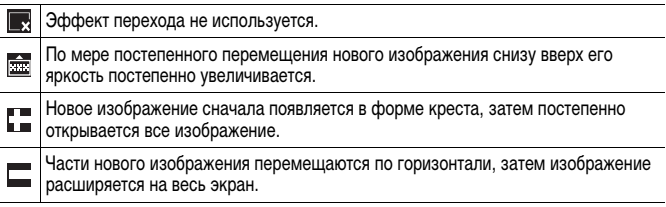

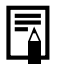

В режиме воспроизведения одиночного изображения можно запустить слайд-шоу с текущего изображения, нажав кнопку  $\Box_1 \curvearrowright$  при нажатой кнопке **FUNC./SET**. Обратите внимание, что если при выполнении этой операции отображается последнее снятое изображение, слайд-шоу начинается с первого изображения для этой даты.

<span id="page-140-0"></span>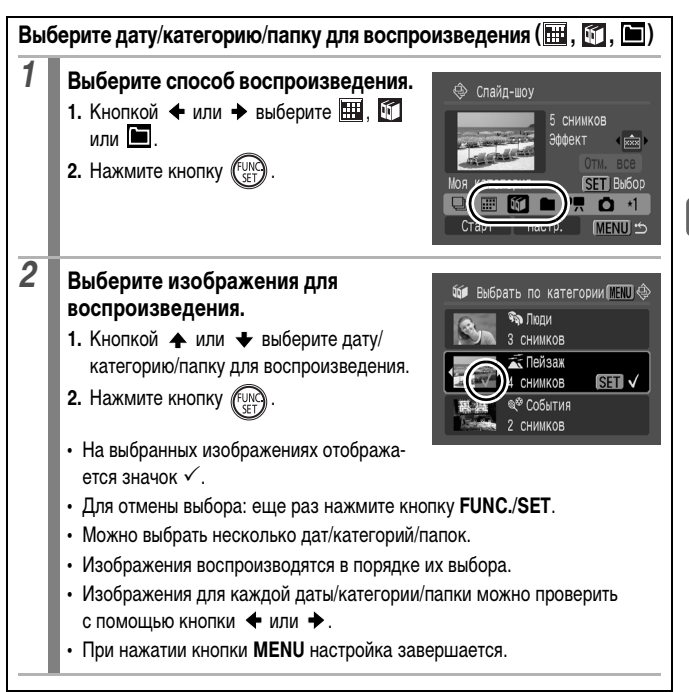

### <span id="page-141-0"></span>**Выбор изображений для воспроизведения (51-81)**

Выберите изображения, которые требуется воспроизвести, и сохраните их в виде слайд-шоу (Польз. 1, 2 или 3). Можно выбрать максимум 998 изображений. Изображения воспроизводятся в порядке их выбора.

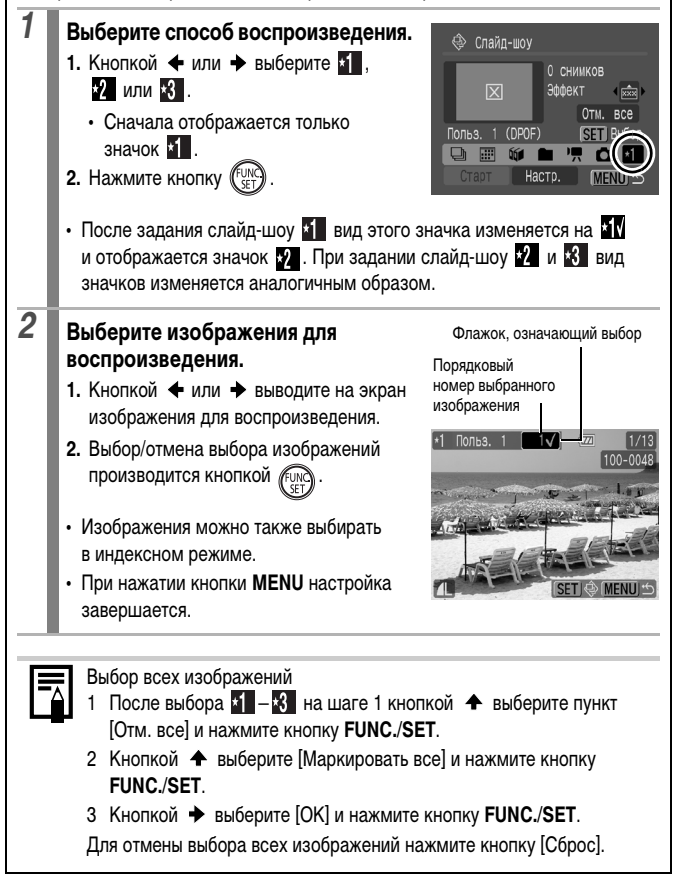

# Воспроизведение/стирани **Воспроизведение/стирание**

### **Настройка длительности воспроизведения и параметров повтора**

### **• Время**

Задает длительность воспроизведения каждого изображения. Возможны значения 3–10 с, 15 с и 30 с. Время отображения может немного изменяться в зависимости от изображения.

### **• Повтор**

Определяет, остановится ли слайд-шоу после показа всех изображений или будет непрерывно повторяться с начала, пока не будет остановлено.

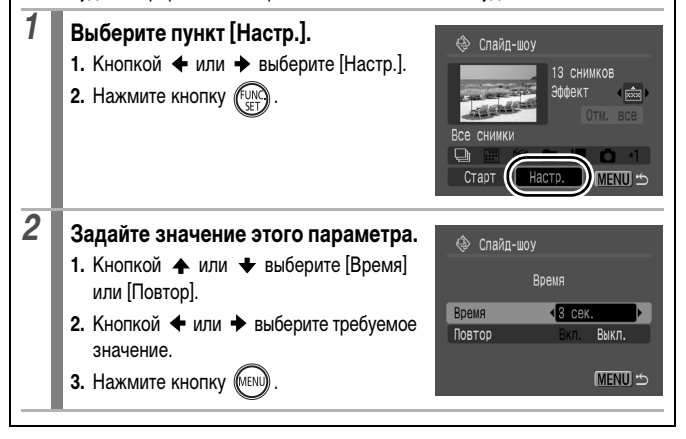

# **Функция коррекции «красных глаз»**

Можно устранить эффект «красных глаз» на снятых изображениях.

 $\boxed{D}$ 

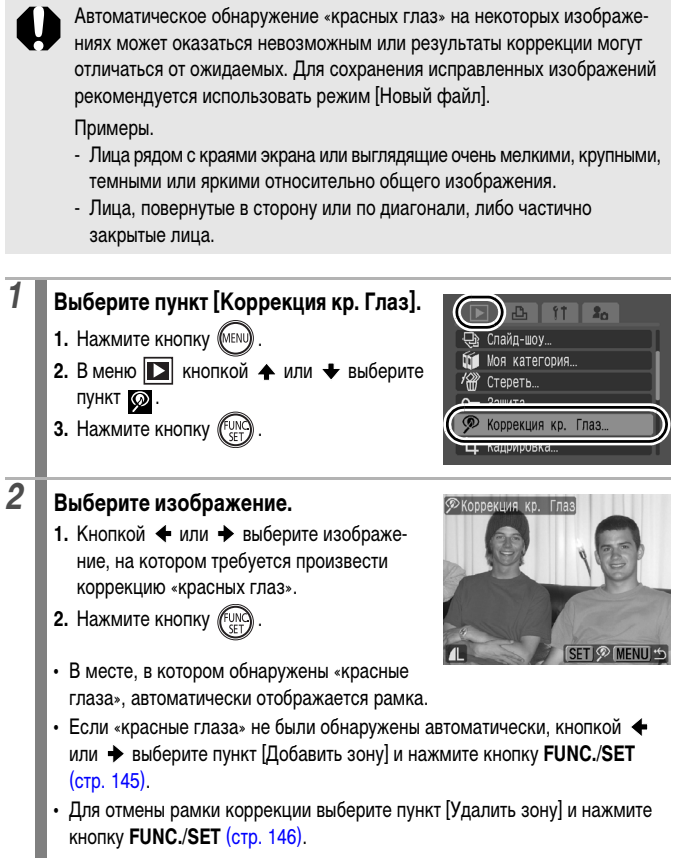
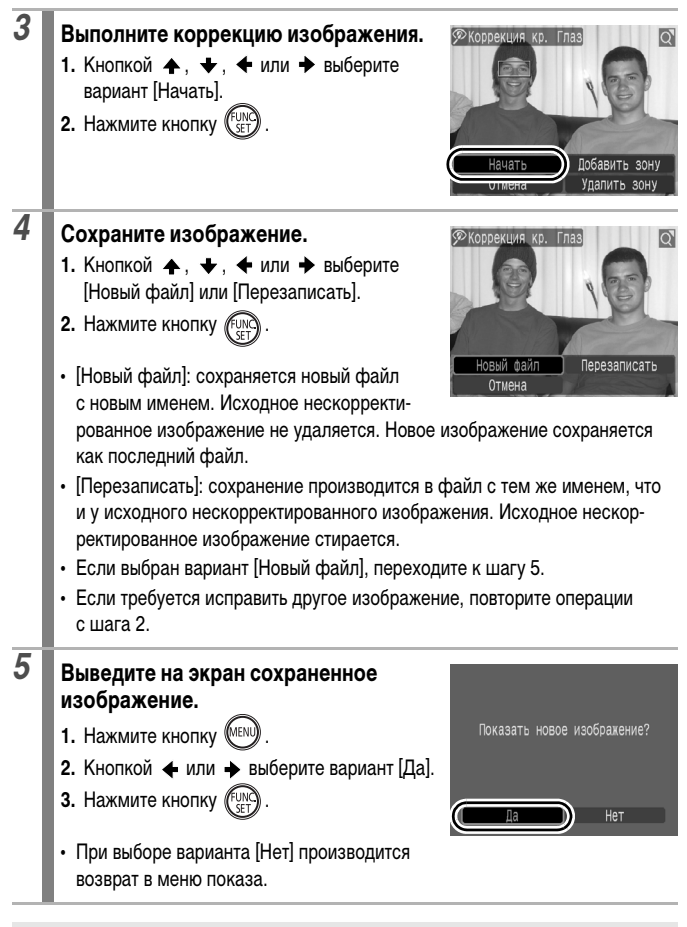

Коррекция «красных глаз» не может выполняться для видеофильмов.

Перезапись защищенных изображений невозможна.

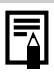

- Если на карте памяти осталось мало свободного места, коррекция эффекта «красных глаз» невозможна.
- Хотя коррекцию эффекта «красных глаз» можно применять к изображению любое число раз, при каждом последующем применении качество изображения постепенно снижается.
- Так как на изображениях, уже исправленных с помощью функции «Коррекция кр. глаз», рамка коррекция не отображается автоматически, используйте для коррекции пункт [Добавить зону].

145

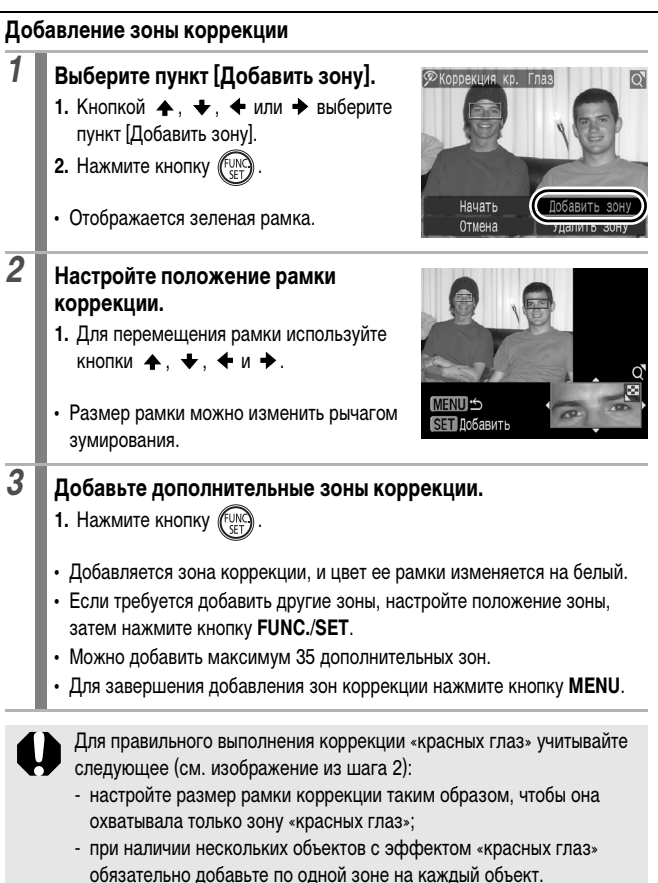

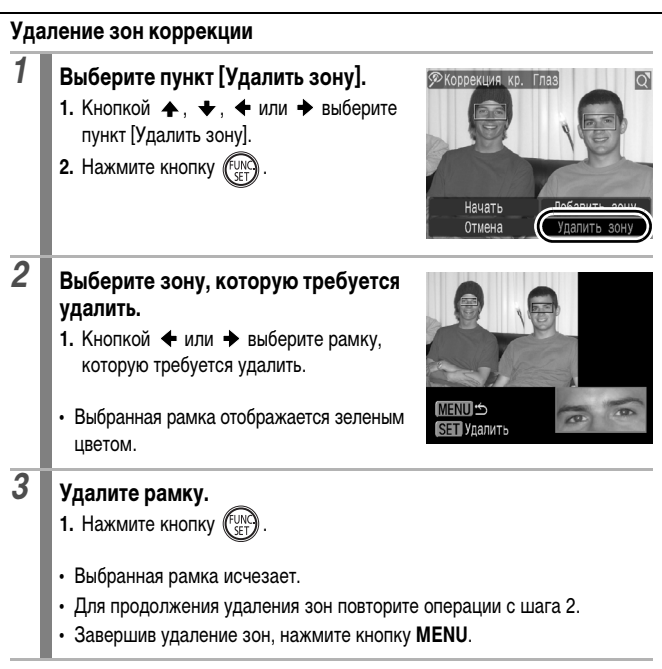

## **Добавление эффектов с помощью функции «Мои цвета»**

С помощью функции «Мои цвета» можно добавлять эффекты к записанным изображениям (только фотографии). Предусмотренные варианты эффектов «Мои цвета» перечислены ниже. Подробнее см. [стр. 107](#page-108-0).

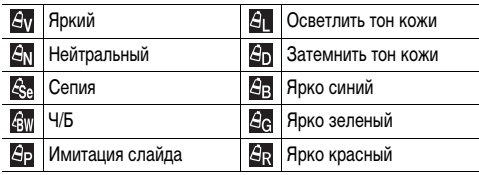

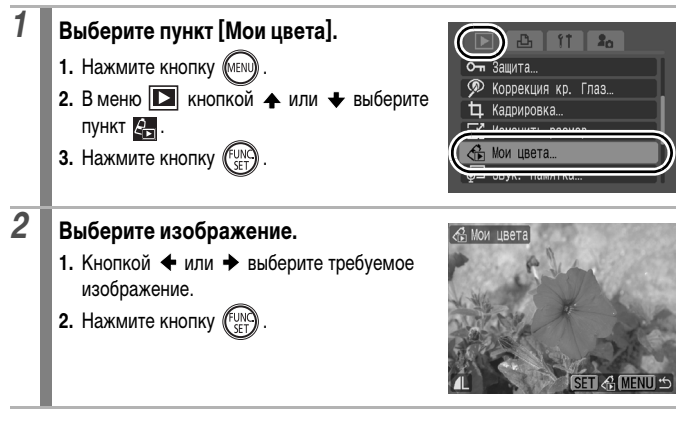

 $\bf \overline{E}$ 

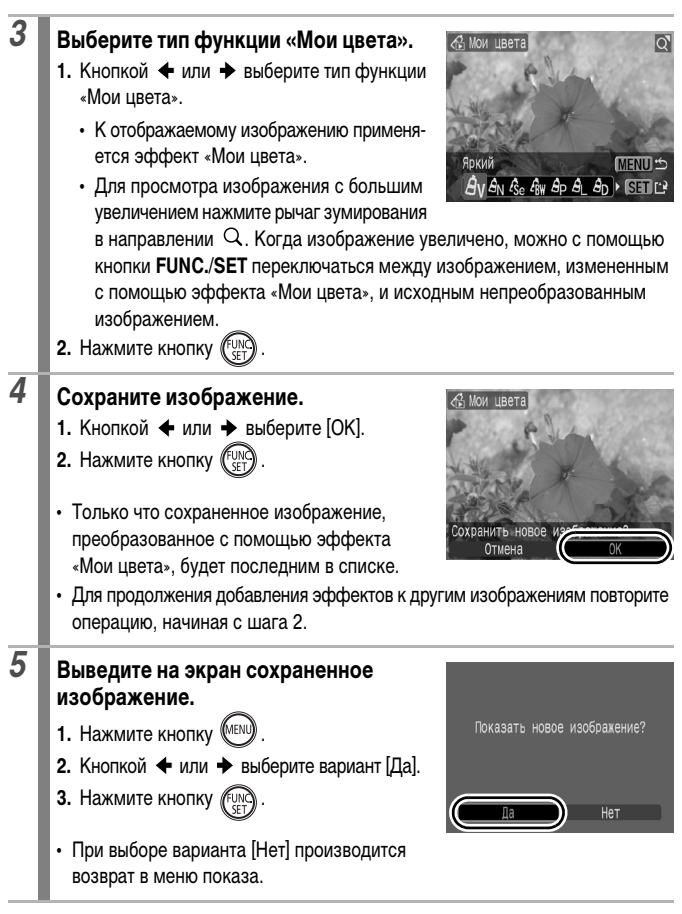

148

Если на карте памяти осталось недостаточно места, добавление эффектов «Мои цвета» невозможно.

- **X** Отя эффекты «Мои цвета» можно применять к изображению неограниченное число раз, при каждом применении качество изображения снижается, и получение требуемых цветов может оказаться невозможным.
- $\bullet$  Цвета изображений, снятых в режиме съемки «Мои цвета» [\(стр. 107\)](#page-108-0). и изображений, отредактированных с помощью функции «Мои цвета» в режиме воспроизведения, могут несколько отличаться.

# **Изменение размера изображений**

௩

Изображения, сохраненные с высоким разрешением, можно пересохранить с более низким разрешением.

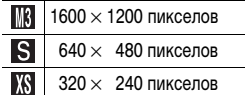

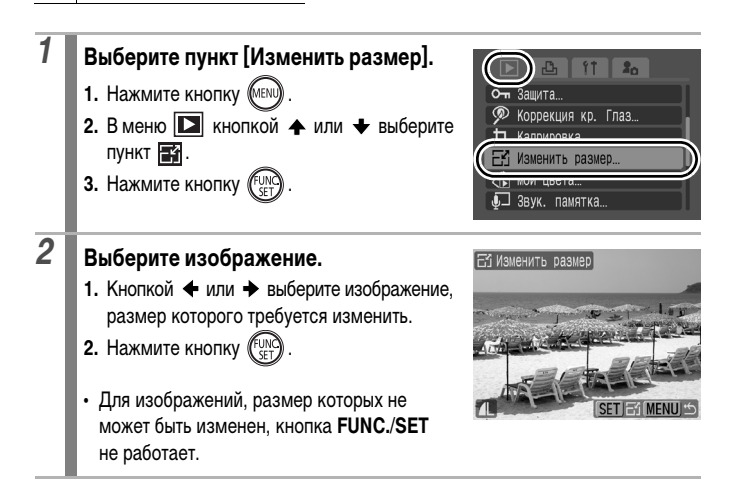

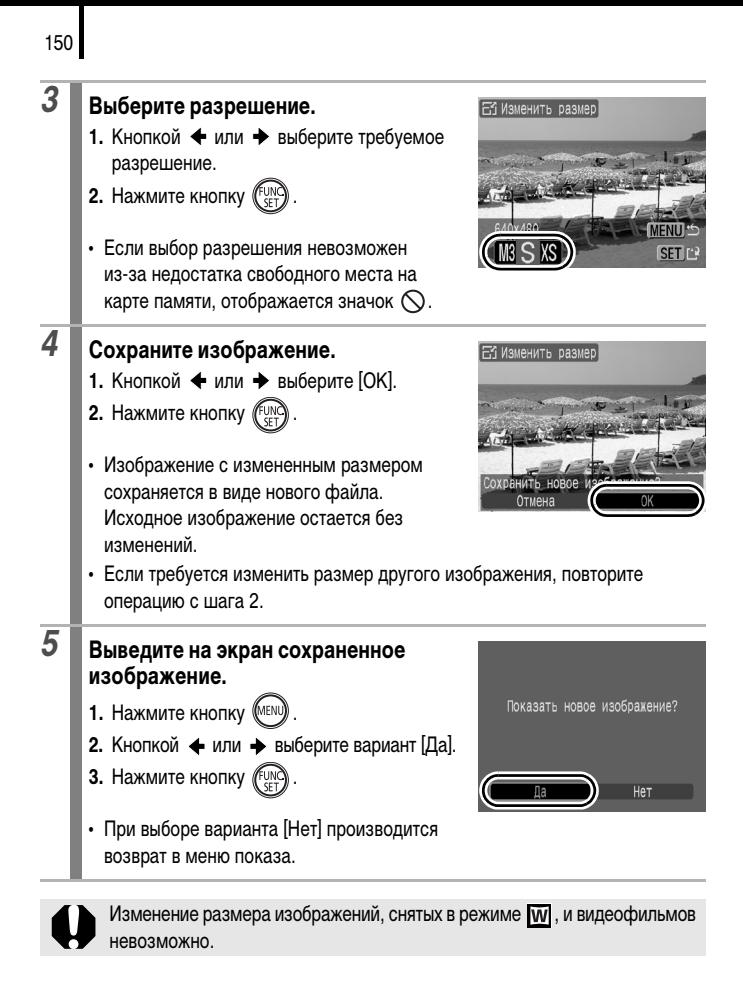

#### **Добавление звуковых комментариев к изображениям** lnal

В режиме воспроизведения к изображению можно добавлять звуковые комментарии (памятки) (длительностью до 1 мин). Звуковые данные сохраняются в формате WAVE.

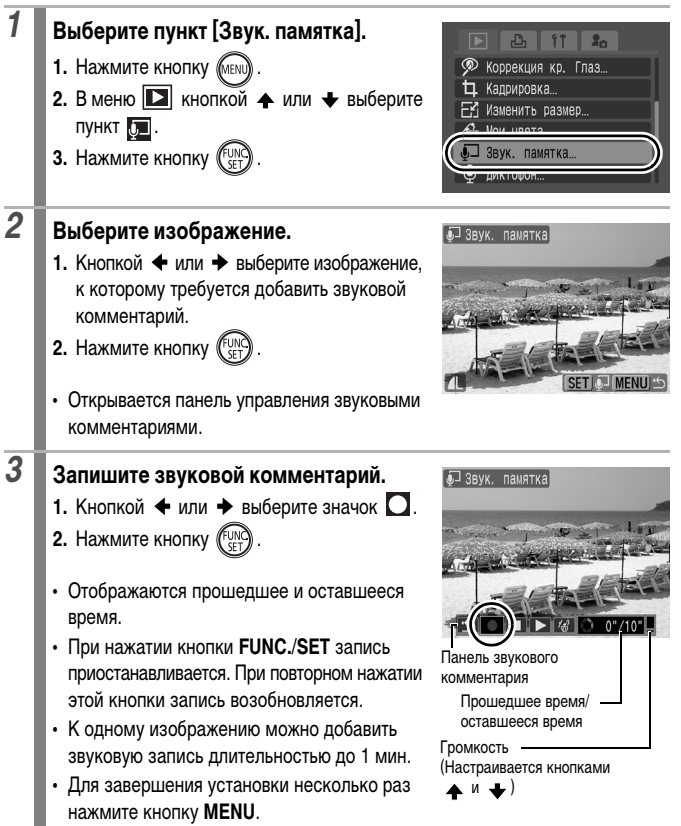

#### **Панель звукового комментария**

Кнопкой + или + выберите требуемый вариант и нажмите кнопку **FUNC./SET**.

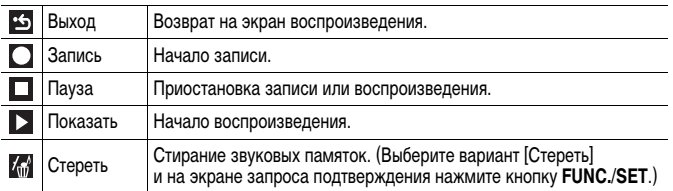

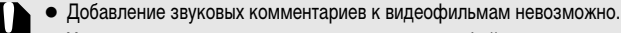

• Удаление звуковых комментариев к защищенным файлам невозможно.

 $\boxed{\blacksquare}$ 

# <span id="page-153-1"></span><span id="page-153-0"></span>**Запись только звука (Диктофон)**

Предусмотрена возможность записи только звука (без изображений) с длительностью одной записи максимум 2 ч.

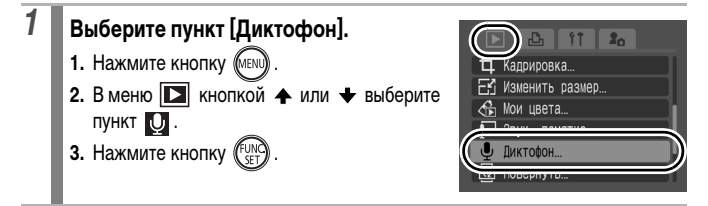

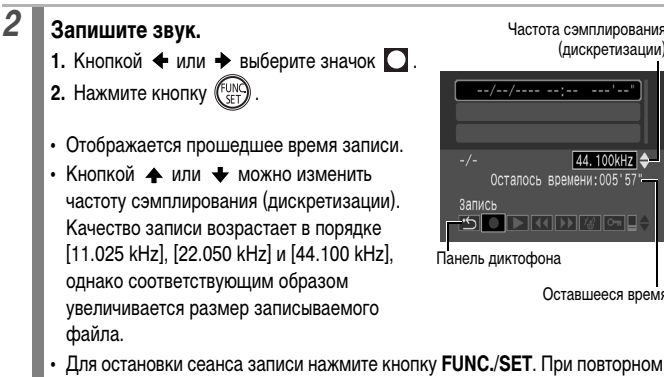

нажатии этой кнопки начинается новый сеанс записи.

#### **Панель диктофона**

Кнопкой + или + выберите требуемый вариант и нажмите кнопку **FUNC./SET**.

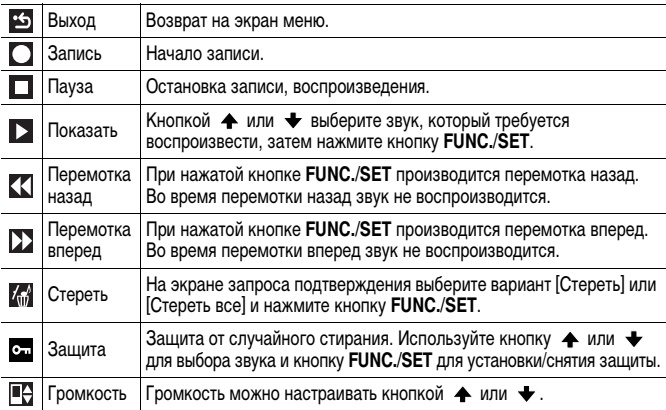

Частота сэмплирования (дискретизации)

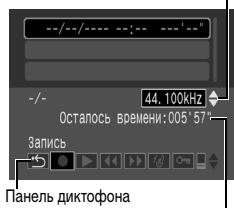

Оставшееся время

См. раздел Частота сэмплирования (дискретизации) для диктофона и длительность записи (оценка) [\(стр. 224\)](#page-225-0).

 $\overline{\mathbb{F}}$ 

 $\bullet$  При полном заполнении карты памяти запись автоматически останавливается.

# **Защита изображений**

Ценные изображения и видеофильмы можно защитить от случайного стирания.

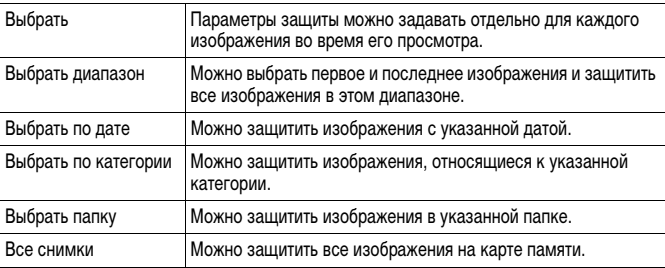

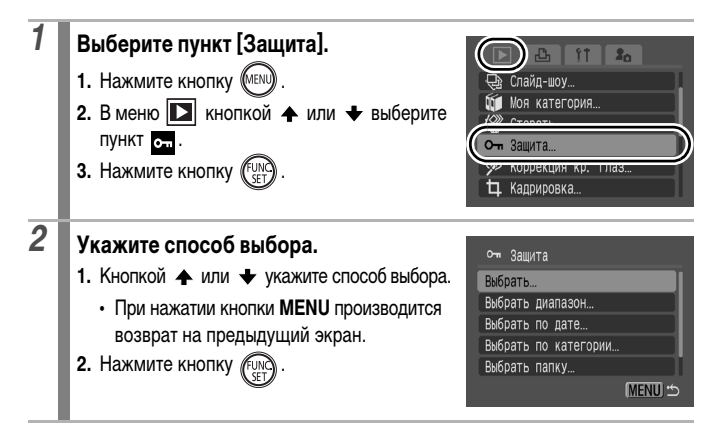

## **[Выбрать]**

# *3* **Установите защиту изображения.**

- 1. Кнопкой **+** или + выберите защищаемое изображение.
- **2.** Нажмите кнопку (Fur
- При повторном нажатии кнопки **FUNC./SET** настройка отменяется.
- Для продолжения защиты других изображений повторите данную операцию.

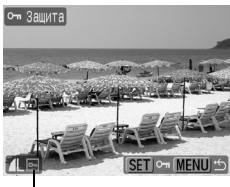

Значок защиты

- Установить защиту изображений можно также в индексном режиме.
- Для завершения установки нажмите кнопку **MENU**.

#### **[Выбрать диапазон]**

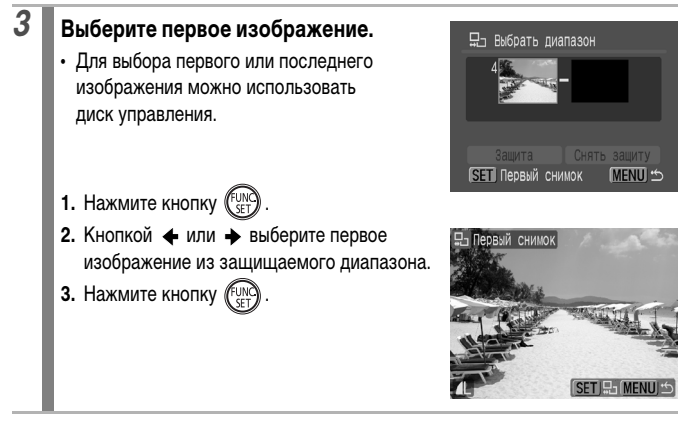

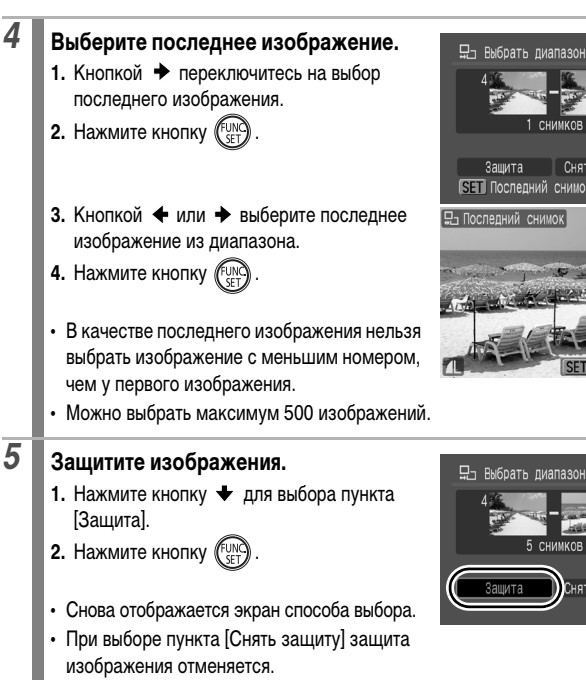

156

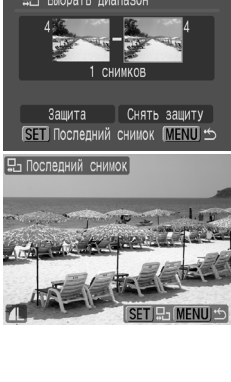

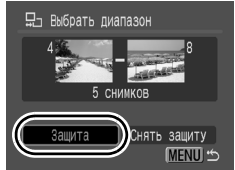

## **[Выбрать по дате]/[Выбрать по категории]/[Выбрать папку]**

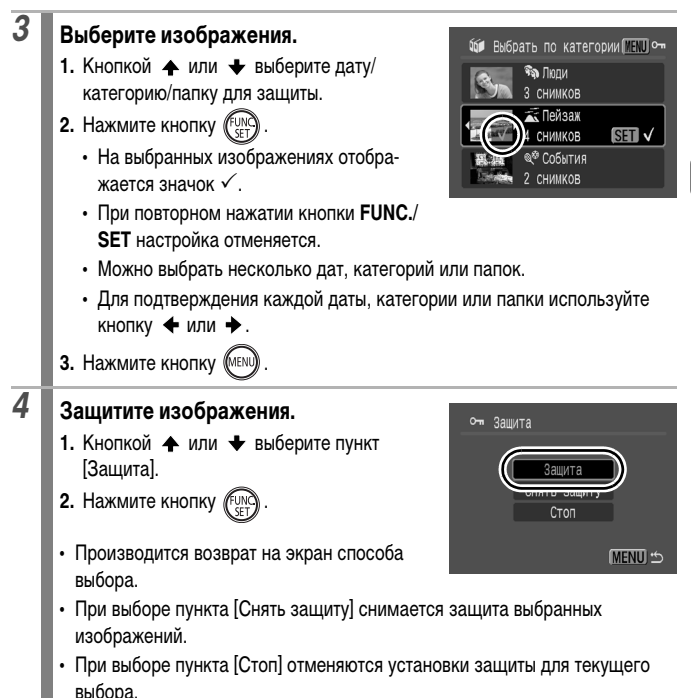

## **[Все снимки]**

158

# *3* **Защитите изображения.**

- 1. Кнопкой  $\triangleq$  или  $\triangleq$  выберите пункт [Защита].
- **2.** Нажмите кнопку  $\left(\begin{smallmatrix} 0 \\ 0 \end{smallmatrix}\right)$
- Производится возврат на экран способа выбора.

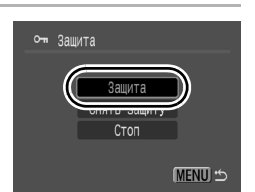

- При выборе пункта [Снять защиту] снимается защита для всех изображений.
- При выборе пункта [Стоп] отменяются установки защиты для текущего выбора.

# **Стирание изображений**

Можно стереть изображения с карты памяти.

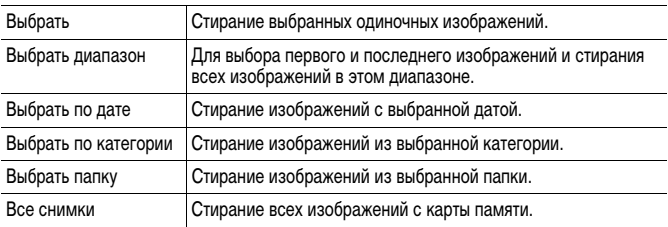

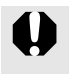

Помните, что стертые изображения невозможно восстановить. Будьте внимательны при стирании изображений.

• Эта функция не позволяет стирать защищенные изображения.

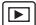

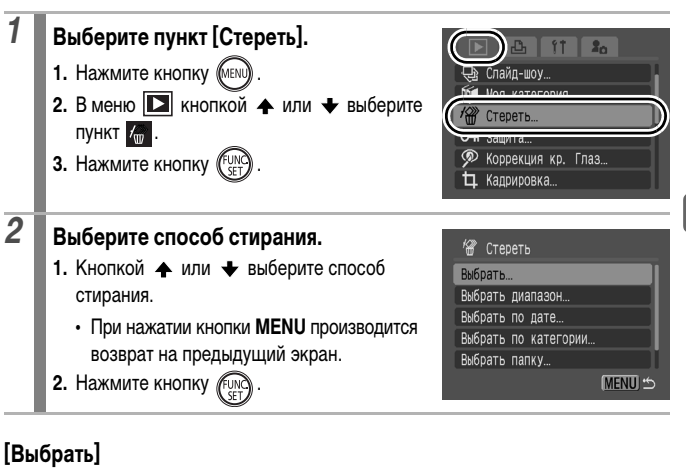

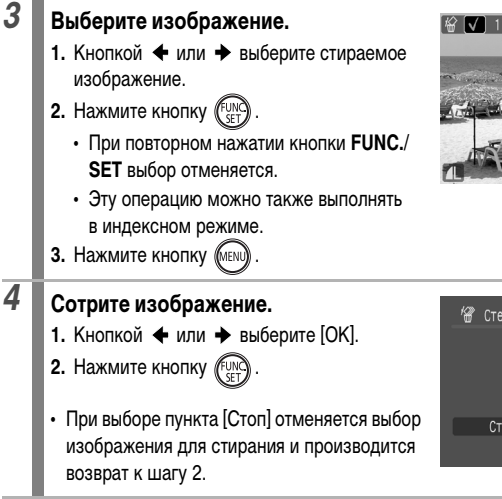

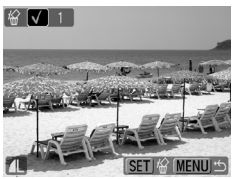

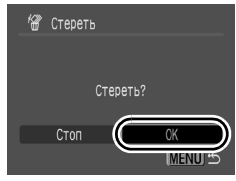

#### **[Выбрать диапазон]**

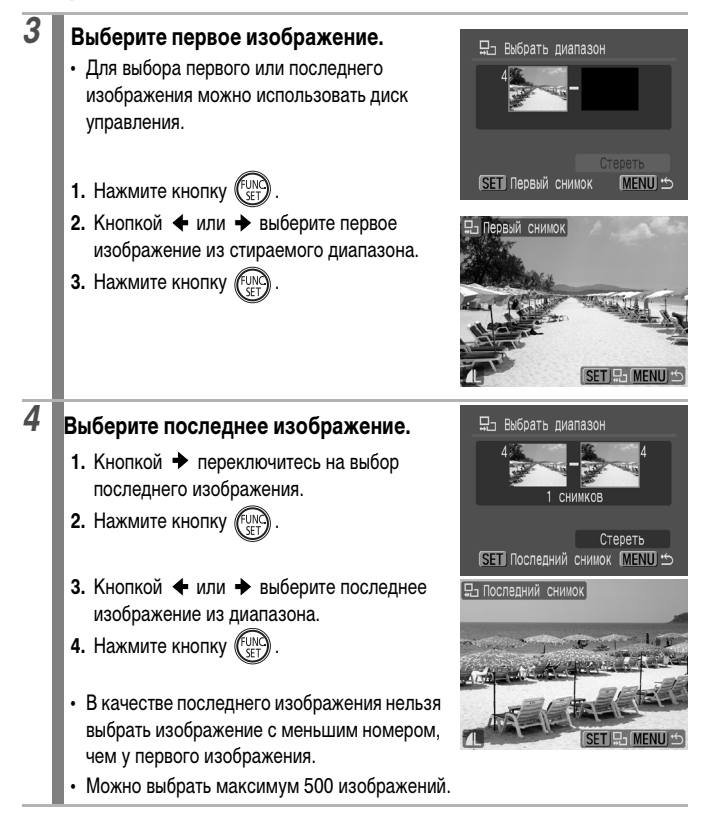

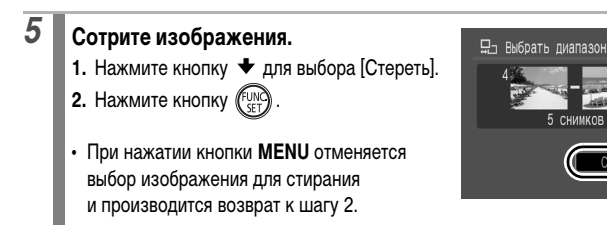

## **[Выбрать по дате]/[Выбрать по категории]/[Выбрать папку]**

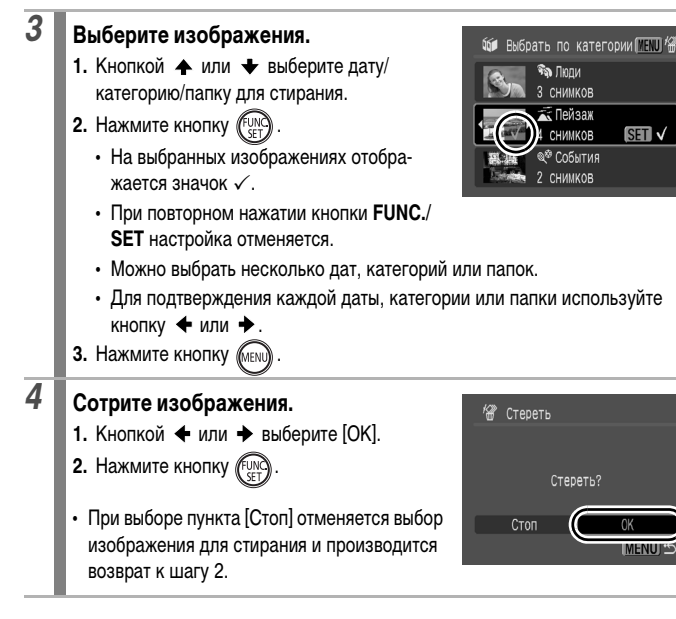

### **[Все снимки]**

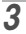

# *3* **Сотрите изображения.**

- 1. Кнопкой + или + выберите [OK].
- **2. Нажмите кнопку**  $\binom{FUN}{SFT}$
- При выборе пункта [Отмена] отменяется выбор изображения для стирания и производится возврат к шагу 2.

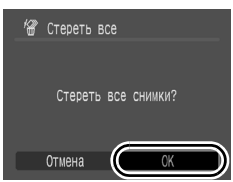

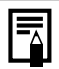

- При нажатии кнопки **FUNC./SET** во время стирания операция отменяется.
- Если требуется стереть с карты памяти не только изображения, но и все остальные данные, отформатируйте карту памяти [\(стр. 178\).](#page-179-0)

# **Регистрация функций для кнопки**

Для кнопки можно зарегистрировать часто используемую функцию. Возможна регистрация указанных ниже функций.

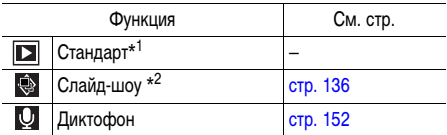

\*1 Настройка по умолчанию (может использоваться для переключения режима работы камеры: камера выключена/режим воспроизведения/режим съемки [\(стр. 44\)\)](#page-45-0).

\*2 В индексном режиме воспроизведения слайд-шоу не воспроизводится.

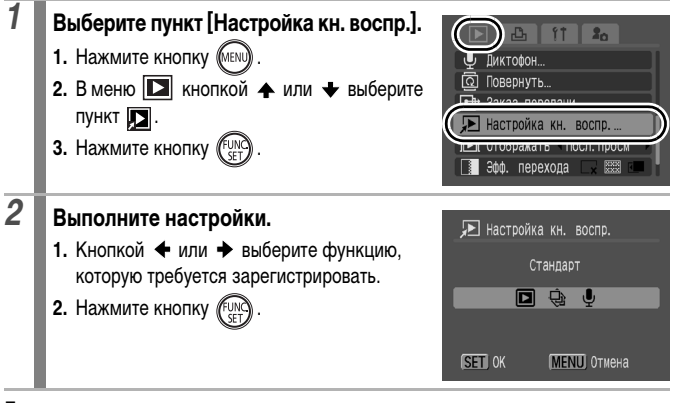

#### **Для отмены**

Выберите на шаге 2 вариант  $\boxed{ }$ .

চা

163

## **Использование кнопки**

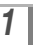

# **1 В режиме воспроизведения нажмите кнопку**  $\textcircled{\tiny{\textbf{F}}}.$

• Вызывается зарегистрированная функция.

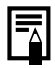

- При нажатии кнопки  $\textcircled{\tiny{\textsf{F}}}$  в режиме съемки камера переключается в режим воспроизведения. При повторном нажатии этой кнопки вызывается зарегистрированная функция.
- После регистрации для кнопки (D) любой другой функции, кроме П выключение питания камеры этой кнопкой невозможно.

# <span id="page-166-0"></span>**Параметры печати/передачи**

Для выбора изображений и выполнения различных операций можно также использовать диск управления. См. [стр. 43](#page-44-0).

# **Задание установок печати DPOF**

С помощью камеры можно заранее выбрать на карте памяти изображения для печати и указать количество печатаемых экземпляров. Установки, используемые в камере, совместимы со стандартами формата заказа цифровой печати (DPOF). Это исключительно удобно для печати изображений на принтере, поддерживающем прямую печать, или для передачи изображений в фотоателье, поддерживающее стандарт DPOF.

- Заданные настройки печати применяются также и к списку печати
	- [\(стр. 21\).](#page-22-0) • Распечатки с некоторых принтеров или из некоторых фотоателье
	- могут не соответствовать указанным параметрам печати.
	- Задание параметров печати для видеофильмов невозможно.
	- Для карт памяти, на которых параметры печати заданы на другой DPOF-совместимой камере, может отображаться символ . Установки, задаваемые на Вашей камере, затирают такие параметры.

#### <span id="page-166-1"></span>**Установка стиля печати**

После задания стиля печати выберите изображения для печати. Возможны следующие настройки.

\* Настройка по умолчанию

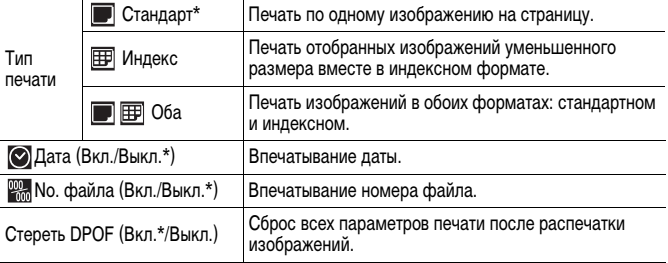

 $\overline{\mathbf{r}}$ 

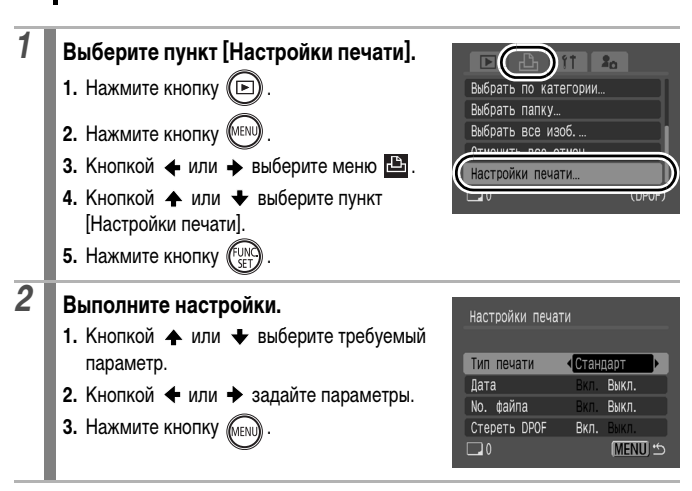

Параметры «Дата» и «No. файла» следующим образом изменяются в соответствии с типом печати.

- [Индекс]:

Одновременное задание для параметров [Дата] и [No. файла] значения [Вкл.] невозможно.

- [Стандарт] или [Оба]: Для параметров [Дата] и [No. файла] можно одновременно установить значения [Вкл.], однако печатаемая информация зависит от принтера.

- Изображения, в которых проставлена дата с помощью функции **Э.** (Штамп даты) [\(стр. 22\),](#page-23-0) всегда печатаются с датой, независимо от значения параметра [Дата]. В результате некоторые принтеры могут дважды напечатать дату на таких изображениях, если для параметра [Дата] задано значение [Вкл.]
- $\bullet$  Дата печатается в формате, выбранном в пункте [Дата/Время] меню  $\mathbf{H}$ [\(стр. 14](#page-15-0), [58\).](#page-59-0)

#### Выбор изоб. и кол-ва Задание параметров печати для одиночных изображений при их просмотре. Выбрать диапазон Для выбора первого и последнего изображений и печати всех изображений в этом диапазоне. Выбрать по дате Задание параметров печати для изображений с выбранной датой. Выбрать по категории Задание параметров печати для изображений из выбранной категории. Выбрать папку Задание параметров печати для изображений из выбранной папки. Выбрать все изоб. Задание параметров печати для всех изображений. Отменить все отмеч. Удаление всех параметров печати изображений.

Печатается только одна копия каждого выбранного изображения. В случае варианта [Выбор изоб. и кол-ва] задание количества печатаемых копий возможно только в том случае, если для параметра [Тип печати] задано значение [Стандарт] или [Оба] [\(стр. 165\).](#page-166-1)

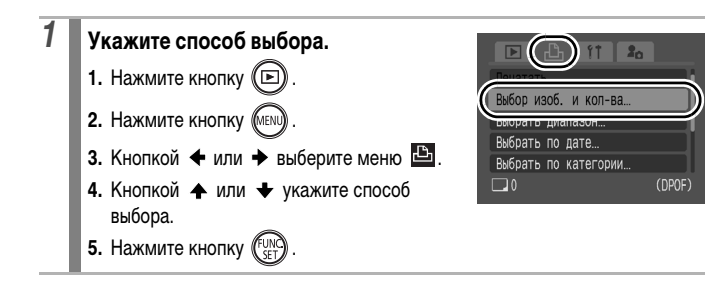

#### **Выберите способ назначения параметров печати**

### **[Выбор изоб. и кол-ва]**

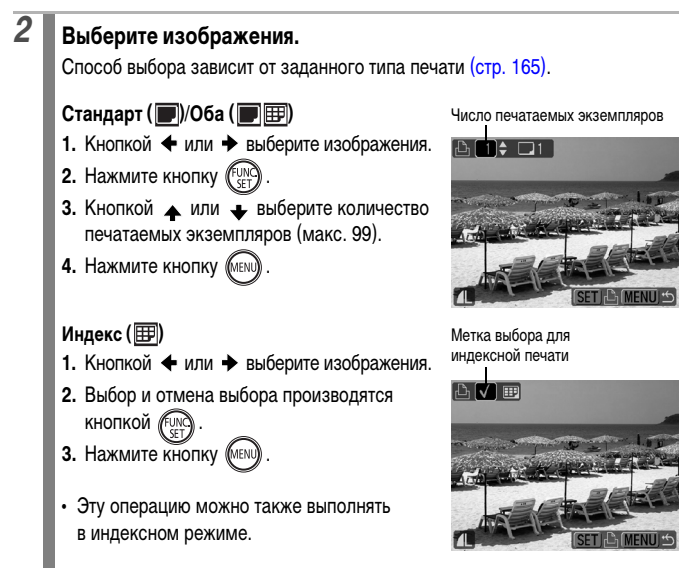

#### 168

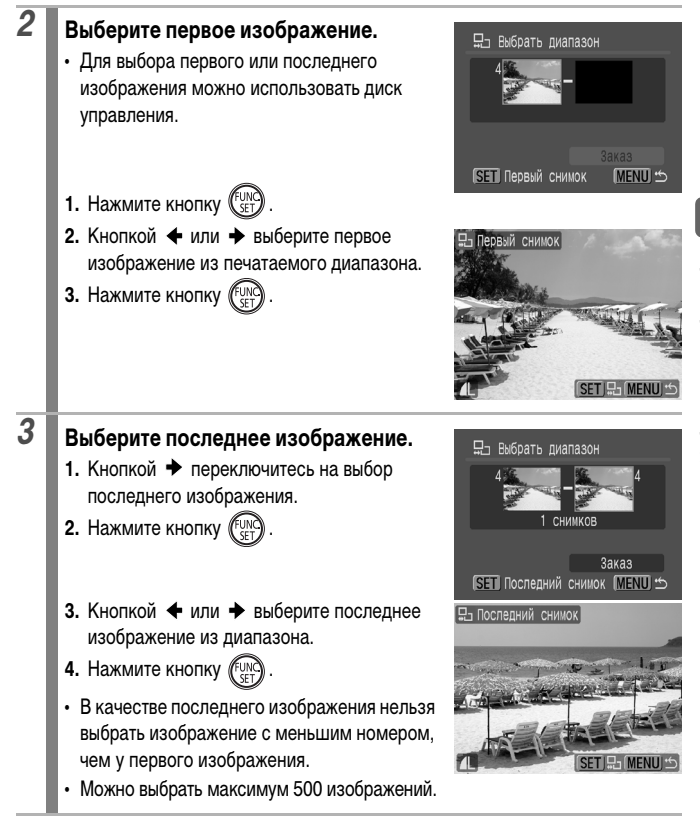

# *4* **Задайте значение параметров печати.**

- 1. Нажмите кнопку **+** для выбора [Заказ].
- **2.** Нажмите кнопку (
- Снова отображается экран способа выбора.
- При нажатии кнопки **MENU** отменяются настройки печати для изображений из выбранного диапазона.

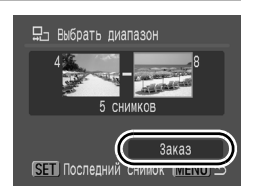

### **[Выбрать по дате]/[Выбрать по категории]/[Выбрать папку]**

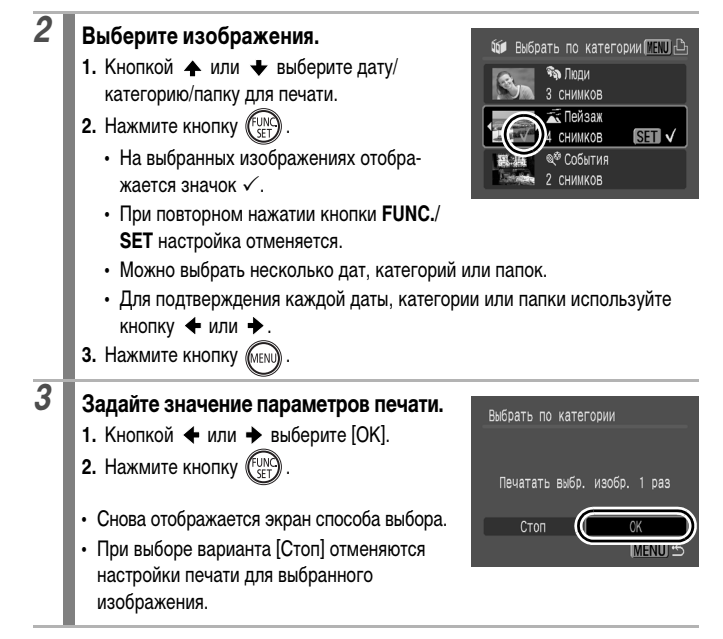

# *2* **Задайте значение параметров печати.**

- **1.** Кнопкой  $\triangleq$  или  $\triangleq$  выберите [OK].
- **2.** Нажмите кнопку  $\binom{FUNC}{CFT}$
- Снова отображается экран способа выбора.
- При выборе варианта [Отмена] отменяются настройки печати для выбранного изображения.

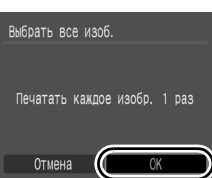

### **[Отменить все отмеч.]**

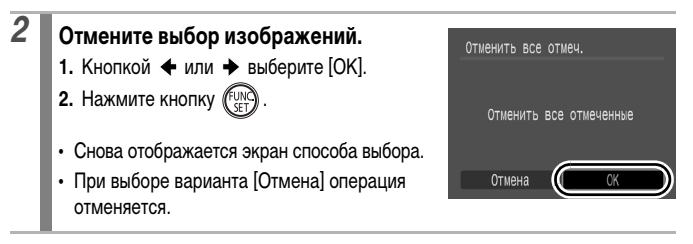

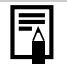

- Изображения печатаются в порядке номеров их файлов.
- Можно выбрать максимум 998 изображений.
- Если камера подсоединена к принтеру, включается синяя подсветка кнопки  $\Box$  $\sim$ . На этом этапе печать начинается после выполнения указанных ниже действий.
	- 1 Нажмите кнопку  $\Box$
	- 2 Убедитесь, что выбран вариант [Печатать], и нажмите кнопку **FUNC./SET**.

## **Задание параметров передачи DPOF**

Камера позволяет задать параметры изображений перед их загрузкой в компьютер. Инструкции по передаче изображений в компьютер см. во Вводном руководстве по программному обеспечению. Используемые в камере параметры соответствуют стандартам DPOF.

 $\overline{\mathbf{E}}$ 

Для карт памяти, на которых параметры передачи заданы на другой DPOF-совместимой камере, может отображаться символ . Установки, задаваемые на Вашей камере, затирают такие параметры.

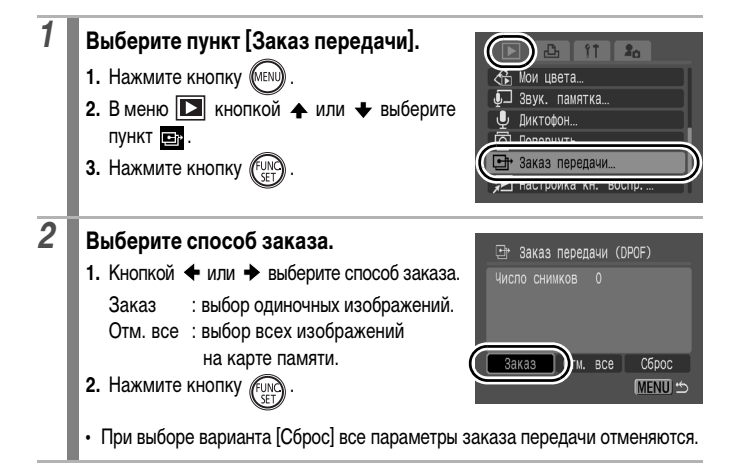

# *3* **Выберите изображение для передачи.**

- **1.** Кнопкой + или + выберите изображение для передачи.
- **2.** Нажмите кнопку (F)
	- При повторном нажатии кнопки **FUNC./ SET** выбор отменяется.
	- Изображения можно также выбирать в индексном режиме.

Значок выбора для передачи

173

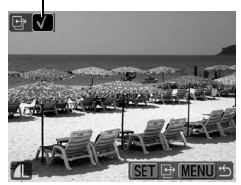

• Для завершения настройки нажмите кнопку **MENU**.

#### **Отметить все**

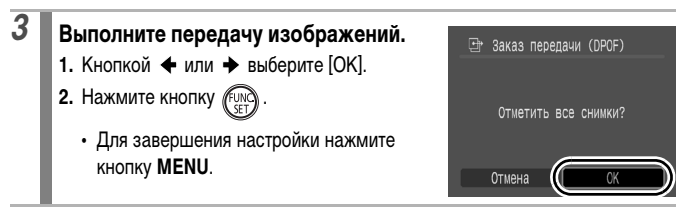

• Изображения передаются в порядке номеров их файлов.

Можно выбрать максимум 998 изображений.

# **Настройка камеры**

## **Функция энергосбережения**

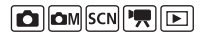

В камере предусмотрена функция энергосбережения, которая может автоматически выключать питание или ЖК-монитор.

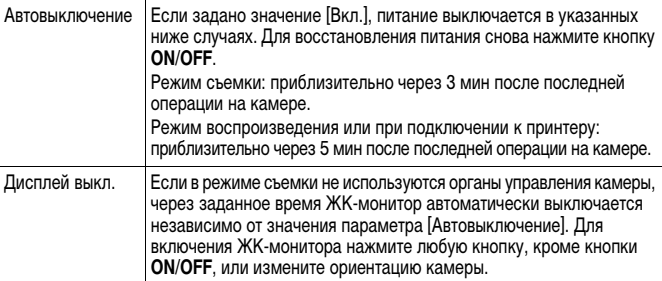

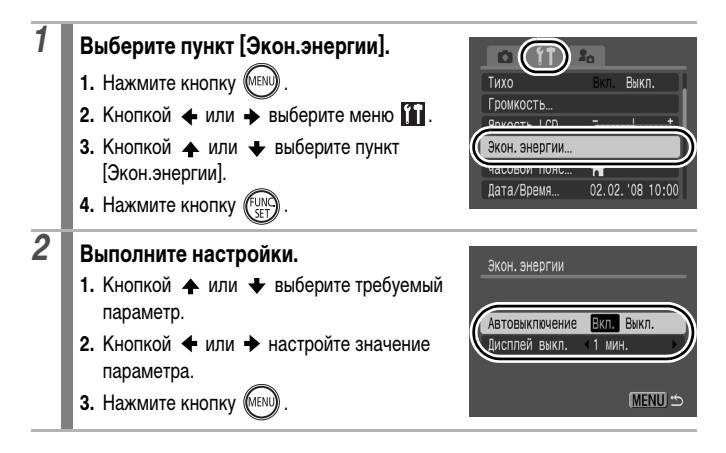

 $3$  **Нажмите кнопку**  $\mathbb{R}$ .

Функция энергосбережения не работает во время слайд-шоу или если камера подключена к компьютеру.

## **Установка Мирового времени**

Если заранее зарегистрировать часовые пояса пунктов назначения, во время заграничной поездки можно снимать изображения с местной датой и временем, просто переключая значение часового пояса. Это очень удобно, так как не требуется переустанавливать дату и время.

### **Задание домашнего/текущего часового пояса**

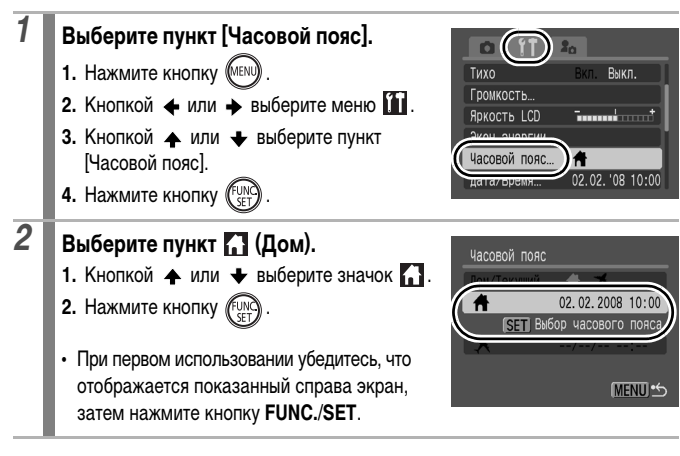

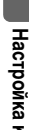

**O OM SCN TRIE** 

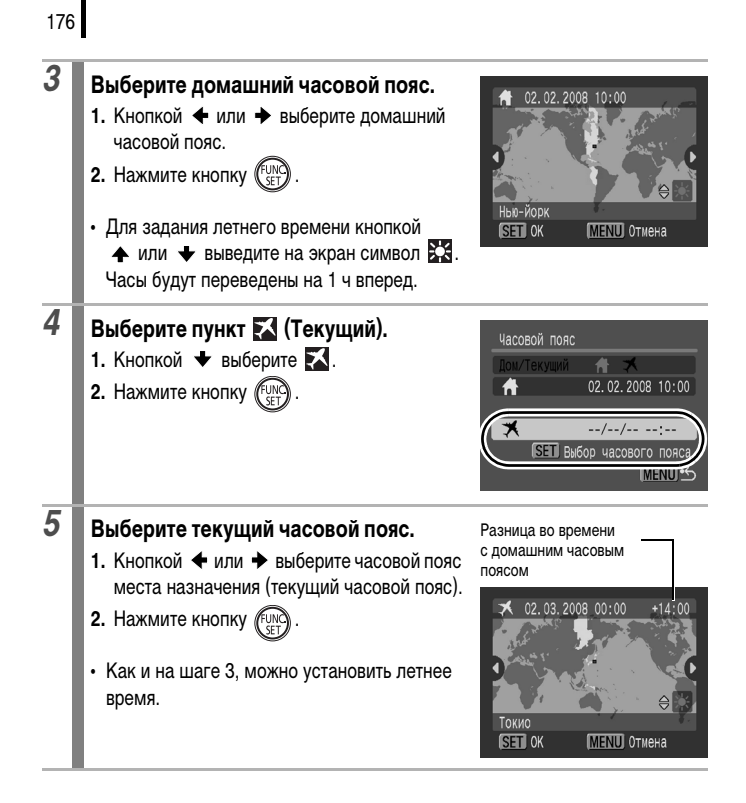

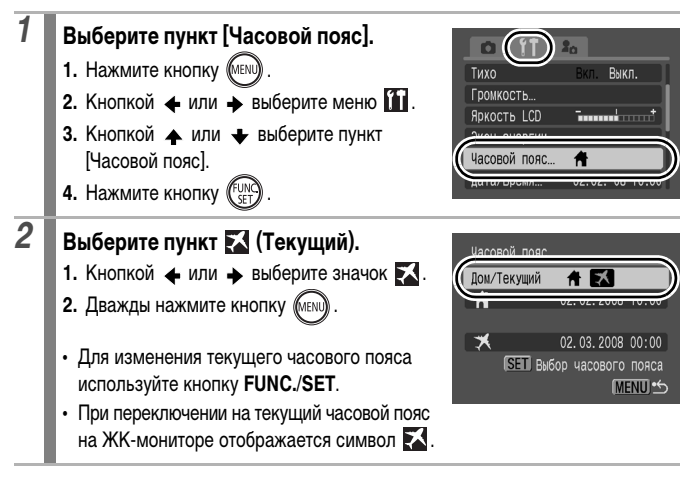

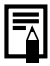

Если изменить дату и время при выбранном часовом поясе «Текущий», автоматически изменяются также дата и время домашнего часового пояса.

## <span id="page-179-0"></span>**Форматирование карт памяти**

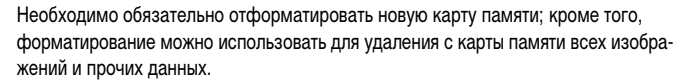

Имейте в виду, что при форматировании (инициализации) карты памяти с нее стираются все данные, в том числе защищенные изображения и файлы других типов.

**O OM SCN A D** 

 $\bullet$  Значок  $\clubsuit$  указывает на наличие звуковых данных, записанных с помощью функции «Диктофон». Перед форматированием карты памяти обязательно проверьте ее содержимое.

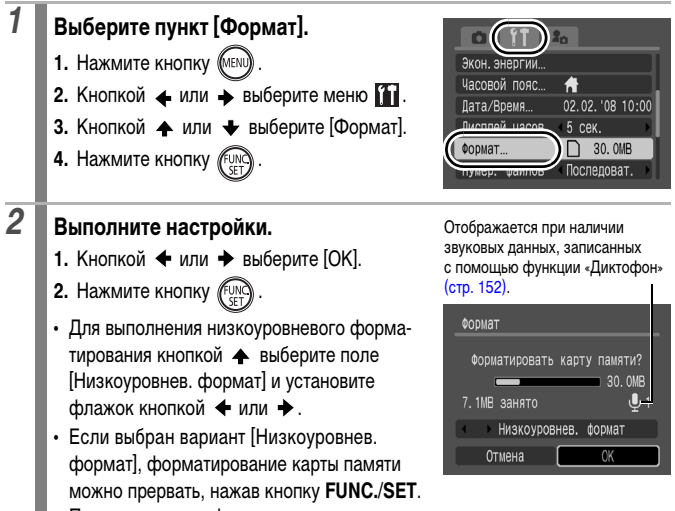

После остановки форматирования можно продолжать пользоваться картой памяти, но все данные с нее будут стерты.
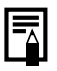

#### **Низкоуровневое форматирование**

В случае снижения скорости записи/чтения карты памяти рекомендуется выбрать вариант [Низкоуровнев. формат]. Для некоторых карт памяти низкоуровневое форматирование может занимать от 2 до 3 мин.

## **Сброс номеров файлов**

**O OM SCN RE** 

179

Снимаемым изображениям автоматически присваиваются номера файлов. Можно выбрать метод присвоения номеров файлов.

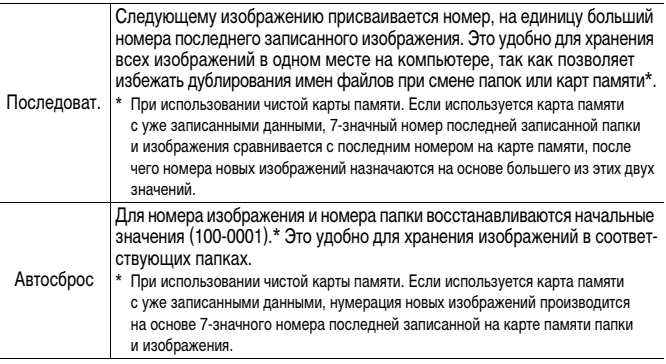

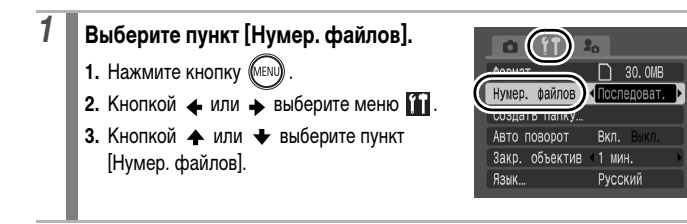

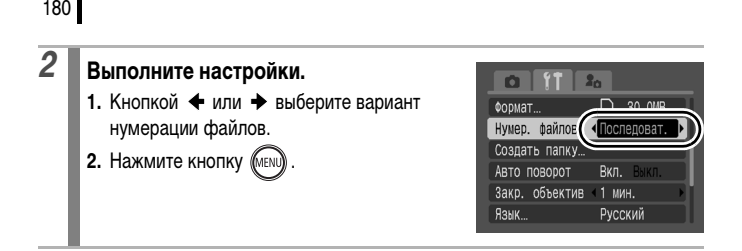

#### **Номера файлов и папок**

Записанным изображениям назначаются последовательные номера файлов в диапазоне от 0001 до 9999, а папкам назначаются номера в диапазоне от 100 до 999. В одной папке можно сохранить максимум 2000 изображений.

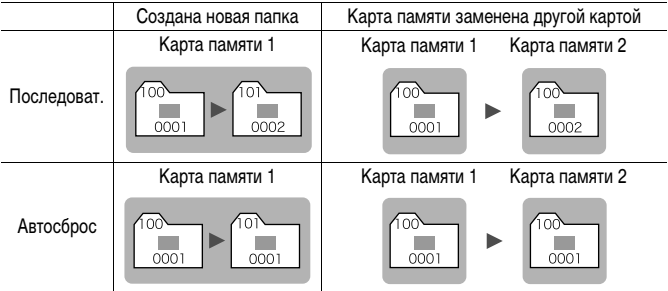

- При недостатке свободного места изображения могут сохраняться в новой папке, даже если общее количество изображений в папке менее 2000, так как изображения указанных ниже типов всегда записываются вместе в одну папку:
	- изображения, снятые в режиме серийной съемки;
	- изображения, снятые в режиме автоспуска (ручной);
	- изображения, снятые в панорамном режиме;
	- изображения, снятые в режиме «Акцентирование цветом»/«Замена цвета», если для параметра [Сохр. оригинал] задано значение [Вкл.].
- При наличии папок с совпадающими номерами или изображений с одинаковыми номерами в одной папке воспроизведение изображений невозможно.
- Информацию о структуре папок и типах изображений см. во Вводном руководстве по программному обеспечению.

# **Создание папки для записи изображений (Папка)**

В любой момент можно создать новую папку, и снимаемые изображения будут автоматически записываться в эту папку.

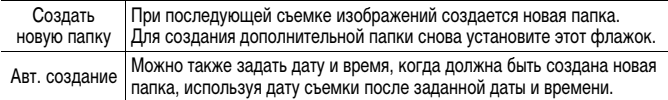

#### **Создание папки при следующей съемке**

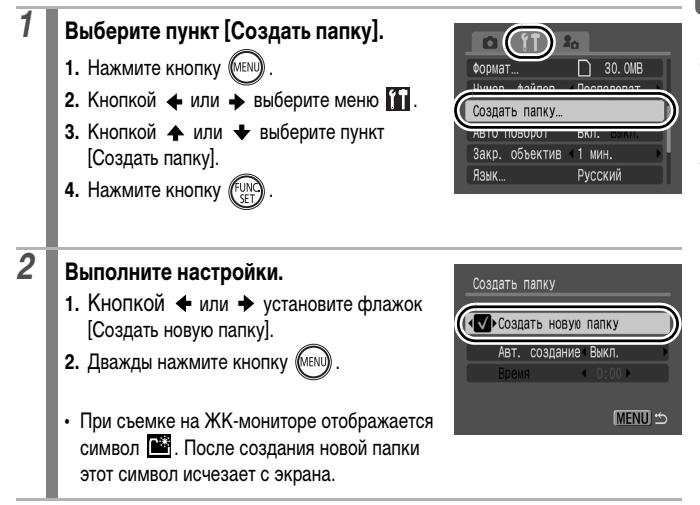

182

#### **Задание даты или времени для автоматического создания папки**

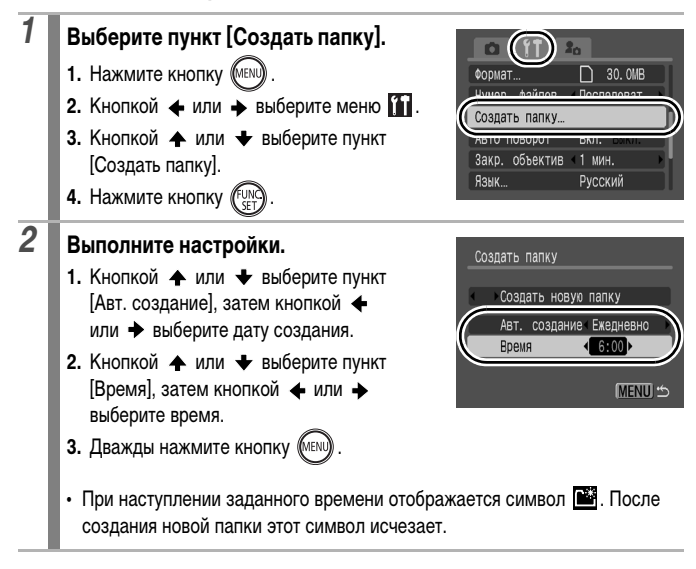

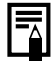

В одной папке можно сохранить максимум 2000 изображений. После съемки большего числа изображений автоматически создается новая папка, даже если пользователь не создавал новых папок.

### **Установка функции автоповорота**

Камера оснащена интеллектуальным датчиком ориентации, определяющим ориентацию снятого изображения при вертикальном положении камеры и автоматически поворачивающим изображение для правильного просмотра на мониторе.

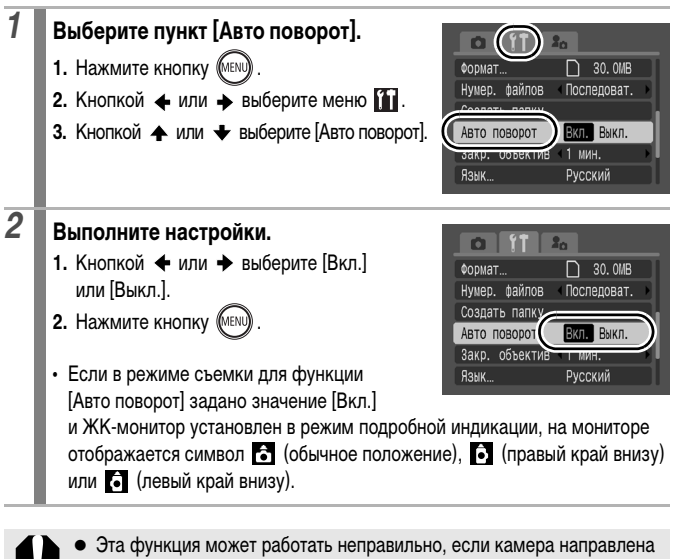

- точно вниз или вверх. Убедитесь, что стрелка показывает в правильном направлении. Если нет, установите для функции [Авто поворот] значение [Выкл.].
	- Даже если для функции [Авто поворот] задано значение [Вкл.], ориентация изображений, загруженных в компьютер, зависит от программного обеспечения, используемого для загрузки.

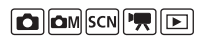

Если во время съемки камера находится в вертикальном положении, интеллектуальный датчик ориентации считает, что верхний край камеры – это «верх», а нижний край камеры – «низ». Затем настраиваются оптимальный баланс белого, экспозиция и фокус для съемки в вертикальном положении. Эта функция работает независимо от того, включена функция автоповорота или нет.

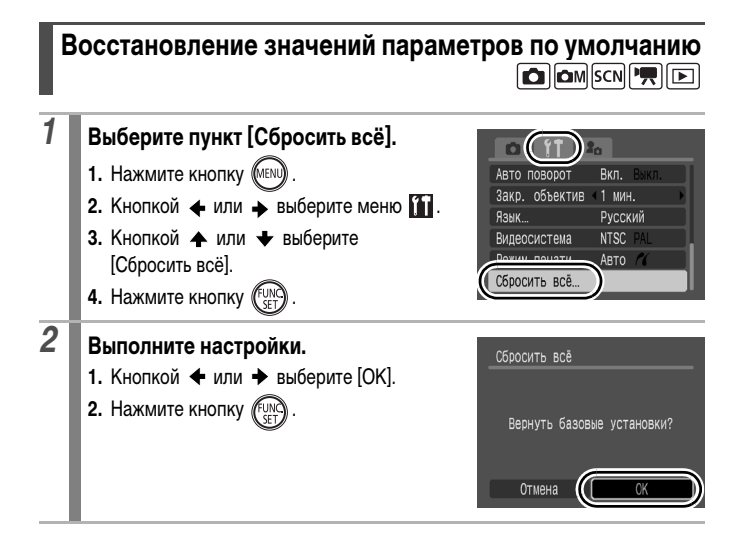

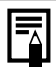

- Если камера подключена к компьютеру или принтеру, сброс настроек невозможен.
- Невозможен сброс значений следующих параметров:
	- режима съемки;
	- параметров [Часовой пояс], [Дата/Время], [Язык] и [Видеосистема] в меню [\(стр. 58\);](#page-59-0)
	- данных баланса белого, записанных функцией пользовательского баланса белого [\(стр. 105\)](#page-106-0);
	- цветов, заданных в режиме [Акцентиров. цветом] [\(стр. 109\)](#page-110-0) или [Замена цвета] [\(стр. 111\)](#page-112-0);
	- новых добавленных параметров «Моя камера» [\(стр. 189\)](#page-190-0).

### **Подключение к телевизору**

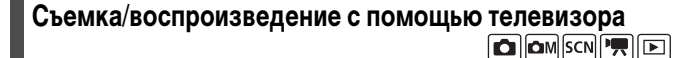

С помощью прилагаемого аудио/видеокабеля можно снимать или просматривать изображения с использованием телевизора.

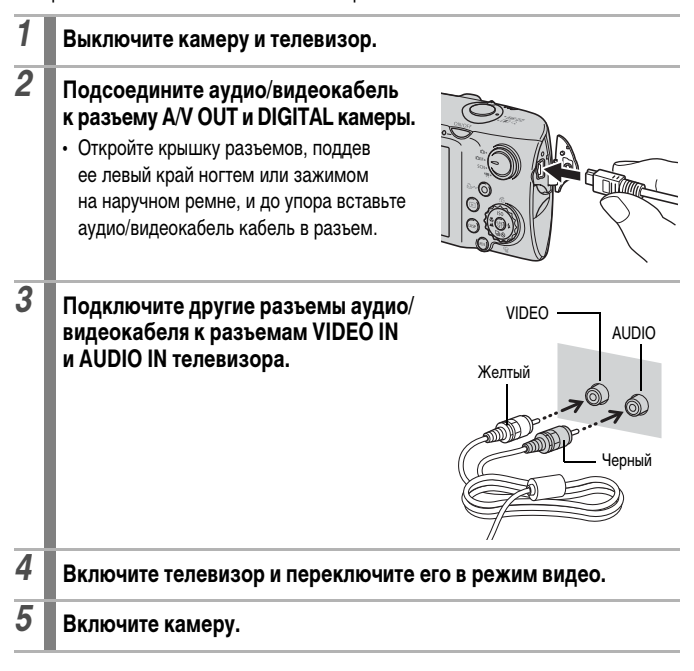

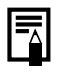

z Формат видеосигнала (NTSC или PAL) можно переключить в соответствии с региональными стандартами [\(стр. 58\)](#page-59-1). Установки по умолчанию зависят от региона.

- NTSC: Япония, США, Канада, Тайвань и др.
- PAL: Европа, Азия (кроме Тайваня), Океания и др.
- Если видеосистема установлена неверно, изображения с камеры могут отображаться неправильно.

### **Настройка камеры (параметры «Моя камера»)**

Для выбора изображений и выполнения различных операций можно также использовать диск управления. См. [стр. 43](#page-44-0).

Меню «Моя камера» позволяет настроить начальную заставку и звуковые сигналы включения питания, автоспуска, нажатия кнопок и срабатывания затвора. Изменение и регистрация этих параметров позволяют настраивать камеру по собственному вкусу.

<span id="page-189-0"></span>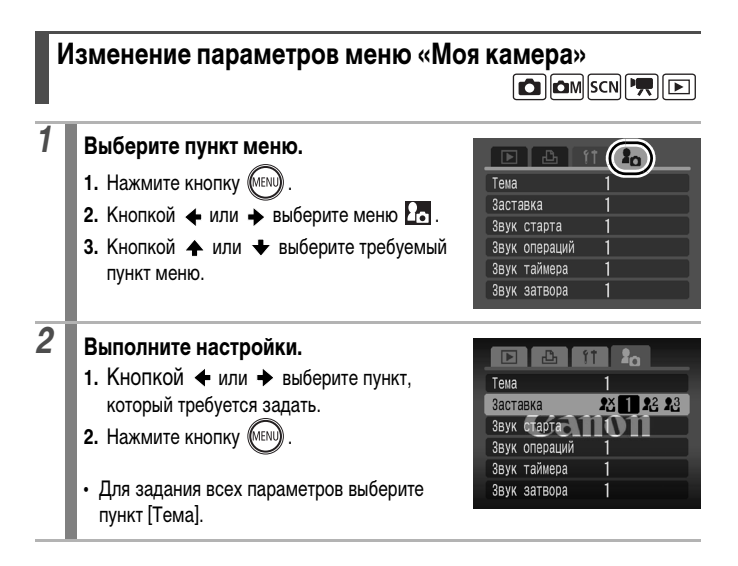

### <span id="page-190-0"></span>**Регистрация параметров меню «Моя камера»**

В пункты меню **P24** и **P3** можно в качестве параметров «Моя камера» добавить изображения, записанные на карте памяти, и новые записанные звуки. Можно также загрузить в камеру изображения и звуки с компьютера с помощью прилагаемого программного обеспечения.

Для восстановления значений параметров «Моя камера» по умолчанию требуется компьютер. Для восстановления в камере значений по умолчанию используйте прилагаемую программу (ZoomBrowser EX или ImageBrowser).

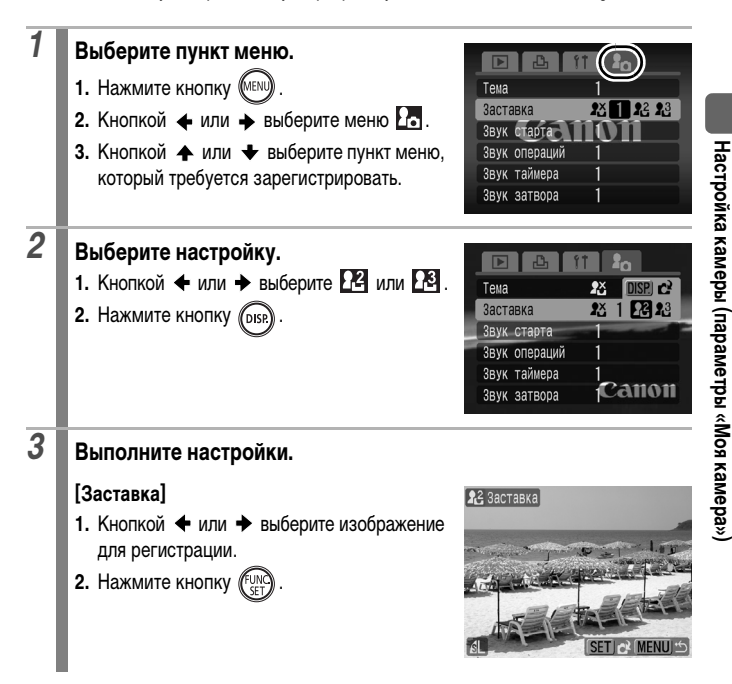

同

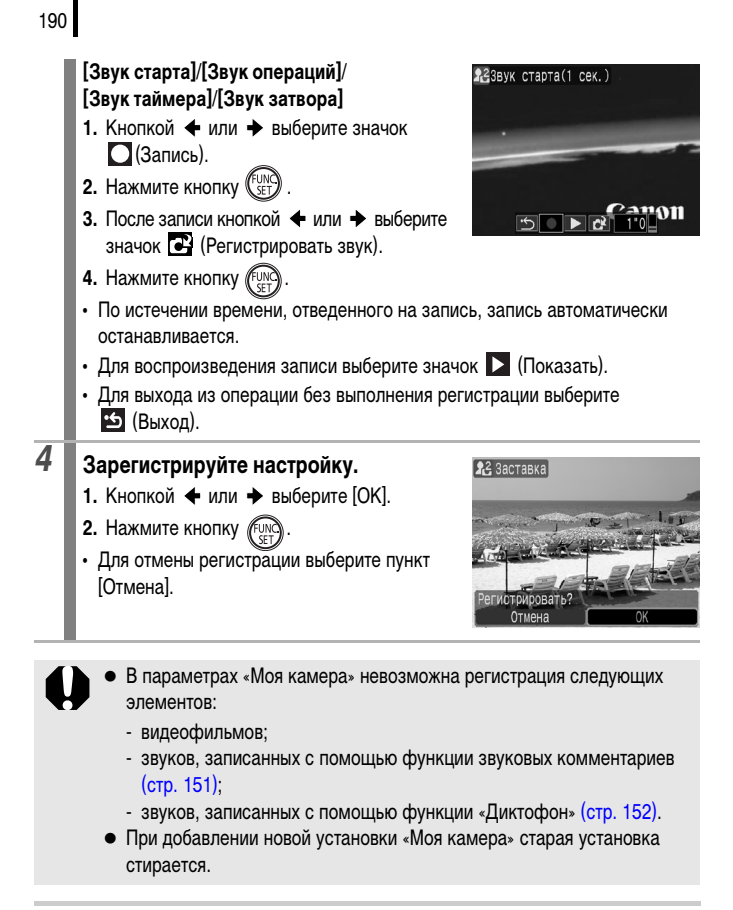

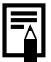

Подробнее создание и добавление данных параметров «Моя камера» см. во Вводном руководстве по программному обеспечению.

### <span id="page-192-1"></span>**Устранение неполадок**

- Камера [\(стр. 191\)](#page-192-0)
- При включении питания [\(стр. 192\)](#page-193-0)
- ЖК-монитор [\(стр. 192\)](#page-193-1)
- Съемка [\(стр. 194\)](#page-195-0)
- Съемка видеофильмов [\(стр. 198\)](#page-199-0)
- Воспроизведение [\(стр. 199\)](#page-200-0)
- Аккумулятор/зарядное устройство [\(стр. 199\)](#page-200-1)
- Вывод на экран телевизора [\(стр. 200\)](#page-201-0)
- Печать на принтере, поддерживающем прямую печать [\(стр. 200\)](#page-201-1)

### <span id="page-192-0"></span>**Камера**

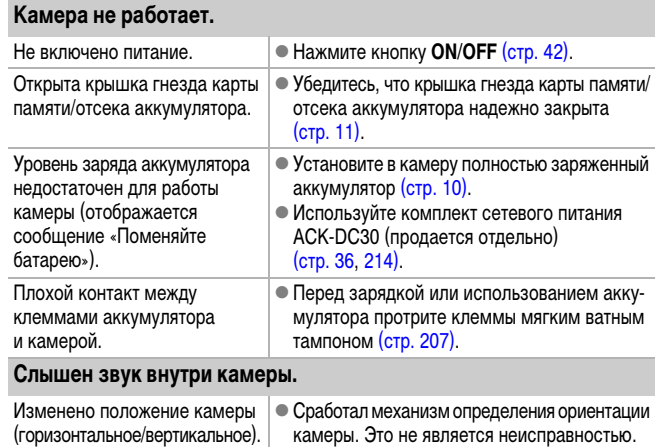

### <span id="page-193-0"></span>**При включении питания**

#### **Отображается сообщение «Карта блокирована!».**

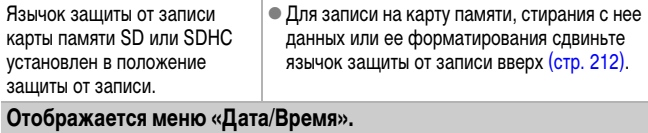

Разряжен встроенный литиевый аккумулятор. • Немедленно зарядите встроенный аккумулятор [\(стр. 15\)](#page-16-0).

### <span id="page-193-1"></span>**ЖК-монитор**

#### **Ничего не отображается.**

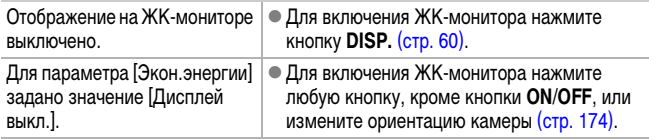

#### **ЖК-монитор выключается во время съемки.**

Если для параметра [Экон.энергии] установлено значение [Дисплей выкл.], функция энергосбережения выключает ЖК-монитор при съемке в режиме

#### **При включении питания экран камеры остается темным.**

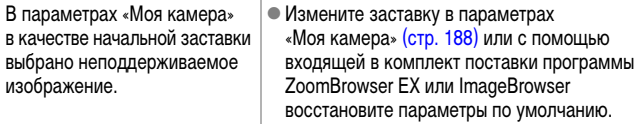

<span id="page-194-0"></span>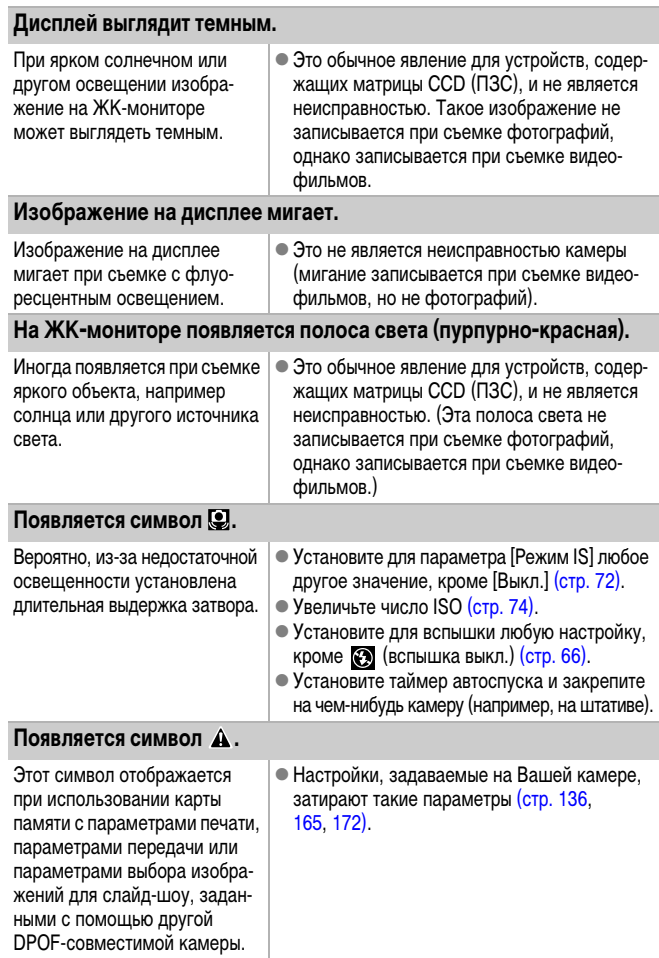

### **Видны шумы./Неравномерные движения объекта.**

При съемке в темноте камера автоматически увеличивает яркость изображения на ЖКмониторе, чтобы его было лучше видно [\(стр. 61\).](#page-62-0)

• Это не оказывает влияния на записываемое изображение.

### <span id="page-195-0"></span>**Съемка**

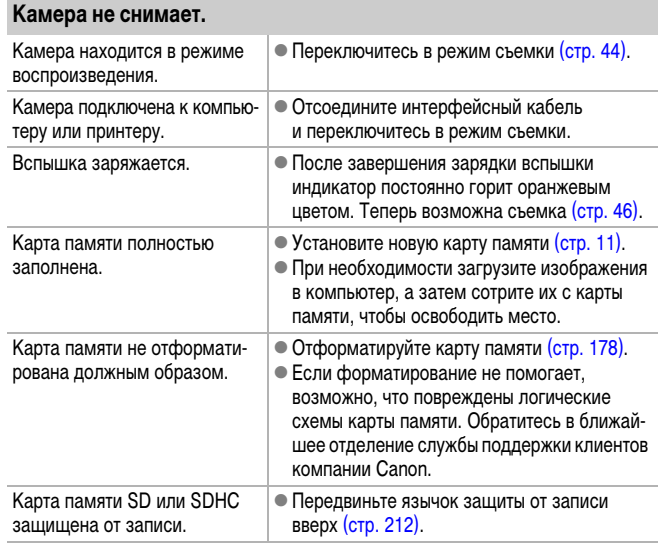

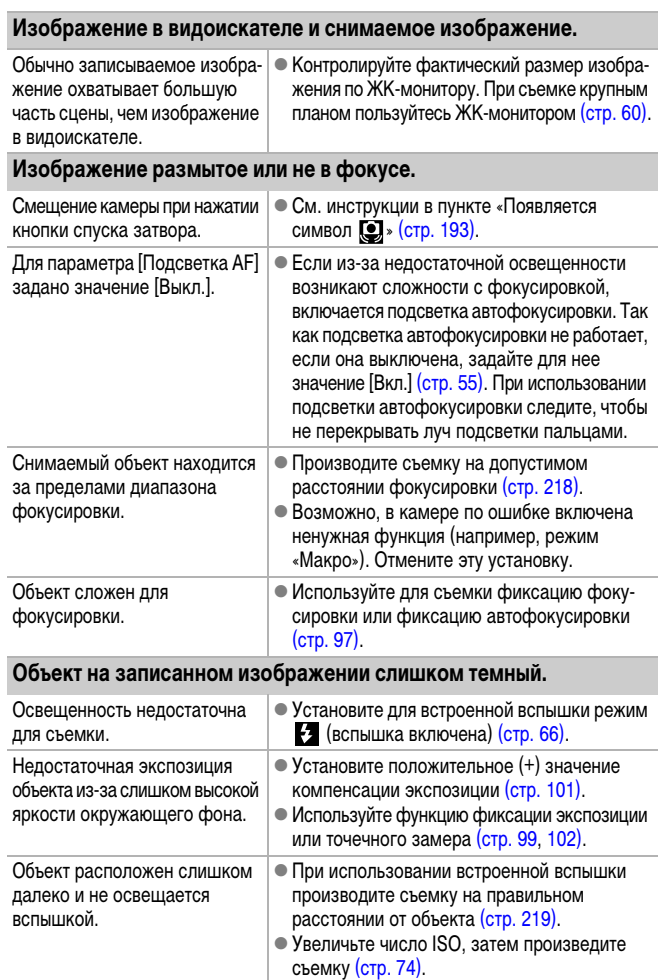

#### **Объект на изображении слишком яркий, или на изображении имеются белые засвеченные области.**

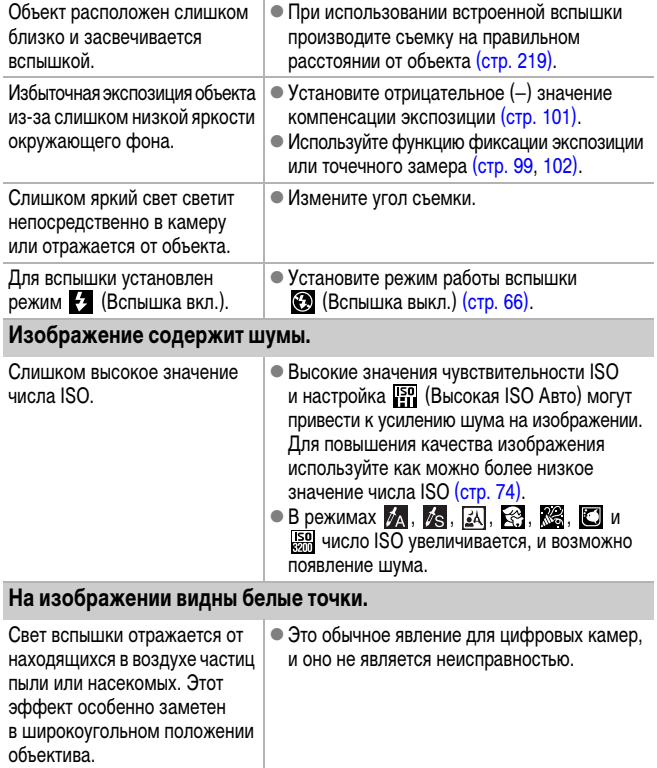

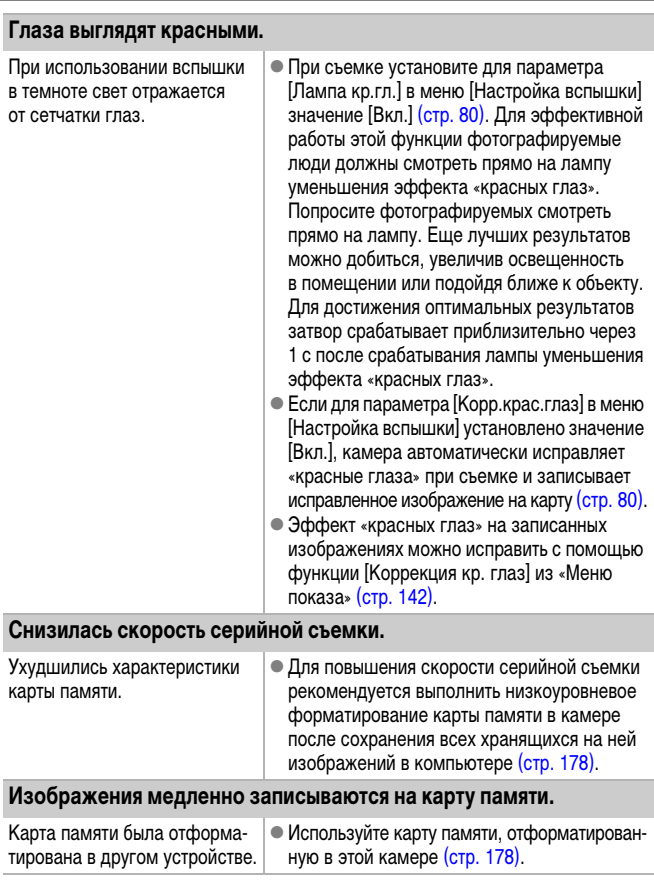

#### **Объектив не убирается.**

Крышка гнезда карты памяти/ отсека аккумулятора была открыта при включенном питании.

• Закрыв крышку гнезда карты памяти/отсека аккумулятора, включите и снова выключите питание.

### <span id="page-199-0"></span>**Съемка видеофильмов**

#### **Неправильно отображается время записи, или съемка неожиданно останавливается.**

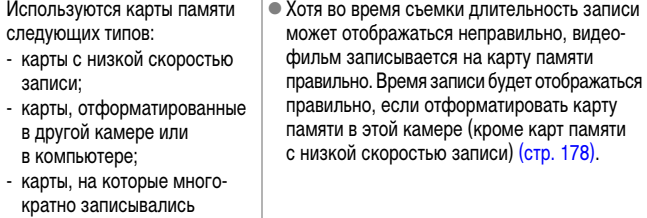

и стирались изображения.

**На ЖК-мониторе отображается красный символ «!», и съемка автоматически останавливается.**

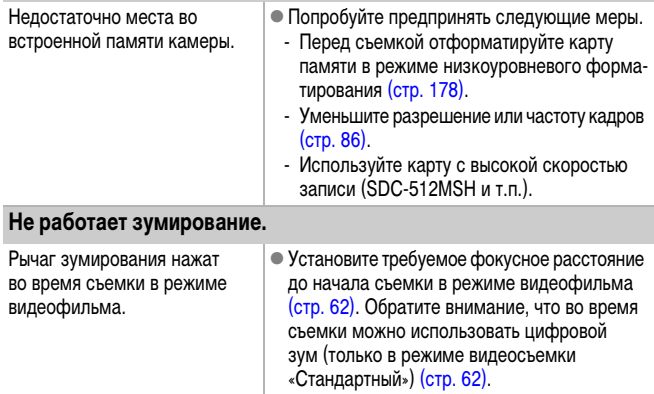

#### <span id="page-200-0"></span>**Воспроизведение невозможно.**

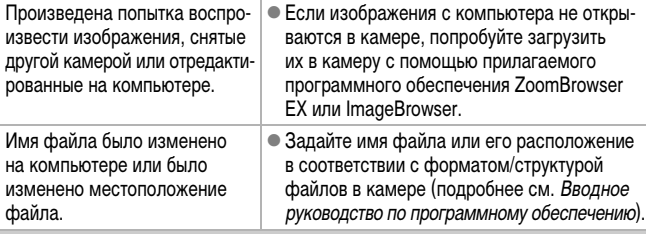

**Невозможно редактирование изображений.**

Редактирование некоторых изображений, снятых другой камерой, может быть невозможно.

#### **Неправильное воспроизведение видеофильмов.**

В случае карт памяти с низкой скоростью чтения при воспроизведении видеофильмов, записанных с высоким разрешением, возможны кратковременные приостановки воспроизведения.

При воспроизведении видеофильма на недостаточно мощном компьютере возможен пропуск кадров или искажение звука.

Видеофильмы, снятые данной камерой, могут неправильно воспроизводиться на других камерах.

#### **Изображения медленно считываются с карты памяти.**

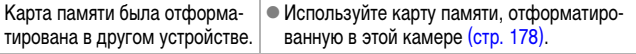

### <span id="page-200-1"></span>**Аккумулятор**

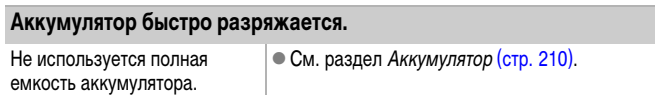

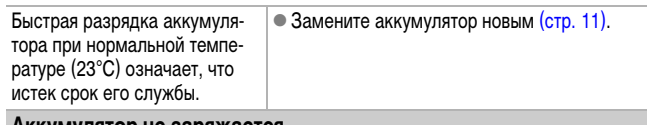

#### **Аккумулятор не заряжается.**

Истек срок службы аккумуляторов.

 $\bullet$  Замените аккумулятор новым [\(стр. 11\).](#page-12-0)

### <span id="page-201-0"></span>**Вывод на экран телевизора**

#### **Изображение на экране телевизора искажено или отсутствует.**

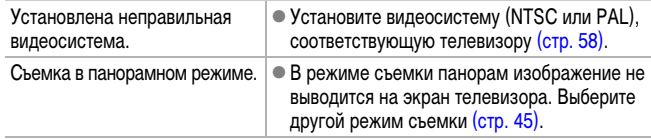

### <span id="page-201-1"></span>**Печать на принтере, поддерживающем прямую печать**

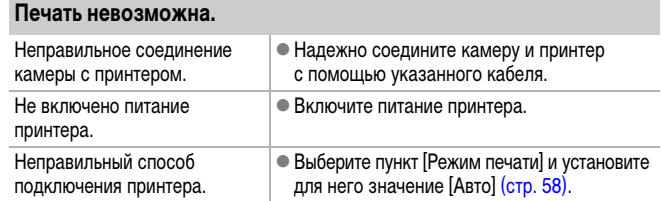

### <span id="page-202-0"></span>**Список сообщений**

Во время съемки или воспроизведения на ЖК-мониторе могут отображаться следующие сообщения. Сообщения, отображаемые при подключении к принтеру, см. в Руководстве по прямой печати.

#### **Занят...**

Производится запись изображения на карту памяти или выполняется обработка для коррекции эффекта «красных глаз». Производится восстановление значений по умолчанию для всех установок камеры и меню.

#### **Нет карты памяти**

При включении питания в камере отсутствует карта памяти или карта памяти установлена в неправильной ориентации [\(стр. 11\).](#page-12-0)

#### **Карта блокирована!**

Карта памяти SD или SDHC защищена от записи [\(стр. 212\).](#page-213-0)

#### **Не записывается!**

При съемке изображения не установлена карта памяти, карта памяти установлена в неправильной ориентации или произведена попытка добавить комментарий к видеофильму.

#### **Ошибка карты памяти**

Вероятно, произошел сбой в работе карты памяти. Такую карту памяти, возможно, можно будет использовать, отформатировав ее в данной камере [\(стр. 178\).](#page-179-0) Однако если данное сообщение об ошибке появляется даже при использовании карты памяти, входящей в комплект поставки камеры, обратитесь в службу поддержки клиентов компании Canon, так как это может свидетельствовать о неисправности камеры.

#### **Карта памяти полна**

Карта памяти полностью заполнена изображениями, и запись или сохранение невозможно. Кроме того, невозможна запись дополнительных параметров изображений, звуковых файлов или звуковых комментариев.

#### **Ошибка с названием!**

Невозможно создать файл с данным именем, поскольку уже существует изображение с тем же именем, что и папка, которую пытается создать камера, либо достигнут максимально допустимый номер файла. В меню «Настройка» установите для параметра [Нумер. файлов] значение [Автосброс]; можно также переписать в компьютер все изображения, которые требуется сохранить, и заново отформатировать карту памяти. Помните, что при форматировании будут стерты все изображения и другие данные.

#### **Поменяйте батарею**

Уровень заряда аккумулятора недостаточен для работы камеры. Без промедления замените аккумулятор на заряженный или зарядите аккумулятор. См. также раздел Аккумулятор [\(стр. 210\).](#page-211-0)

#### **Нет снимков**

На карте памяти нет записанных изображений.

#### **Снимок слишком большой**

Произведена попытка просмотра изображения формата более 5616  $\times$  3744 пикселов или с большим объемом данных.

#### **Несовместимый JPEG**

Произведена попытка просмотра несовместимого изображения JPEG (отредактированного на компьютере и т.п.).

#### **RAW**

Произведена попытка просмотра изображения RAW другого типа.

#### **Неидентифицируемый снимок**

Произведена попытка просмотра изображения с поврежденными данными, изображения специального типа, применяемого в камерах другого производителя, или изображения, загруженного в компьютер и измененного на нем.

#### **Не увеличивается!**

Произведена попытка увеличить кадр видеофильма или изображение, которое было снято другой камерой, записано в виде данных другого типа или отредактировано на компьютере.

#### **Поворот невозможен!**

Произведена попытка повернуть изображение, которое было снято другой камерой, записано в виде данных другого типа или отредактировано на компьютере.

#### **Несовместимый WAVE**

Добавление звукового комментария к данному изображению невозможно из-за неправильного типа данных существующего звукового комментария. Кроме того, невозможно воспроизведение звука.

#### **Снимок не регистрируется!**

Попытка зарегистрировать в качестве начальной заставки изображение, снятое другой камерой, или видеофильм.

#### **Изобр. невозможно изменить**

Произведена попытка изменить размеры или выполнить коррекцию «красных глаз» для видеофильма или изображения, снятого другой камерой. Возможно также, что произведена попытка изменения размера изображения, уже уменьшенного до размера  $\mathbb{N}$  или снятого в режиме  $\mathbb{W}$ . Возможно также, что произведена попытка кадрировать изображение, снятое в режиме  $\overline{w}$ , **S** или **XS** 

#### **Невозм. отнести к категор.**

Попытка назначить категорию изображению, снятому другой камерой.

#### **Модификация невозможна**

Невозможно применить коррекцию «красных глаз», так как они не обнаружены.

#### **Не удается передать!**

При передаче изображений в компьютер с помощью меню «Прямая передача» выбрано изображение RAW, изображение с поврежденными данными или изображение, снятое другой камерой или с другим типом данных. Кроме того, возможно, произведена попытка выбрать видеофильм, когда в меню «Прямая передача» выбран вариант [Обои].

#### **Защищено!**

Попытка стереть или отредактировать защищенное изображение, видеофильм или звуковой комментарий.

#### **Много пометок**

Помечено слишком много изображений для печати или передачи. Дальнейшая обработка невозможна.

#### **Не удается это закончить!**

Невозможно сохранить часть параметров печати или передачи.

#### **Не удается выбрать снимок**

Вы попытались установить параметры печати для изображения, отличного от JPEG.

#### **Не удается выбрать!**

При выборе диапазона изображений для назначения категории с помощью функции «Моя категория», защиты изображений, стирания изображений или задания параметров печати выбрано начальное изображение с номером файла, большим номера файла последнего изображения, или выбрано конечное изображение с номером файла, меньшим номера файла начального изображения. Возможно также, что задано более 500 изображений.

#### **Ошибка коммуникации**

Сбой загрузки изображений в компьютер из-за слишком большого количества изображений (прибл. 1000), записанных на карту памяти. Для загрузки изображений используйте устройство чтения карт с интерфейсом USB или адаптер PCMCIA.

#### **Ошибка объектива. Откл./вкл.**

Ввиду обнаружения ошибки во время перемещения объектива было автоматически выключено питание. Эта ошибка могла произойти, если Вы держали объектив во время его перемещения или если камера используется в местах с высоким содержанием пыли или песка в воздухе. Попробуйте включить питание и возобновить съемку или воспроизведение. Если данное сообщение сохраняется, обратитесь в службу поддержки клиентов компании Canon, так как возможна неисправность объектива.

#### **Exx**

(xx: номер) Камера обнаружила ошибку. Выключите и снова включите питание, затем произведите съемку или попробуйте просмотреть изображение. Если снова появляется код ошибки, значит возникла неисправность. Запишите код и обратитесь в службу поддержки клиентов компании Canon. Если код ошибки появился сразу после съемки кадра, возможно, что изображение не было записано. Проверьте изображение в режиме воспроизведения.

204

### <span id="page-206-0"></span>**Приложение**

### **Меры предосторожности**

- Перед использованием камеры обязательно ознакомьтесь с правилами техники безопасности, приведенными ниже и в разделе «Меры предосторожности». Строго следите за соблюдением правил надлежащего обращения с камерой.
- Приведенные ниже меры предосторожности позволяют обеспечить безопасную и правильную эксплуатацию камеры и ее принадлежностей с целью предотвратить травмирование фотографа и прочих лиц, а также повреждение оборудования.
- Под оборудованием понимаются камера, зарядное устройство или компактный блок питания (продается отдельно).
- Под термином «аккумулятор» понимается аккумуляторная батарея.

### **Предостережения**

#### **Оборудование**

- **Не направляйте камеру на яркие источники света (солнце на чистом небе и т.п.).**
- В противном случае возможно повреждение матрицы CCD (ПЗС) камеры.
- Это может привести к повреждению зрения.
- **Оборудование следует хранить в местах, недоступных для детей и подростков.**
- Наручный ремень: попадание наручного ремня на шею ребенка может привести к удушению.
- Карта памяти: карту можно случайно проглотить. В этом случае немедленно обратитесь к врачу.
- **Не пытайтесь разобрать или изменить какую-либо часть оборудования. если это не предписывается настоящим Руководством.**
- **Для предотвращения риска поражения электрическим током не прикасайтесь к деталям вспышки, если она повреждена.**
- z **Немедленно прекратите эксплуатацию оборудования в случае появления дыма или резкого запаха.**
- **Не допускайте попадания воды или других жидкостей на оборудование и не погружайте оборудование в какие-либо жидкости. В случае контакта наружной части камеры с жидкостью или содержащим соль воздухом протрите камеру мягкой абсорбирующей тканью.**

Продолжение эксплуатации оборудования может привести к возгоранию или поражению электрическим током. Немедленно выключите камеру, извлеките из нее аккумулятор или отключите зарядное устройство либо компактный блок питания от электрической розетки. Обратитесь к дистрибьютору камеры или в ближайшее отделение службы поддержки клиентов компании Canon.

- **Запрещается использовать вещества, содержащие спирт, бензин, растворители или прочие горючие вещества, для чистки и обслуживания оборудования.**
- **Запрещается отрезать или модифицировать кабель питания, ставить на него тяжелые предметы, а также использовать поврежденный кабель питания.**
- Используйте только рекомендованные источники питания.
- **Регулярно отсоединяйте кабель питания и удаляйте пыль и загрязнения, скапливающиеся на вилке, внутренних поверхностях электрической розетки и на окружающих областях.**
- **Запрешается прикасаться к сетевому кабелю влажными руками.**

Продолжение эксплуатации оборудования может привести к возгоранию или поражению электрическим током.

#### **Аккумулятор**

- <span id="page-208-0"></span>**• Запрещается оставлять аккумулятор вблизи от источников тепла или подвергать его прямому воздействию огня или нагреванию.**
- **Запрещается погружать аккумулятор в пресную или морскую воду.**
- **Запрещается разбирать, модифицировать или нагревать аккумулятор.**
- **Не допускайте падения аккумулятора, а также значительных механических воздействий на него, которые могут привести к повреждению корпуса.**
- **Следует использовать только рекомендуемый аккумулятор и принадлежности.**

Несоблюдение этих требований может вызвать взрывы или протечки, ведущие к пожару, травмам и повреждению окружающей обстановки. При попадании в глаза, рот, на кожу или одежду веществ, вытекших в случае протекания аккумулятора, немедленно смойте их водой и обратитесь к врачу.

- **Во избежание пожара и прочих опасных ситуаций после завершения зарядки аккумулятора или после завершения работы с камерой отсоединяйте от камеры и от электрической розетки зарядное устройство и компактный блок питания.**
- **Во время зарядки не кладите на зарядное устройство никакие предметы (например скатерти, ковры, постельное белье или подушки).**

Если устройство длительное время остается подключенным к электрической розетке, оно может перегреться и деформироваться, что, в свою очередь, может привести к возгоранию.

- **Для зарядки аккумулятора используйте только указанное зарядное устройство.**
- **Зарядное устройство и компактный блок питания предназначены исключительно для работы с данной камерой. Запрещается его использование с другими изделиями или аккумуляторами.**

Существует опасность перегрева и деформации, которые могут привести к возгоранию или поражению электрическим током.

z **Перед тем как выбросить аккумулятор, заклейте его клеммы лентой или иным изоляционным материалом, чтобы предотвратить прямой контакт с другими объектами.**

Соприкосновение с металлическими деталями предметов в контейнере для мусора может привести к пожару или взрыву.

#### **Прочее**

#### **• Запрещается применять вспышку в непосредственной близости от глаз человека или животного. Воздействие света повышенной интенсивности, испускаемого вспышкой, может привести к ухудшению зрения.**

В частности, при съемке детей минимально допустимое расстояние до ребенка составляет 1 м.

#### **• Не подносите предметы, чувствительные к магнитным полям (например кредитные карточки), к громкоговорителю камеры.**

В результате возможна потеря данных или выход предмета из строя.

### **Меры предосторожности**

#### **Оборудование**

**• Не садитесь, если в заднем кармане лежит камера.** 

В противном случае возможно возникновение неполадок или повреждение ЖК-монитора.

- **Оберегайте камеру от ударов и чрезмерных механических нагрузок и тряски, которые могут привести к травме фотографа или повреждению оборудования, переносимого или удерживаемого с помощью ремня.**
- z **Будьте осторожны, чтобы не допускать ударов или сильного нажатия на торец объектива.**

Все упомянутое выше может привести к травме или повреждению оборудования.

- **При использовании камеры на пляже или в ветреную погоду следите, чтобы в камеру не попадала пыль или песок.**
- В противном случае камера может быть повреждена.
- **Запрещается хранить оборудование во влажных или запыленных местах.**
- **Во время съемки не допускайте соприкосновения металлических объектов (например булавок или ключей) с контактами или вилкой зарядного устройства, а также загрязнения контактов или вилки.**

Это может привести к пожару, поражению электрическим током или другим повреждениям.

- z **Не следует использовать, оставлять или хранить оборудование в местах, подверженных воздействию интенсивного солнечного света или высокой температуры, например на приборном щитке или в багажнике автомобиля.**
- **При использовании оборудования следите, чтобы его мощность не превышала номинальной нагрузочной способности электрической розетки или соединительных проводов. Не используйте оборудование, если поврежден его кабель или вилка, либо если вилка не до конца вставлена в электрическую розетку.**
- **Не используйте оборудование в помещениях с плохой вентиляцией.**

В противном случае возможна протечка, перегрев или взрыв аккумуляторов, и, в результате, возникновение пожара или причинение ожогов и других травм. Высокая температура может также вызвать деформацию корпуса.

**• Если камера не будет использоваться в течение длительного времени, извлеките из нее аккумулятор или зарядное устройство и храните оборудование в надежном месте.**

Если оставить аккумулятор в камере, он может протечь и повредить камеру.

**• Во время зарубежных путешествий не подсоединяйте компактные блоки питания и зарядные устройства к таким устройствам, как электрические трансформаторы, так как это может привести к неполадкам, перегреву, пожару, поражению электрическим током или травме.**

#### **Вспышка**

- **Не используйте вспышку, если на ее поверхности имеется грязь, пыль или другие загрязнения.**
- **Следите, чтобы в процессе съемки не закрывать вспышку пальцами или одеждой.**

Возможно повреждение вспышки, может ощущаться запах дыма или будет слышен шум. Повышение температуры может привести к повреждению вспышки.

**• Не прикасайтесь к поверхности вспышки после съемки нескольких кадров непосредственно друг за другом.**

В противном случае можно обжечься.

### **Предотвращение неполадок**

#### **Камера**

### **Избегайте сильных магнитных полей**

**• Запрещается класть камеру в непосредственной близости от электродвигателей и прочего оборудования, генерирующего сильные электромагнитные поля.**

Воздействие сильных электромагнитных полей может привести к неисправности или повреждению изображения.

#### **Во избежание неполадок при работе с камерой не допускайте образования конденсата**

z **При быстром перемещении оборудования из зоны низкой температуры в зону высокой температуры для предотвращения конденсации влаги поместите оборудование в плотно закрывающийся пластиковый пакет; не извлекайте оборудование из пакета, пока его температура не сравняется с температурой окружающей среды.**

Если в камере образовался конденсат, извлеките из нее карту памяти и аккумулятор, затем оставьте камеру при комнатной температуре – пользоваться камерой можно будет после естественного испарения конденсата.

#### **Аккумулятор**

<span id="page-211-0"></span>**• Всегда содержите клеммы аккумулятора в чистоте.** 

Грязные клеммы могут ухудшить контакт между аккумулятором и камерой. Перед зарядкой или использованием аккумулятора протрите клеммы мягким ватным тампоном.

**• При низких температурах емкость аккумулятора может уменьшиться** и значок низкого заряда аккумулятора **[10]** (мигающий красным цветом) **может появиться раньше, чем обычно.**

В таких условиях непосредственно перед использованием аккумулятора согрейте его в кармане.

#### **• Не кладите аккумулятор в один карман с металлическими предметами, например со связкой ключей.**

Возможно короткое замыкание аккумулятора.

z **Не допускайте контакта металлических предметов (например, ключей) с клеммами ( ⊕ ) и ( ⊝ ) (рис. А). Во время переноски или при длительном хранении аккумулятора обязательно устанавливайте крышку клемм (рис. B).**

В этих условиях возможно повреждение аккумулятора. Состояние аккумулятора (заряжен/разряжен) можно обозначать, по-разному устанавливая крышку клемм (рис. C, D).

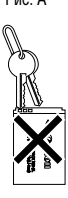

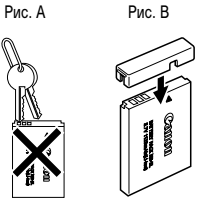

Рис. C Полностью заряженный аккумулятор

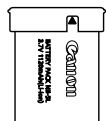

Установите крышку так, чтобы был виден  $C$ имвол $\triangle$ 

Рис. D Использованный аккумулятор

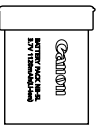

Установите в положение, противоположное показанному на рис. C.

**• Рекомендуется использовать аккумулятор в камере до его разрядки, затем хранить аккумулятор в помещении с низкой относительной влажностью при температуре 0 – 30°С.**

При хранении полностью заряженного аккумулятора в течение длительного времени (около 1 года) возможно сокращение срока его службы или ухудшение характеристик. Если аккумулятор не используется в течение длительного времени, то приблизительно один раз в год полностью заряжайте и разряжайте его в камере.

- **Литиево-ионный аккумулятор не требует разрядки перед зарядкой.**
- **Рекомендуется заряжать его в день использования или накануне, чтобы обеспечить полный заряд.**

Даже заряженные аккумуляторы постепенно самопроизвольно разряжаются.

- z **Зарядка разряженного аккумулятора занимает приблизительно 2 ч 5 мин (измерено с использованием стандартов тестирования Canon).**
- Зарядку рекомендуется производить при температуре  $5 40^{\circ}$ С.
- Время зарядки зависит от температуры окружающей среды и степени разряженности аккумулятора.
- Значительное снижение емкости даже полностью заряженного аккумуля**тора означает, что закончился срок службы аккумулятора и его необходимо заменить.**

#### **Карта памяти**

#### <span id="page-213-0"></span>z **Язычок защиты от записи карты памяти SD или SDHC**

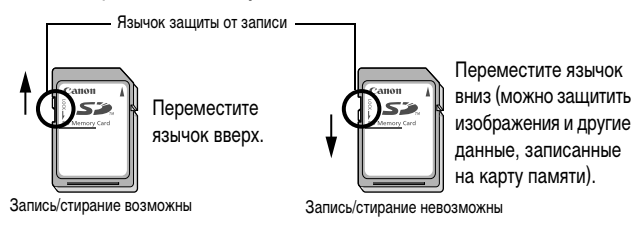

- **Карты памяти представляют собой высокотехнологичные электронные устройства. Запрещается изгибать их, прикладывать к ним усилия или подвергать их ударам и вибрации.**
- **Запрещается разбирать или вносить изменения в конструкцию карты памяти.**
- **Не допускайте загрязнения расположенных на обратной стороне карты памяти контактов, попадания на них воды или соприкосновения с посторонними предметами. Не дотрагивайтесь до контактов руками или металлическими предметами.**
- **Не удаляйте исходную этикетку карты памяти и не закрывайте ее другой этикеткой или наклейкой.**
- **Делая записи на карте памяти, не используйте карандаш или шариковую ручку. Используйте только ручки с мягким пишущим узлом (например с войлочным пишущим узлом).**

**• Не пользуйтесь картами памяти и не храните их в следующих местах:** 

- в местах с повышенным количеством пыли или песка;
- в местах с высокой влажностью и высокой температурой.
- **Так как некоторые или все данные, записанные на карту памяти, могут быть повреждены или уничтожены в результате воздействия электрических шумов, статического электричества или неполадок камеры либо карты памяти, рекомендуется производить резервное копирование важных данных.**
- z **Имейте в виду, что при форматировании (инициализации) карты памяти с нее стираются все данные, в том числе защищенные изображения.**
- z **Рекомендуется использовать карты памяти, отформатированные в этой камере.**
- Карты памяти, входящие в комплект поставки камеры, не требуют дополнительного форматирования.
- Сбои в работе камеры могут быть вызваны повреждением карты памяти. Повторное форматирование карты памяти может устранить неполадку.
- В случае сбоев в работе карты памяти другого производителя (не Canon), проблема может разрешиться после повторного форматирования карты.
- Карты памяти, отформатированные в другой камере, на компьютере или периферийном устройстве, могут неправильно функционировать в данной камере. В таком случае заново отформатируйте карту памяти в данной камере.
- **Если при форматировании в камере возникли сбои, выключите камеру и заново установите карту памяти. Затем включите камеру и повторите форматирование.**
- Будьте осторожны при передаче или утилизации карты памяти. При форма**тировании карты памяти или при стирании с нее данных производится изменение только данных управления файлами – это не гарантирует полного удаления содержимого карты памяти. Во избежание утечки личной информации при утилизации карты памяти примите меры предосторожности, например физически уничтожьте карту памяти.**

### <span id="page-215-0"></span>**Комплект сетевого питания (продается отдельно)**

При длительном использовании камеры или при подсоединении камеры к компьютеру рекомендуется использовать комплект сетевого питания ACK-DC30 (продается отдельно).

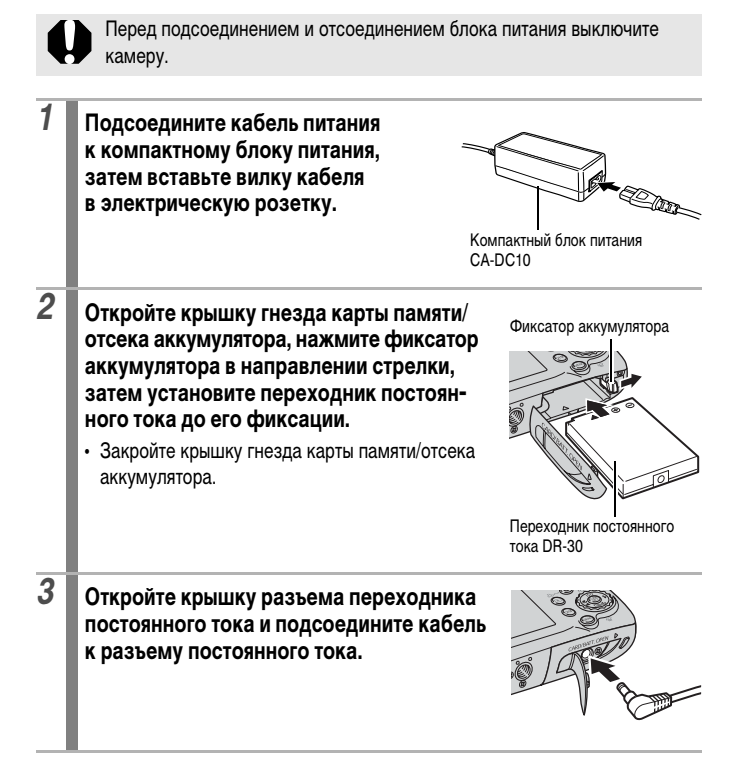
# <span id="page-216-0"></span>**Использование внешней вспышки (продается отдельно)**

#### **Вспышка повышенной мощности HF-DC1**

Эта вспышка дополняет встроенную вспышку камеры, когда объект расположен слишком далеко для правильного освещения. Для закрепления камеры и вспышки повышенной мощности на монтажном кронштейне следуйте приведенным ниже инструкциям.

Помимо этих указаний, ознакомьтесь с инструкцией к вспышке.

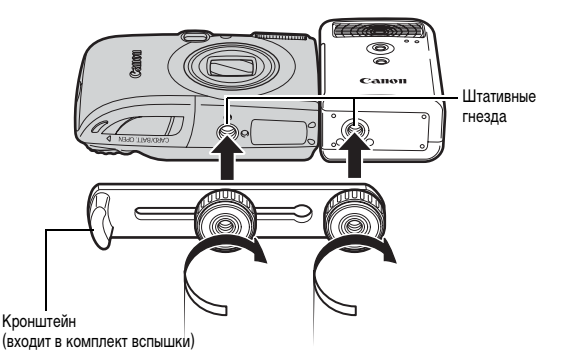

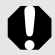

**• По мере разрядки элементов питания время зарядки вспышки** увеличивается. После завершения работы со вспышкой обязательно устанавливайте переключатель питания/режима в выключенное положение.

- Во время работы со вспышкой не дотрагивайтесь пальцами до окна вспышки или окон датчиков.
- Вспышка может сработать, если в непосредственной близости используется другая вспышка.
- $\bullet$  Вспышка повышенной мощности может не срабатывать вне помещений при ярком солнечном освещении или при отсутствии отражающих объектов.
- При непрерывной съемке вспышка срабатывает только для первого кадра.

• Надежно затягивайте винты крепления, чтобы они не отвинтились. В противном случае камера и вспышка могут упасть и выйти из строя.

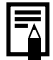

- Перед закреплением кронштейна вспышки убедитесь, что в нее установлен литиевый элемент питания (CR123A или DL123).
- Для правильного освещения объекта вспышка должна быть прижата к боковой стороне камеры и располагаться параллельно передней панели камеры.
- Штатив можно использовать даже при установленной вспышке.

#### **Элементы питания**

• Значительно снизилась емкость

В случае значительного уменьшения времени работы от элементов питания протрите клеммы сухой тканью. Возможно, клеммы испачканы пальцами.

• Использование при низких температурах

Приобретите запасной литиевый элемент питания (CR123A или DL123). Перед заменой элемента питания во вспышке рекомендуется подержать запасной элемент питания в теплом кармане.

• Вспышку не планируется использовать в течение длительного времени Если оставить элементы питания во вспышке повышенной мощности, они могут протечь и повредить вспышку. Извлеките элементы питания из вспышки повышенной мощности и храните их в сухом прохладном месте.

217

# **Уход за камерой**

Запрещается использовать для чистки камеры разбавители, бензин, моющие средства или воду. Эти вещества могут вызвать коробление или повреждение оборудования.

#### **Корпус камеры**

Аккуратно протирайте корпус камеры мягкой тканью или салфеткой для протирки стекол очков.

#### **Объектив**

Сначала удалите пыль и грязь с помощью груши для чистки объективов, затем удалите оставшуюся грязь, осторожно протирая объектив мягкой тканью.

Не допускается использование органических растворителей для чистки корпуса камеры или объектива. Если удалить загрязнение не удается, обратитесь в ближайшее отделение службы поддержки клиентов компании Canon по адресу, указанному на обратной стороне гарантийного талона на русском языке.

#### **Видоискатель и ЖК-монитор**

Пыль и загрязнения следует удалять с помощью груши для чистки объективов. В случае необходимости для удаления стойких загрязнений осторожно протрите мягкой тканью или материалом для протирки стекол очков.

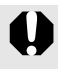

Не допускается прилагать усилия при протирке ЖК-монитора или надавливать на него. Это может привести к повреждению монитора или вызвать другие неполадки.

# **Технические характеристики**

Все данные основаны на стандартных методах тестирования, применяемых компанией Canon. Технические характеристики могут быть изменены без уведомления.

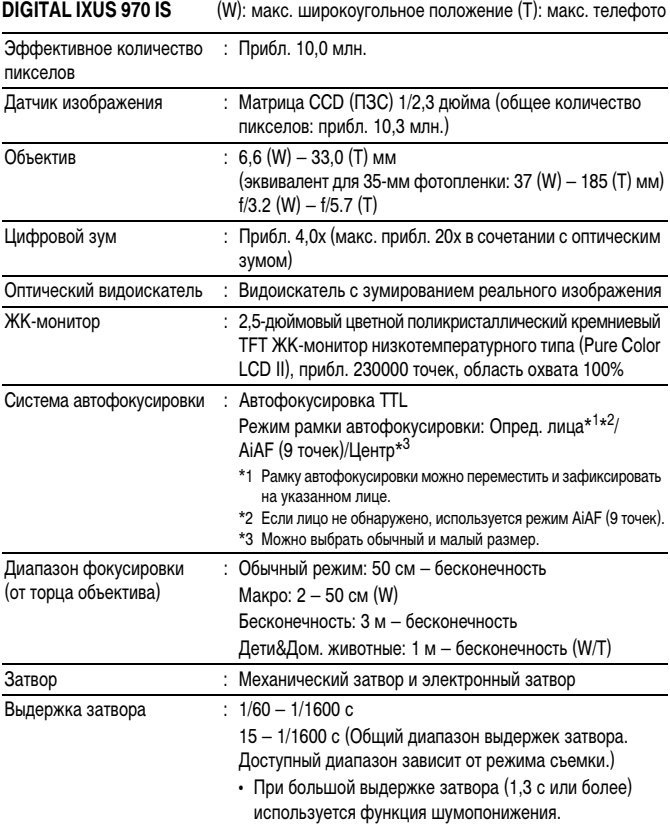

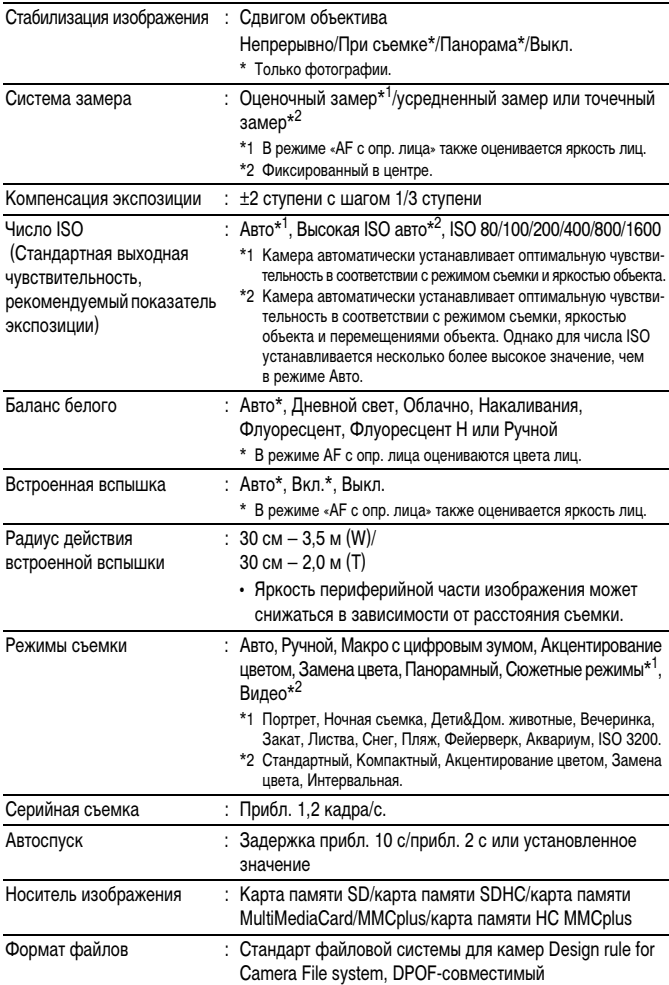

<span id="page-221-0"></span>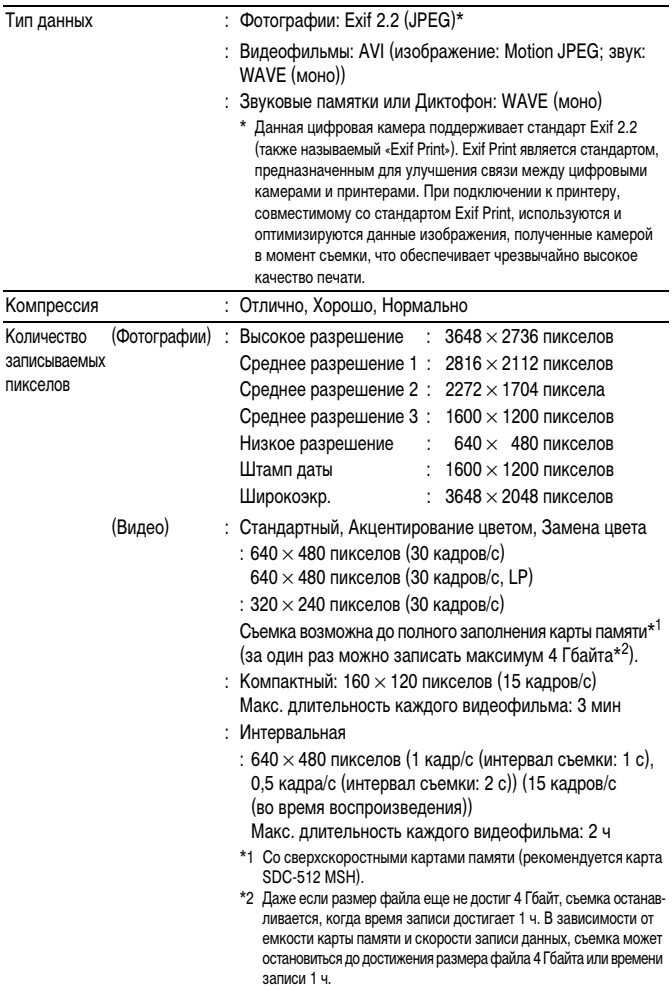

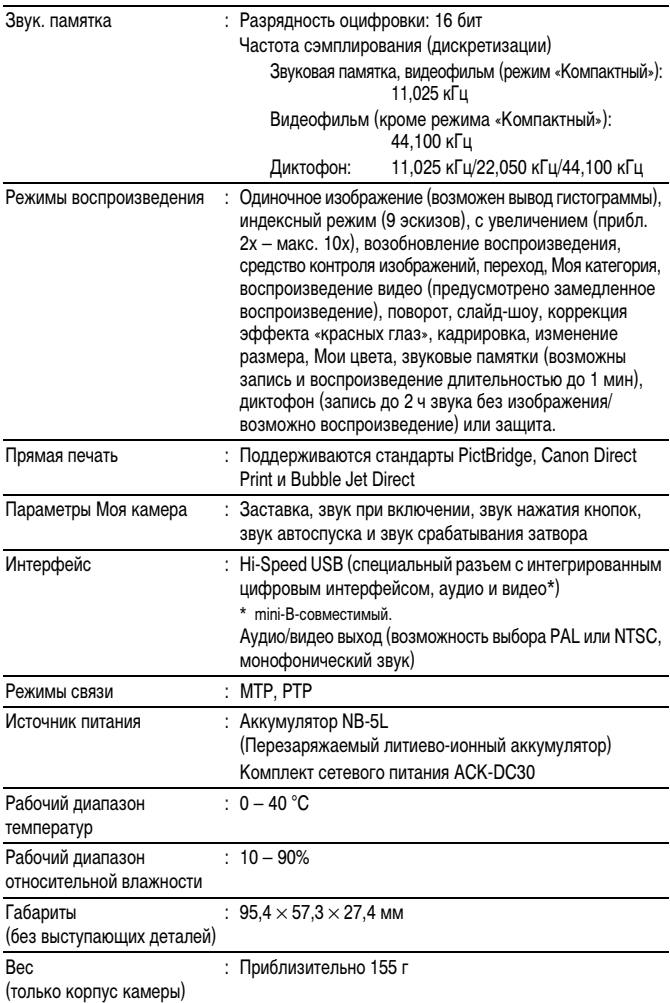

<span id="page-223-0"></span>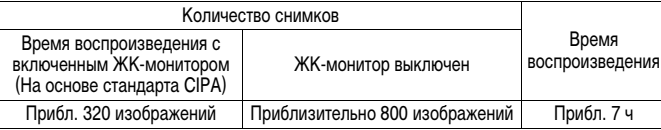

- Фактические значения зависят от условий съемки и установок камеры.
- Данные о режиме видеофильма не приводятся.
- При низких температурах емкость аккумулятора может снизиться, поэтому символ низкого уровня заряда (мигающий красным цветом) может появляться очень быстро. В этом случае перед использованием аккумулятора рекомендуется согреть его в кармане.

#### **Условия тестирования**

- Съемка: Нормальная температура (23 ± 2 °C), нормальная относительная влажность (50 ± 20%), попеременная съемка в широкоугольном положении и положении телефото с интервалом 30 с, вспышка срабатывает при съемке каждого второго кадра, питание камеры выключается после съемки каждого десятого кадра. Питание выключается на значительное время\*, затем снова включается, и процедура тестирования повторяется.
	- Используется карта памяти производства компании Canon.
	- \* Пока не восстановится нормальная температура аккумулятора
- Воспроизведение: Нормальная температура (23 ± 2 °C), нормальная относительная влажность (50 ± 20%), непрерывный просмотр со сменой кадров каждые 3 с.

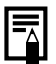

См. раздел Аккумулятор [\(стр. 210\)](#page-211-0).

#### <span id="page-224-1"></span><span id="page-224-0"></span>**Карты памяти и их приблизительная емкость**

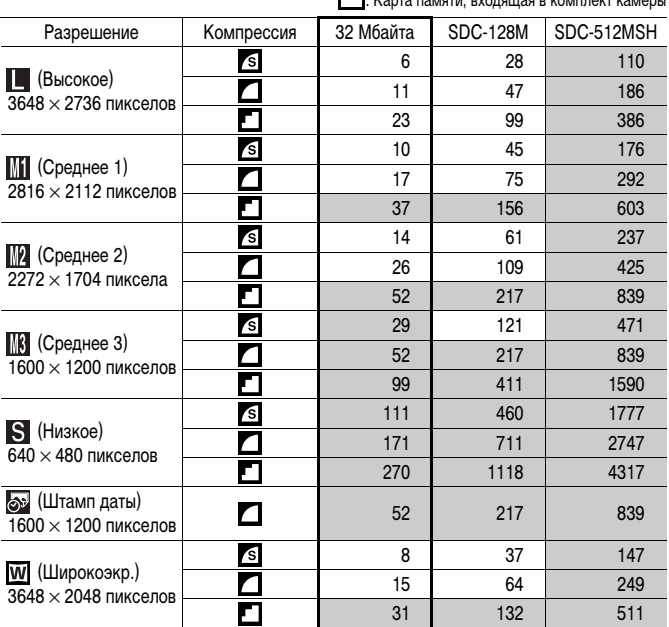

: Возможна плавная серийная съемка [\(стр. 78\)](#page-79-0) (если карта отформатирована в режиме низкоуровневого форматирования).

Приведенные параметры отражают стандартные критерии съемки, установленные компанией Canon. Фактические результаты могут изменяться в зависимости от фотографируемого объекта и условий съемки.

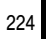

#### **Видео**

: Карта памяти, входящая в комплект камеры

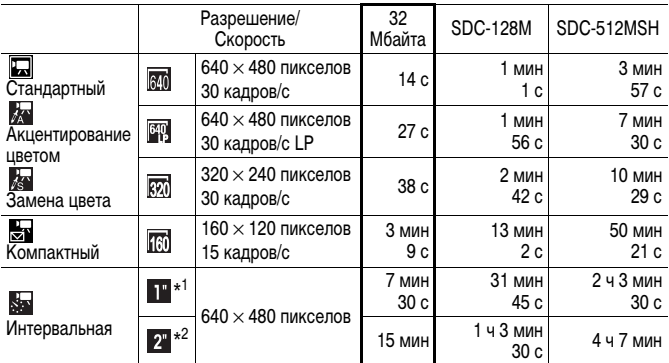

\*1 1 кадр/с (интервал съемки: 1 с)

\*2 0,5 кадра/с (интервал съемки: 2 с)

• Максимальная длительность видеофильма в режиме  $\mathbb{Z}$ : 3 мин,  $\mathbb{S}$ : 2 ч. Значения относятся к максимальному времени непрерывной съемки.

• Так как в режиме Вал скорость воспроизведения составляет 15 кадров/с, время съемки и время<br>- воспроизведения различаются.

#### **Частота сэмплирования (дискретизации) для диктофона и длительность записи (оценка)**

: Карта, входящая в комплект камеры

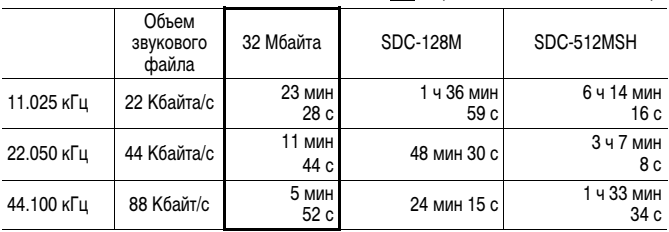

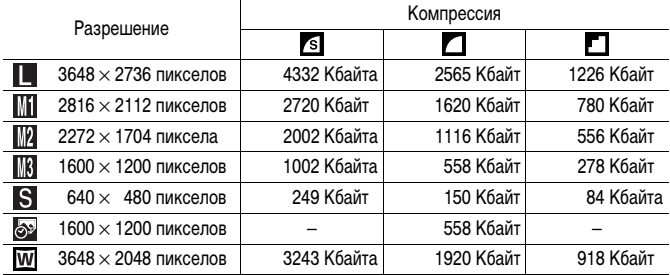

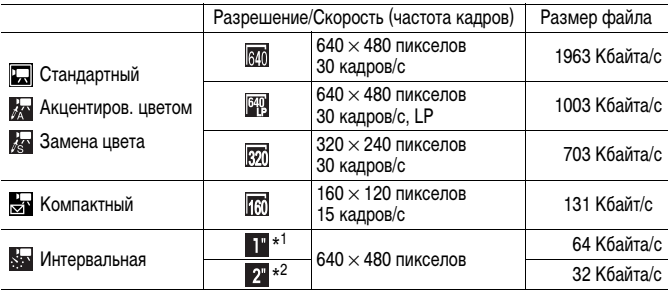

\*1 1 кадр/с (интервал съемки: 1 с)

\*2 0,5 кадра/с (интервал съемки: 2 с)

# 226

#### **Карта памяти SD**

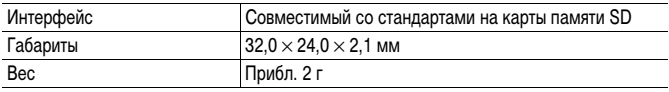

#### **Карта памяти MultiMediaCard**

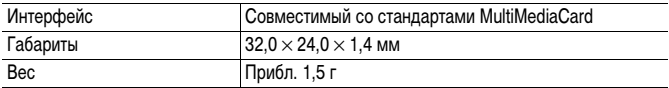

#### **Аккумулятор NB-5L**

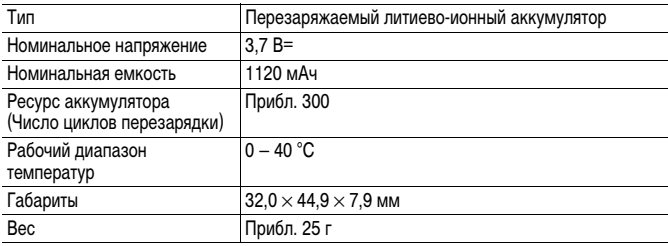

#### **Зарядное устройство CB-2LX/CB-2LXE**

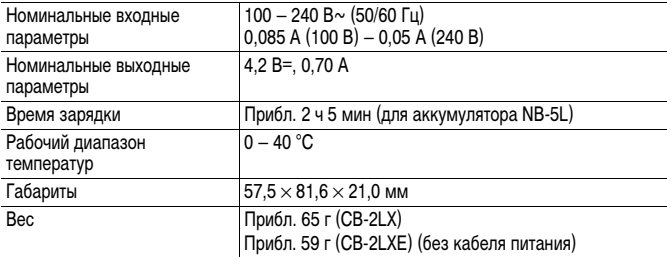

#### **Компактный блок питания CA-DC10**

(Входит в состав отдельно продаваемого комплекта сетевого питания ACK-DC30)

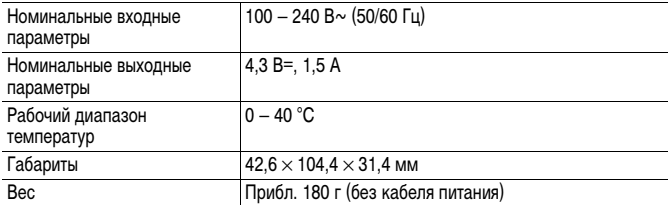

# **Алфавитный указатель**

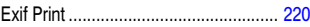

# **А**

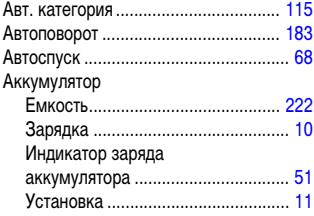

# **Б**

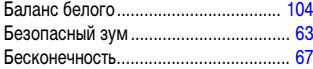

### **В**

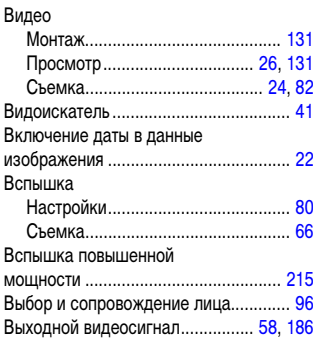

#### **Г**

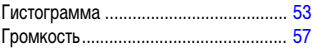

# **Д**

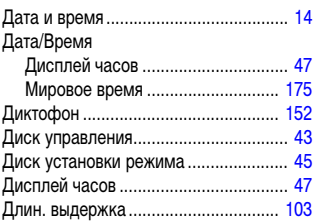

# **Ж**

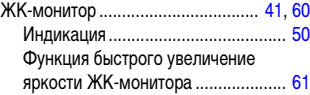

#### **З**

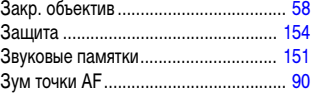

# **И**

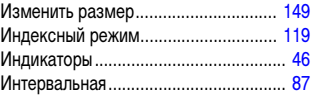

# **К**

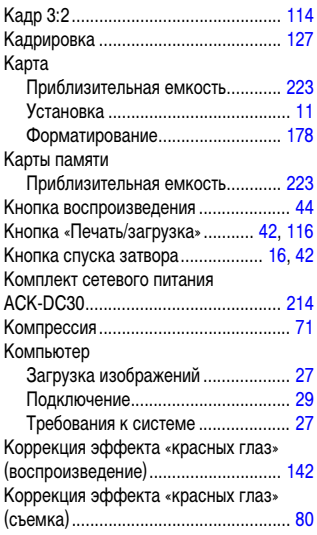

# **Л**

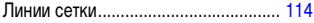

# **М**

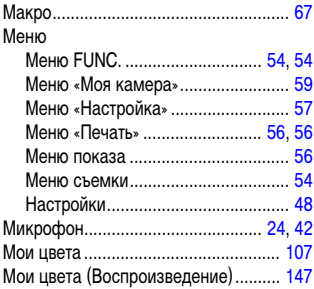

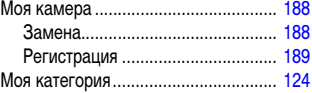

# **Н**

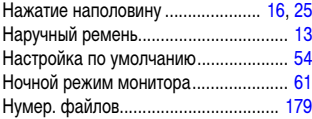

# **О**

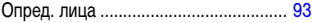

# **П**

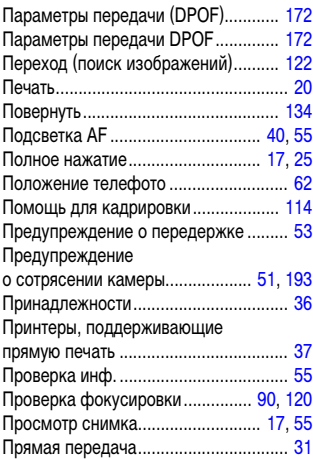

#### **Р**

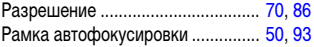

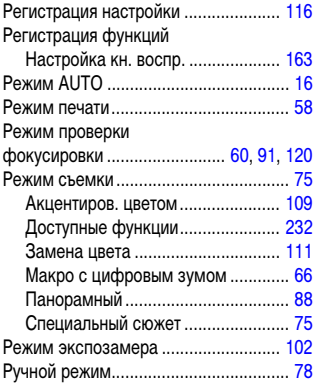

# **С**

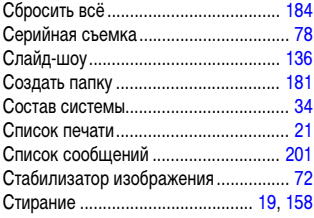

# **Т**

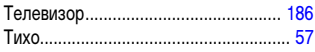

# **У**

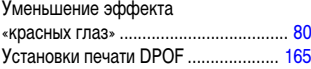

#### **Ф**

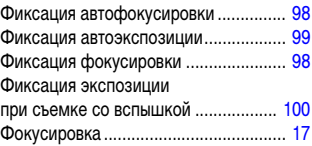

# **Ц**

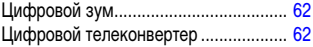

# **Ч**

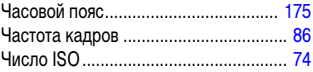

# **Ш**

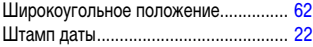

# **Э**

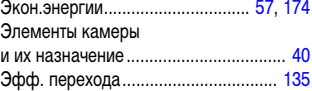

# **Я**

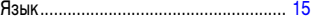

#### **Ограничение ответственности**

- Несмотря на все усилия, приложенные для обеспечения полноты и точности информации, содержащейся в данном Руководстве, компания Canon не несет ответственности за возможные опечатки и упущения в документации.
- Компания Canon сохраняет за собой право в любое время изменять характеристики аппаратных средств и программного обеспечения, рассматриваемых в данном Руководстве, без предварительного уведомления.
- Никакая часть настоящего Руководства не может быть воспроизведена, передана, переписана, записана в систему поиска информации или переведена на какойлибо язык в какой бы то ни было форме и какими бы то ни было средствами без предварительного письменного согласия компании Canon.
- Компания Canon не дает никаких гарантий в отношении ущерба, причиненного порчей или потерей данных вследствие ошибочной эксплуатации или неисправности камеры, программного обеспечения, карт памяти SD (SD-карт), персональных компьютеров, периферийных устройств или использования иных карт, не являющихся SD-картами производства Canon.

#### **Торговые марки**

- Microsoft, Windows Vista и логотип Windows Vista являются торговыми марками либо зарегистрированными торговыми марками корпорации Microsoft Corporation в США и/или других странах.
- Macintosh, логотип Mac, QuickTime и логотип QuickTime являются торговыми марками корпорации Apple Inc., зарегистрированными в США и/или других странах.
- Логотип SDHC является торговой маркой.

Copyright © Canon Inc. 2008 С сохранением всех прав.

# <span id="page-233-0"></span>**Функции, доступные в различных режимах съемки**

Здесь перечислены только функции, настройка которых изменяется в зависимости от режима съемки.

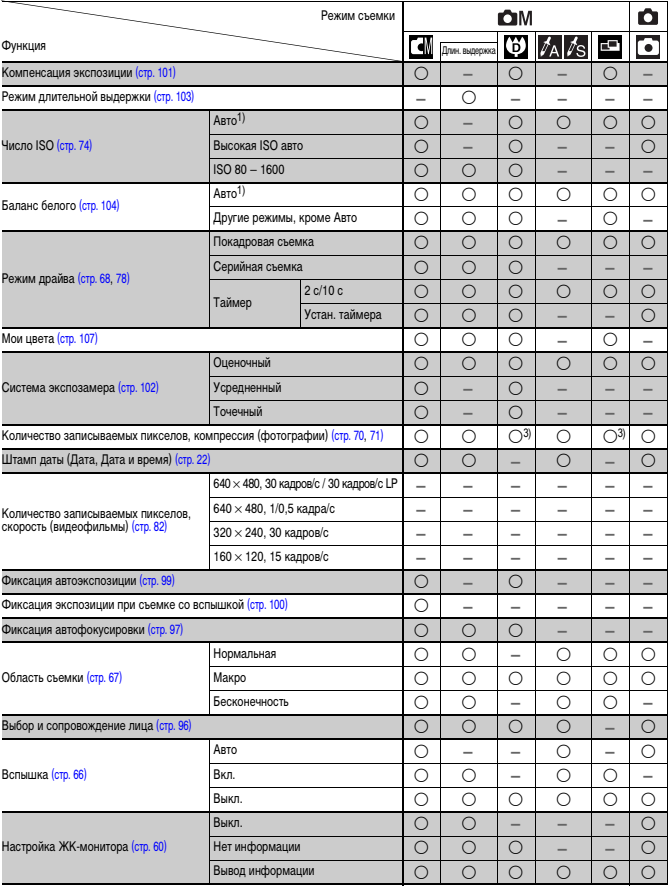

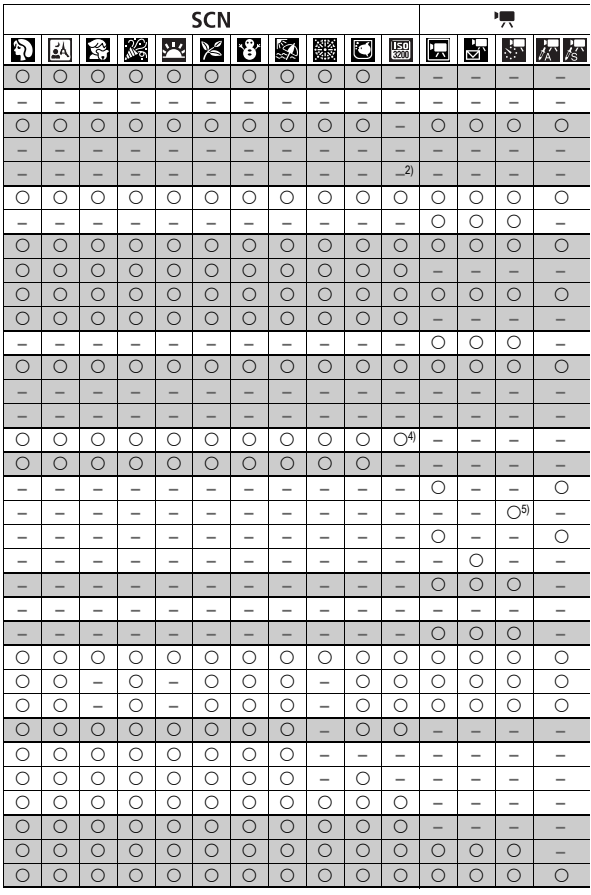

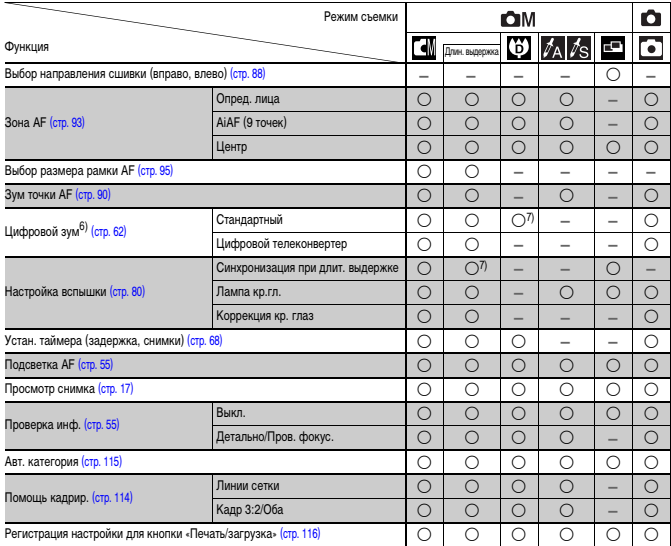

 ${\overline{\bigcirc}}$  : Возможна настройка или оптимальное значение автоматически устанавливается камерой. Как правило, в режиме настройка доступна только для первого изображения.

– : Недоступно.

- 1) Устанавливается оптимальное значение в зависимости от режима съемки.
- 2) Фиксировано значение ISO 3200.
- 3) Выбор режимов «Штамп даты» и «Широкоэкр.» невозможен.
- 4) Для разрешения устанавливается фиксированное значение Среднее 3 (1600  $\times$  1200).
- 5) 15 кадров/с в режиме воспроизведения.
- 6) Недоступно, если выбран режим «Штамп даты» или «Широкоэкр.».
- 7) Всегда установлено значение [Вкл.].
- 8) Доступна только в том случае, если для вспышки установлен режим [Вкл.].

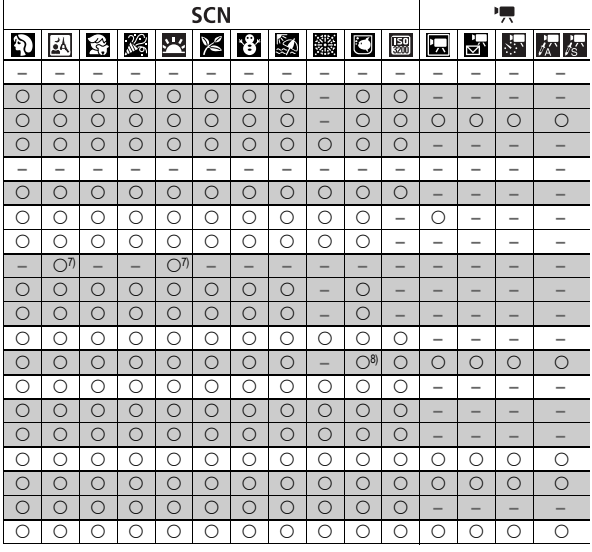

# Canon

CEL-SH7TA200 © CANON INC. 2008